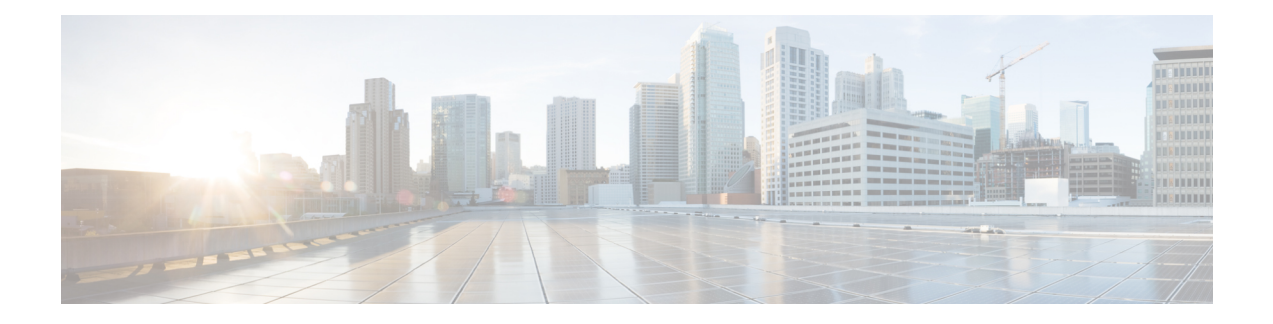

# **Transport Stack Commands**

This chapter describes the Cisco IOS XR software commands used to configure and monitor features related to the transport stack ( Nonstop Routing, Stream Control Transmission Protocol (SCTP), NSR, TCP, User Datagram Protocol (UDP), and RAW. Any IP protocol other than TCP or UDP is known as a *RAW* protocol.

For detailed information about transport stack concepts, configuration tasks, and examples, refer to the *IP Addresses and Services Command Reference for Cisco 8000 Series Routers*

- clear nsr ncd [client,](#page-2-0) on page 3
- clear nsr ncd [queue,](#page-4-0) on page 5
- [clear](#page-6-0) nsr npl, on page 7
- clear raw [statistics](#page-10-0) pcb, on page 11
- clear tcp nsr [client,](#page-12-0) on page 13
- [clear](#page-13-0) tcp nsr pcb, on page 14
- clear tcp nsr [session-set,](#page-15-0) on page 16
- clear tcp nsr [statistics](#page-16-0) client, on page 17
- clear tcp nsr [statistics](#page-18-0) pcb, on page 19
- clear tcp nsr statistics [session-set,](#page-20-0) on page 21
- clear tcp nsr statistics [summary,](#page-22-0) on page 23
- [clear](#page-24-0) tcp pcb, on page 25
- clear tcp [statistics,](#page-27-0) on page 28
- clear udp [statistics,](#page-29-0) on page 30
- [forward-protocol](#page-31-0) udp, on page 32
- nsr [process-failures](#page-33-0) switchover, on page 34
- service [tcp-small-servers,](#page-34-0) on page 35
- service [udp-small-servers,](#page-35-0) on page 36
- show nsr ncd [client,](#page-36-0) on page 37
- show nsr ncd [queue,](#page-38-0) on page 39
- show raw [brief,](#page-40-0) on page 41
- show raw [detail](#page-42-0) pcb, on page 43
- show raw [extended-filters,](#page-44-0) on page 45
- show raw [statistics,](#page-46-0) on page 47
- show tcp [brief,](#page-48-0) on page 49
- show tcp [detail,](#page-50-0) on page 51
- show tcp [dump-file,](#page-51-0) on page 52
- show tcp [extended-filters,](#page-52-0) on page 53
- show tcp nsr [brief,](#page-54-0) on page 55
- show tcp nsr [client](#page-56-0) brief, on page 57
- show tcp nsr detail [client,](#page-57-0) on page 58
- show tcp nsr detail [endpoint,](#page-59-0) on page 60
- show tcp nsr [detail](#page-60-0) pcb, on page 61
- show tcp nsr detail [session-set,](#page-63-0) on page 64
- show tcp nsr [session-set](#page-65-0) brief, on page 66
- show tcp nsr [statistics](#page-67-0) client, on page 68
- show tcp nsr [statistics](#page-69-0) npl, on page 70
- show tcp nsr [statistics](#page-71-0) pcb, on page 72
- show tcp nsr statistics [session-set,](#page-73-0) on page 74
- show tcp nsr statistics [summary,](#page-75-0) on page 76
- show tcp [packet-trace,](#page-78-0) on page 79
- show tcp [pak-rate,](#page-80-0) on page 81
- show tcp [statistics,](#page-82-0) on page 83
- show udp [brief,](#page-84-0) on page 85
- show udp [detail](#page-86-0) pcb, on page 87
- show udp [extended-filters,](#page-88-0) on page 89
- show udp [statistics,](#page-89-0) on page 90
- tcp mss, on [page](#page-91-0) 92
- tcp [path-mtu-discovery,](#page-92-0) on page 93
- tcp [selective-ack,](#page-93-0) on page 94
- tcp [synwait-time,](#page-94-0) on page 95
- tcp [timestamp,](#page-95-0) on page 96
- tcp [window-size,](#page-96-0) on page 97

#### <span id="page-2-0"></span>**clear nsr ncd client**

To clear the counters of a specified client or all the clients of nonstop routing (NSR) Consumer Demuxer (NCD), use the **clear nsr ncd client** command in XR EXEC mode.

**clear nsr ncd client** {*PID value* | **all**} [**location** *node-id*]

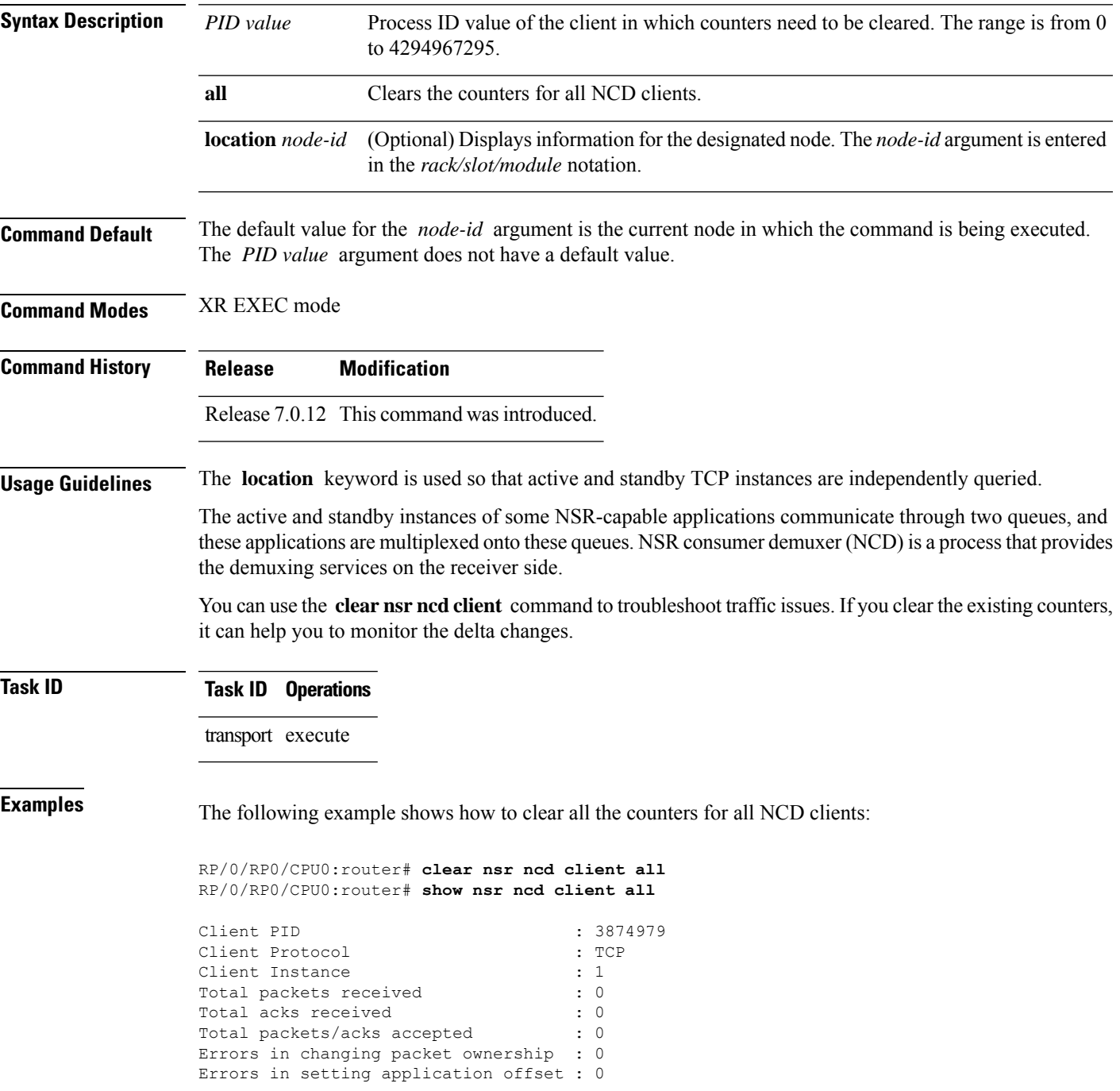

 $\mathbf{l}$ 

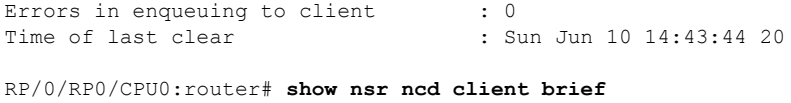

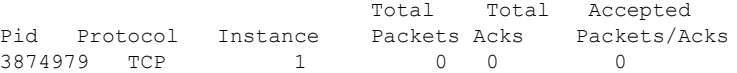

 $\overline{\phantom{a}}$ 

# <span id="page-4-0"></span>**clear nsr ncd queue**

To clear the counters for the nonstop routing (NSR) Consumer Demuxer (NCD) queue, use the **clear nsr ncd queue** command in XR EXEC mode.

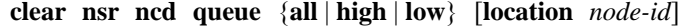

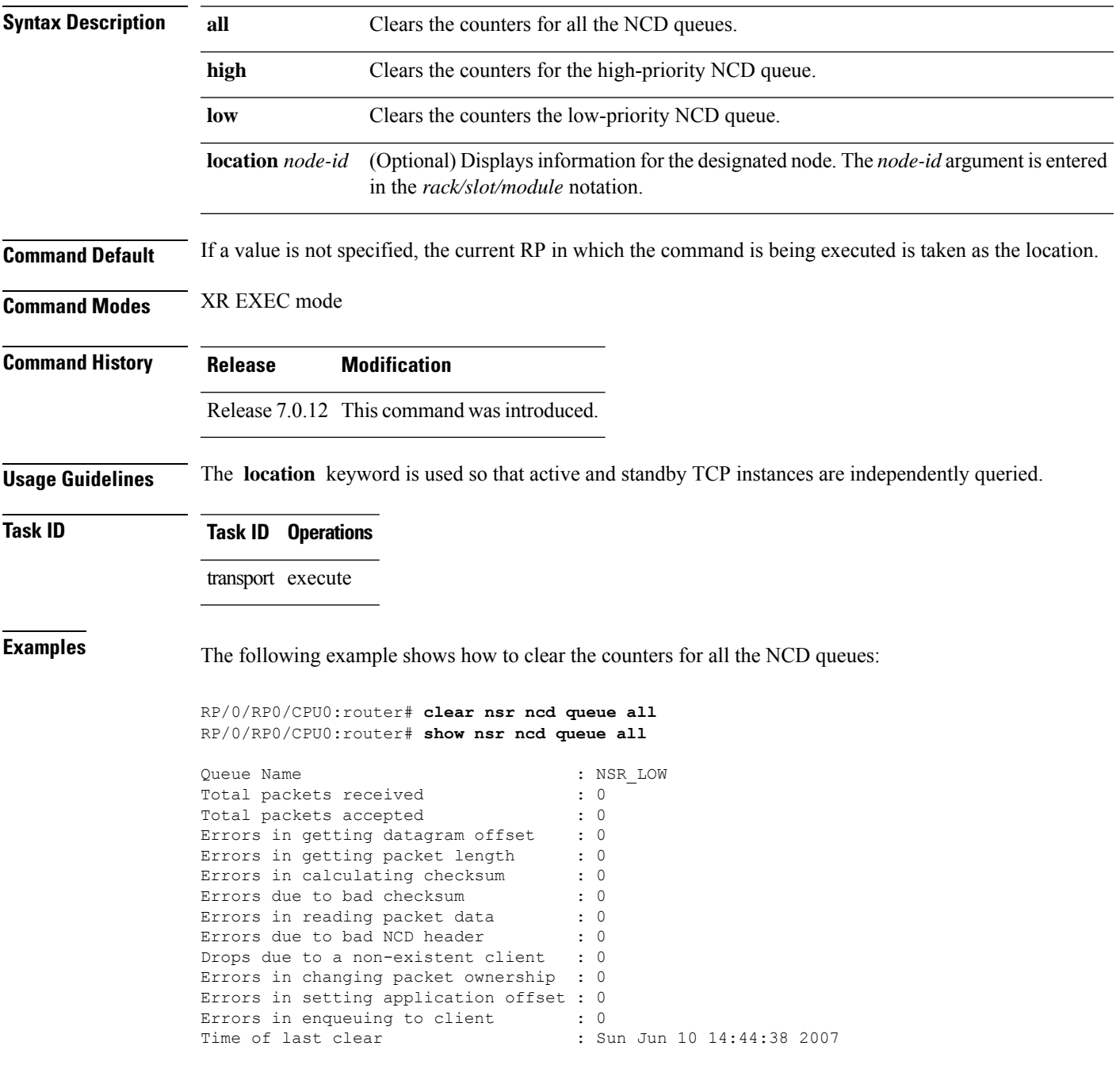

I

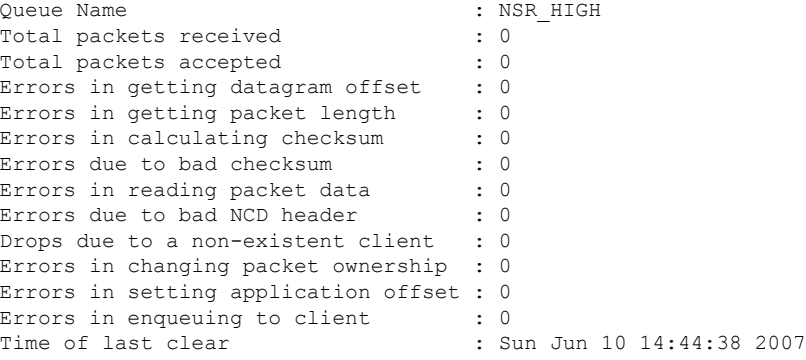

RP/0/RP0/CPU0:router# **show nsr ncd queue brief**

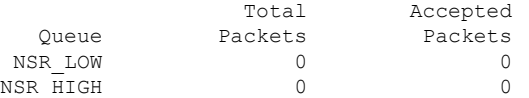

**Transport Stack Commands**

×

#### <span id="page-6-0"></span>**clear nsr npl**

To clear NSR NPL wheel statistics for a given client and instance, use the **clear nsr npl** command in XR EXEC mode.

**clear nsr npl client** *client-name* **instance** *client-instance-number* **wheels**

[ *wheel-ID* | [ **location** *node-id* ] ]

**Table 1: Syntax Description**

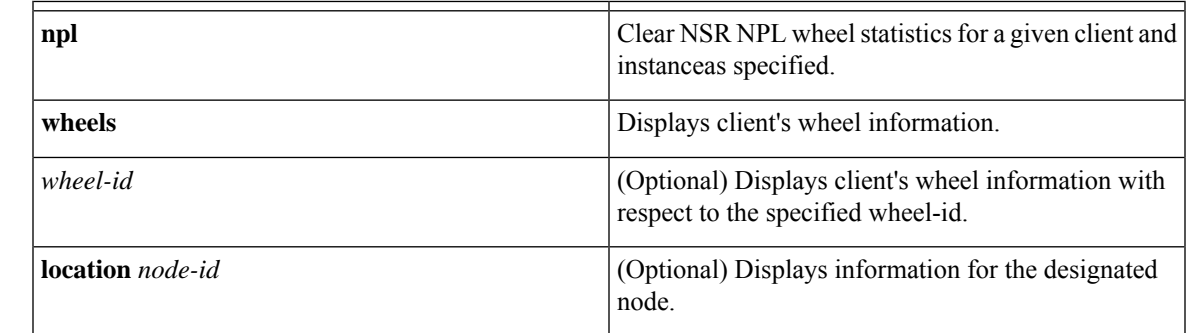

**Command Default** The location defaults to the current node in which the command is executing.

#### **Command Mode**

XR EXEC mode

#### **Command History Release Modification**

Release 7.0.12 This command was introduced.

**Usage Guidelines** Though this command is used to clear NSR NPL statistics for a given client instance and/or for a given wheel id, this command can also be used for debugging purpose to measure delta.

#### **Task ID Task ID Operations**

transport execute

Use the **show nsr npl client bgp instance 0 wheels** command for checking counters:

Router# **show nsr npl client bgp instance 0 wheels** NPL wheel '1' information ------------------------- Wheel initialized, wheel ID: 1 **Total msgs sent: 13, total acks received: 13** Last sequence number: 26 **Total msgs received: 6, total acks sent: 6** Retransmission information

--------------------------

Total msgs retransmitted: 0, timeouts: 0 Num of entries in the queue: 0 Out of order information ------------------------ ISN: 1, Next expected seq: 7, Max limit: 30 Last ISN update time: 'May 11 18:57:46.452.333' Total msgs reassembled: 0 Total msgs drops: 0 Num of entries in the queue: 0 NPL wheel '2' information ------------------------- Wheel initialized, wheel ID: 2 Total msgs sent: 0, total acks received: 0 Last sequence number: 0 Total msgs received: 0, total acks sent: 0 Retransmission information -------------------------- Total msgs retransmitted: 0, timeouts: 0 Num of entries in the queue: 0 Out of order information

------------------------ ISN: 0, Next expected seq: 0, Max limit: 30 Total msgs reassembled: 0 Total msgs drops: 0 Num of entries in the queue: 0

#### NPL wheel '3' information

------------------------- Wheel initialized, wheel ID: 3 Total msgs sent: 0, total acks received: 0 Last sequence number: 0 Total msgs received: 0, total acks sent: 0

#### Retransmission information -------------------------- Total msgs retransmitted: 0, timeouts: 0 Num of entries in the queue: 0

Out of order information ------------------------ ISN: 0, Next expected seq: 0, Max limit: 30 Total msgs reassembled: 0 Total msgs drops: 0 Num of entries in the queue: 0

#### NPL wheel '4' information ------------------------- Wheel initialized, wheel ID: 4 Total msgs sent: 0, total acks received: 0 Last sequence number: 0 Total msgs received: 0, total acks sent: 0

Retransmission information -------------------------- Total msgs retransmitted: 0, timeouts: 0 Num of entries in the queue: 0

```
Out of order information
------------------------
ISN: 0, Next expected seq: 0, Max limit: 30
Total msgs reassembled: 0
Total msgs drops: 0
Num of entries in the queue: 0
```
Use the **clear nsr npl client bgp instance 0 wheels** command to clear counters.

Router# **clear nsr npl client bgp instance 0 wheels**

Now, use the show nsr npl client bgp instance 0 wheels command again for checking counters. You can see the cleared counters highlighted.

```
Router# show nsr npl client bgp instance 0 wheels
NPL wheel '1' information
-------------------------
Wheel initialized, wheel ID: 1
Total msgs sent: 0, total acks received: 0
Last sequence number: 26
Total msgs received: 0, total acks sent: 0
Retransmission information
--------------------------
Total msgs retransmitted: 0, timeouts: 0
Num of entries in the queue: 0
Out of order information
------------------------
ISN: 1, Next expected seq: 7, Max limit: 30
Last ISN update time: 'May 11 18:57:46.452.333'
Total msgs reassembled: 0
Total msgs drops: 0
Num of entries in the queue: 0
NPL wheel '2' information
-------------------------
Wheel initialized, wheel ID: 2
Total msgs sent: 0, total acks received: 0
Last sequence number: 0
Total msgs received: 0, total acks sent: 0
Retransmission information
--------------------------
Total msgs retransmitted: 0, timeouts: 0
Num of entries in the queue: 0
Out of order information
------------------------
ISN: 0, Next expected seq: 0, Max limit: 30
Total msgs reassembled: 0
Total msgs drops: 0
Num of entries in the queue: 0
```
NPL wheel '3' information ------------------------- Wheel initialized, wheel ID: 3 Total msgs sent: 0, total acks received: 0 Last sequence number: 0 Total msgs received: 0, total acks sent: 0

Retransmission information --------------------------

Total msgs retransmitted: 0, timeouts: 0 Num of entries in the queue: 0 Out of order information ------------------------ ISN: 0, Next expected seq: 0, Max limit: 30 Total msgs reassembled: 0 Total msgs drops: 0 Num of entries in the queue: 0

NPL wheel '4' information ------------------------- Wheel initialized, wheel ID: 4 Total msgs sent: 0, total acks received: 0 Last sequence number: 0 Total msgs received: 0, total acks sent: 0

Retransmission information -------------------------- Total msgs retransmitted: 0, timeouts: 0 Num of entries in the queue: 0

Out of order information ------------------------ ISN: 0, Next expected seq: 0, Max limit: 30 Total msgs reassembled: 0 Total msgs drops: 0 Num of entries in the queue: 0

### <span id="page-10-0"></span>**clear raw statistics pcb**

To clear statistics for a single RAW connection or for all RAW connections, use the **clear raw statistics pcb** command in XR EXEC mode.

**clear raw statistics pcb** {**all***pcb-address*} [**location***node-id*]

| <b>Syntax Description</b> | all                                                                                                    | Clears statistics for all RAW connections.                                                                                 |
|---------------------------|----------------------------------------------------------------------------------------------------|----------------------------------------------------------------------------------------------------|
|                           | pcb-address                                                                                                    | Clears statistics for a specific RAW connection.                                                                           |
|                           | <b>location</b> <i>node-id</i>                                                                                                    | (Optional) Clears statistics for the designated node. The node-id argument is entered in<br>the rack/slot/module notation. |
| <b>Command Default</b>    | No default behavior or values                                                                                                    |                                                                                                    |
| <b>Command Modes</b>      | XR EXEC mode                                                                                                    |                                                                                                    |
| <b>Command History</b>    | <b>Release</b>                                                                                                    | <b>Modification</b>                                                                                                    |
|                           |                                                                                                    | Release 7.0.12 This command was introduced.                                                                                |
| <b>Usage Guidelines</b>   | Use the all keyword to clear all RAW connections. To clear a specific RAW connection, enter the protocol<br>control block (PCB) address of the RAW connection. Use the show raw brief command to obtain the PCB<br>address.                                                                                          |                                                                                                    |
|                           | Use the location keyword and <i>node-id</i> argument to clear RAW statistics for a designated node.                                                                                                    |                                                                                                    |
| <b>Task ID</b>            | <b>Task ID</b> Operations                                                                                                    |                                                                                                    |
|                           | transport execute                                                                                                    |                                                                                                    |
| <b>Examples</b>           | 0x80553b0:                                                                                                    | The following example shows how to clear statistics for a RAW connection with PCB address                                  |
|                           | RP/0/RP0/CPU0:router# clear raw statistics pcb 0x80553b0<br>RP/0/RP0/CPU0:router# show raw statistics pcb 0x80553b0                                                                                                    |                                                                                                    |
|                           | Statistics for PCB 0x80553b0<br>Send: 0 packets received from application<br>0 xipc pulse received from application<br>0 packets sent to network<br>0 packets failed getting queued to network<br>Rcvd: 0 packets received from network<br>0 packets queued to application<br>0 packets failed queued to application |                                                                                                    |
|                           |                                                                                                    | The following example shows how to clear statistics for all RAW connections:                                               |

RP/0/RP0/CPU0:router# **clear raw statistics pcb all** RP/0/RP0/CPU0:router# **show raw statistics pcb all**

Statistics for PCB 0x805484c Send: 0 packets received from application xipc pulse received from application packets sent to network packets failed getting queued to network Rcvd: 0 packets received from network packets queued to application packets failed queued to application

Statistics for PCB 0x8054f80 Send: 0 packets received from application xipc pulse received from application packets sent to network packets failed getting queued to network Rcvd: 0 packets received from network packets queued to application packets failed queued to application

Statistics for PCB 0x80553b0 Send: 0 packets received from application xipc pulse received from application packets sent to network packets failed getting queued to network Rcvd: 0 packets received from network packets queued to application packets failed queued to application

# <span id="page-12-0"></span>**clear tcp nsr client**

To bring the nonstop routing (NSR) down on all the sessions that are owned by the specified client, use the **clear tcp nsr client** command in XR EXEC mode.

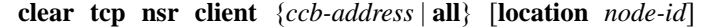

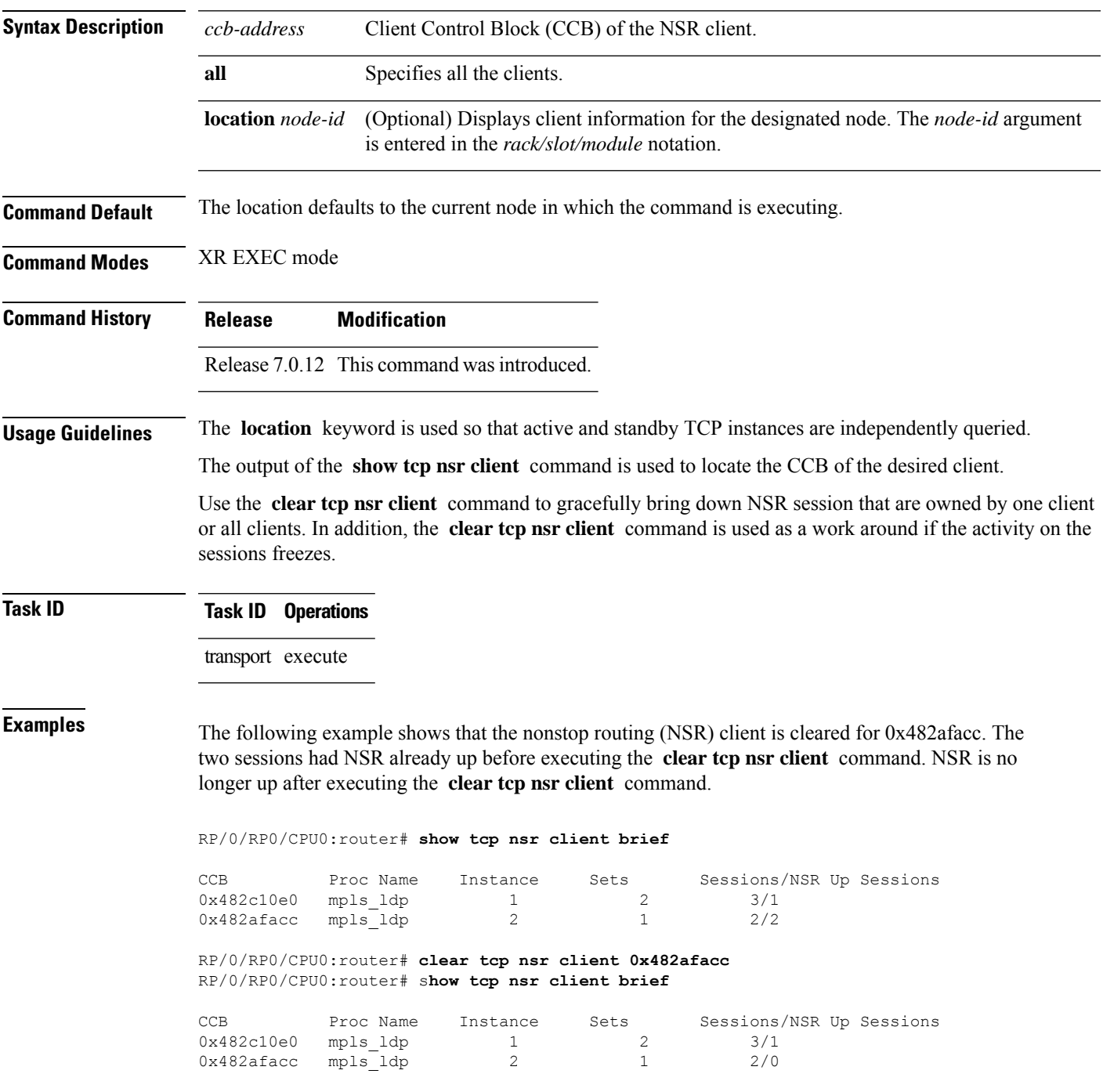

### <span id="page-13-0"></span>**clear tcp nsr pcb**

To bring the nonstop routing (NSR) down on a specified connection or all connections, use the **clear tcp nsr pcb** command in XR EXEC mode.

**clear tcp nsr pcb** {*pcb-address* | **all**} [**location** *node-id*]

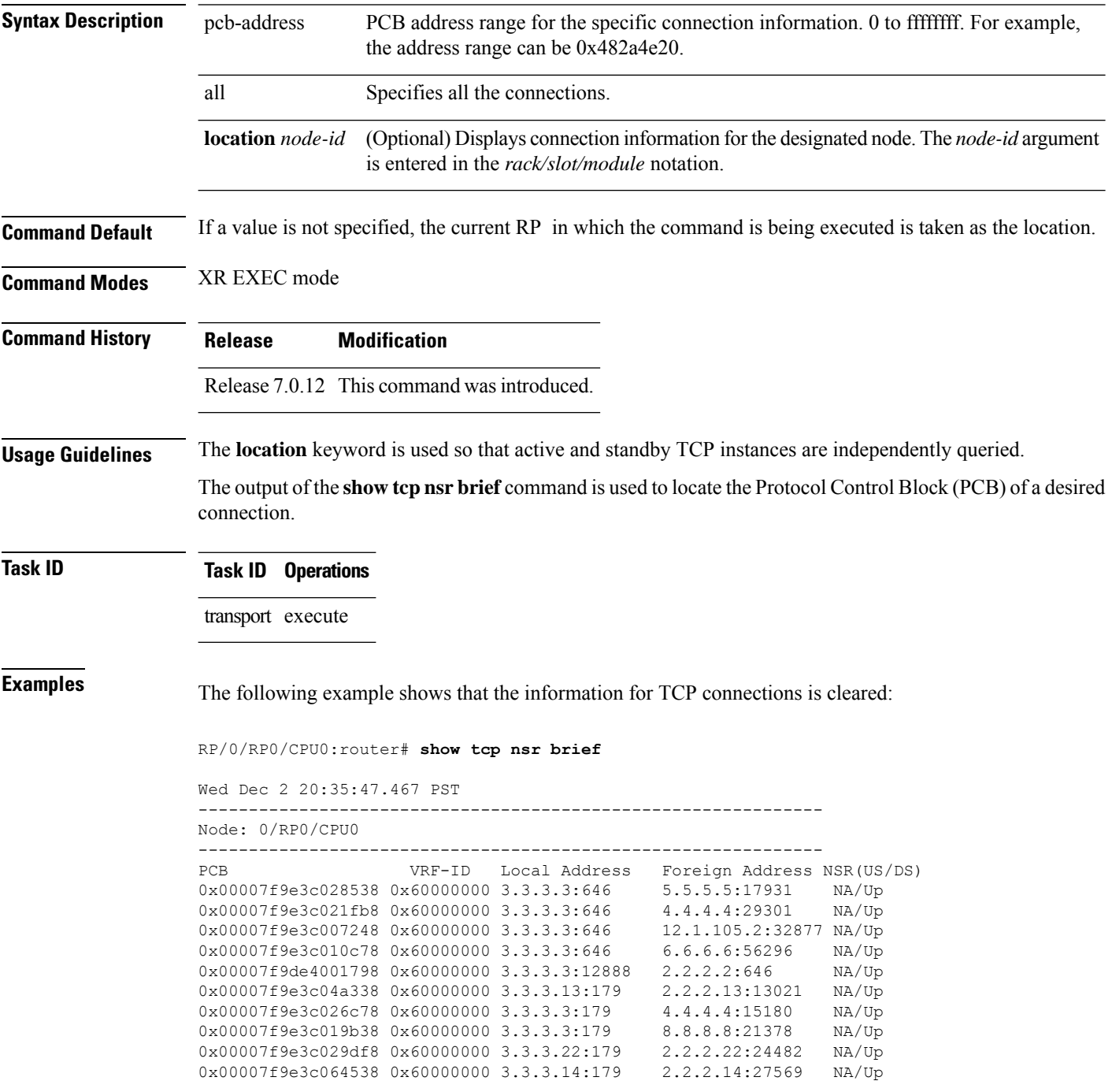

0x00007f9e3c041008 0x60000000 3.3.3.25:179 2.2.2.25:29654 NA/Up

RP/0/RP0/CPU0:router# **clear tcp nsr pcb 0x00007f9e3c028538** RP/0/RP0/CPU0:router# **clear tcp nsr pcb 0x00007f9e3c021fb8** RP/0/RP0/CPU0:router# **show tcp nsr brief**

```
Wed Dec 2 20:35:47.467 PST
```
--------------------------------------------------------------

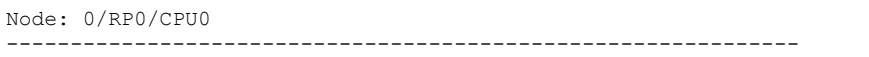

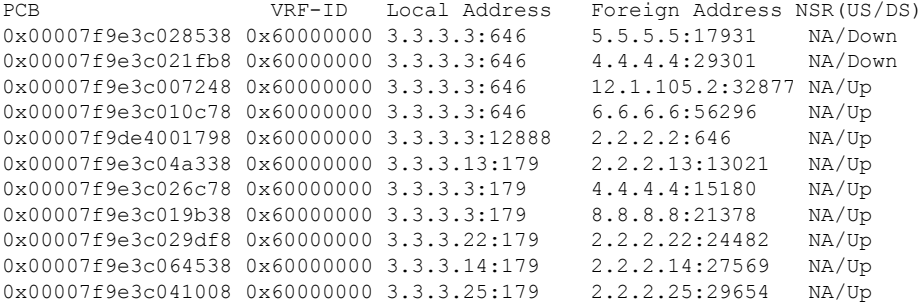

# <span id="page-15-0"></span>**clear tcp nsr session-set**

To clear the nonstop routing (NSR) on all the sessions in the specified session-set or all session sets, use the **clear tcp nsr session-set** command in XR EXEC mode.

**clear tcp nsr session-set** { *sscb-address* | **all**} [**location** *node-id*]

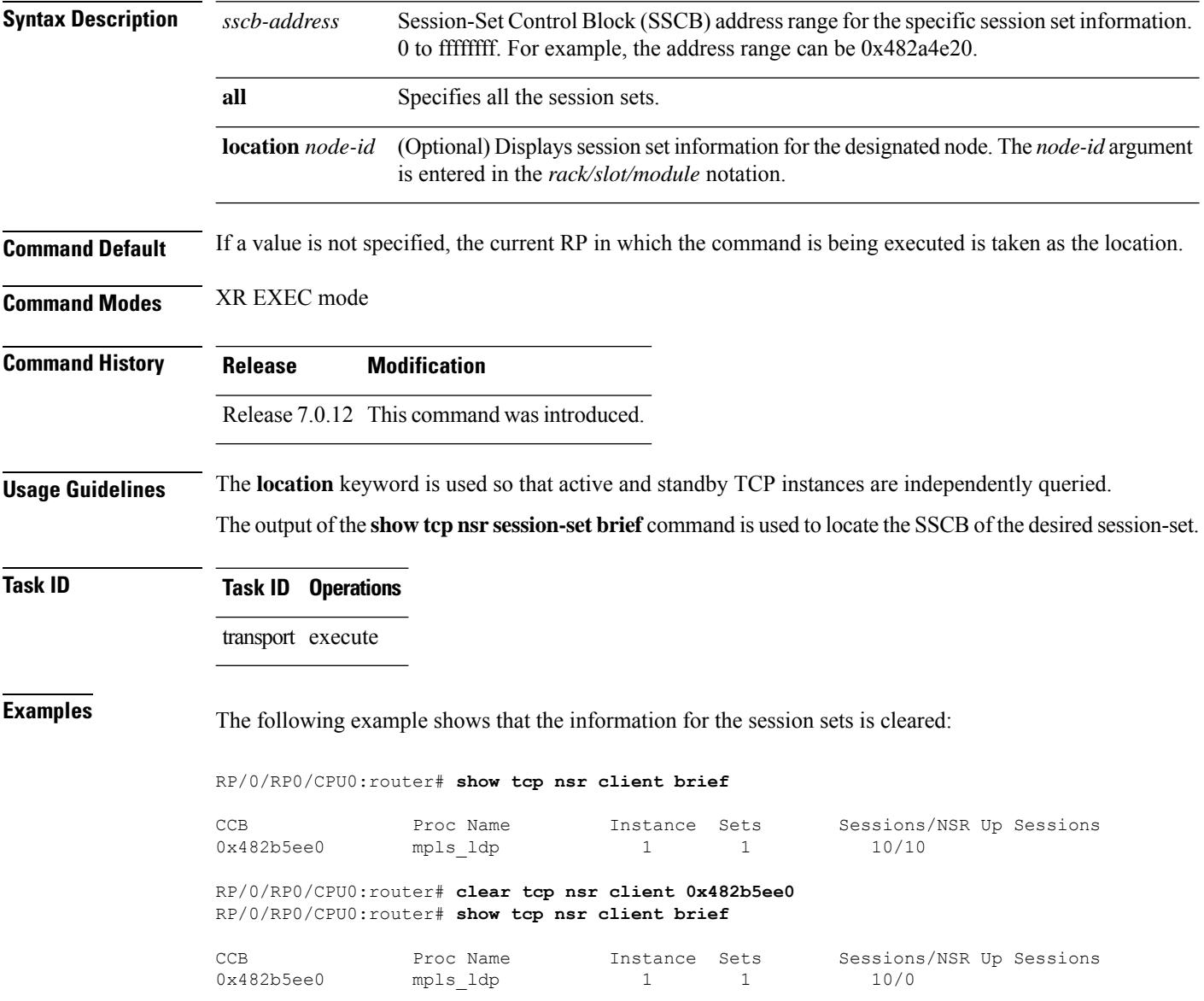

# <span id="page-16-0"></span>**clear tcp nsr statistics client**

To clear the nonstop routing (NSR) statistics of the client, use the **clear tcp nsr statistics client** command in XR EXEC mode.

**clear tcp nsr statistics client** {*ccb-address* | **all**} [**location** *node-id*]

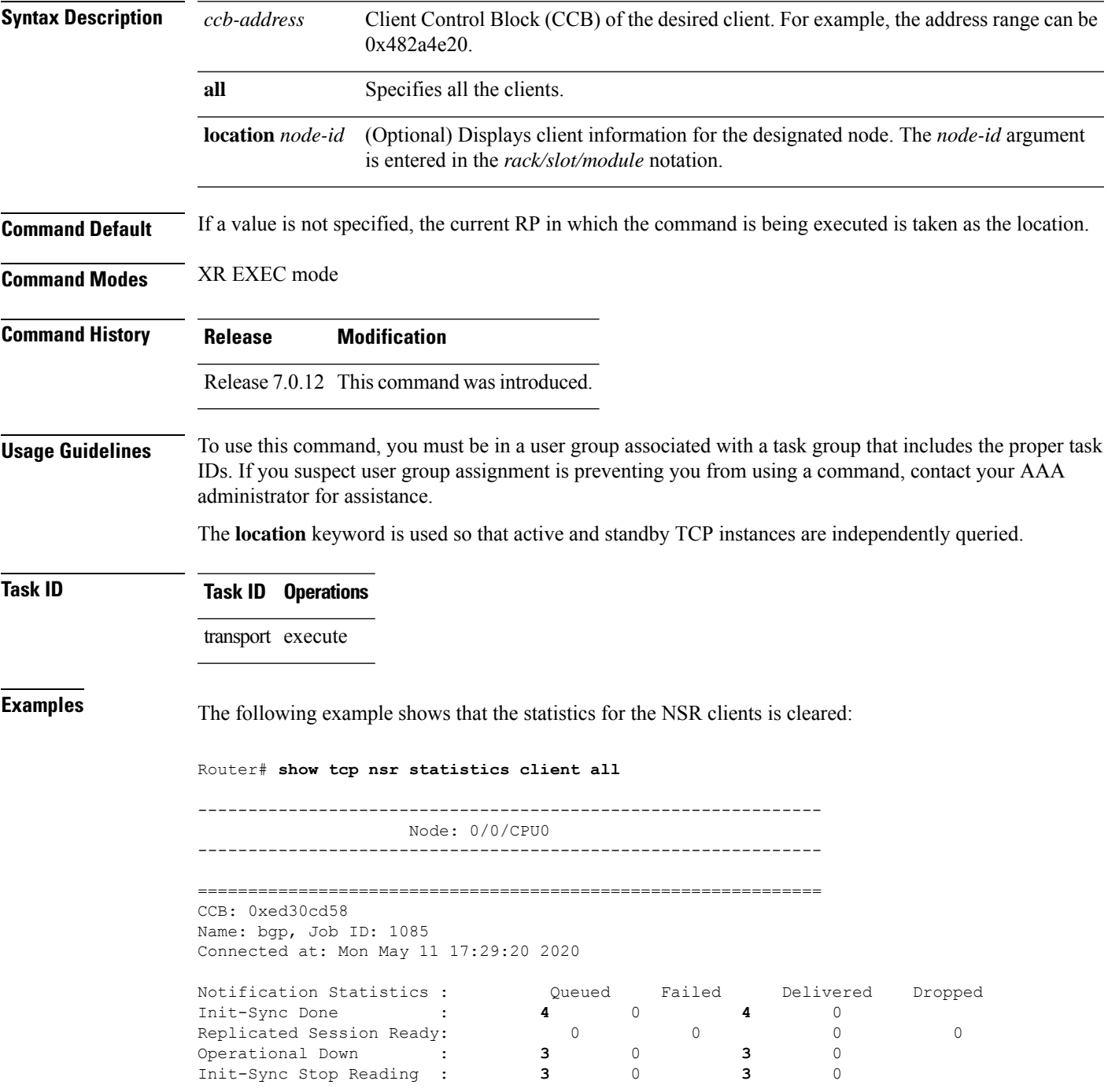

Last clear at: Never Cleared Router# **clear tcp nsr statistics client all** Riuter# **show tcp nsr statistics client all** -------------------------------------------------------------- Node: 0/0/CPU0 -------------------------------------------------------------- ============================================================== CCB: 0xed30cd58 Name: bgp, Job ID: 1085 Connected at: Mon May 11 17:29:20 2020 Notification Statistics : Queued Failed Delivered Dropped Init-Sync Done : **0** 0 **0** 0 Replicated Session Ready:  $\begin{array}{cccc} 0 & 0 & 0 \end{array}$  0

Operational Down : **0** 0 **0** 0 Init-Sync Stop Reading :  $\qquad \qquad 0 \qquad \qquad 0 \qquad \qquad 0$ 

Last clear at: Mon May 11 19:08:56 2020

# <span id="page-18-0"></span>**clear tcp nsr statistics pcb**

To clear the nonstop routing (NSR) statistics for TCP connections, use the **clear tcp nsr statistics pcb** command in XR EXEC mode.

**clear tcp nsr statistics pcb** {*pcb-address* | **all**} [**location** *node-id*]

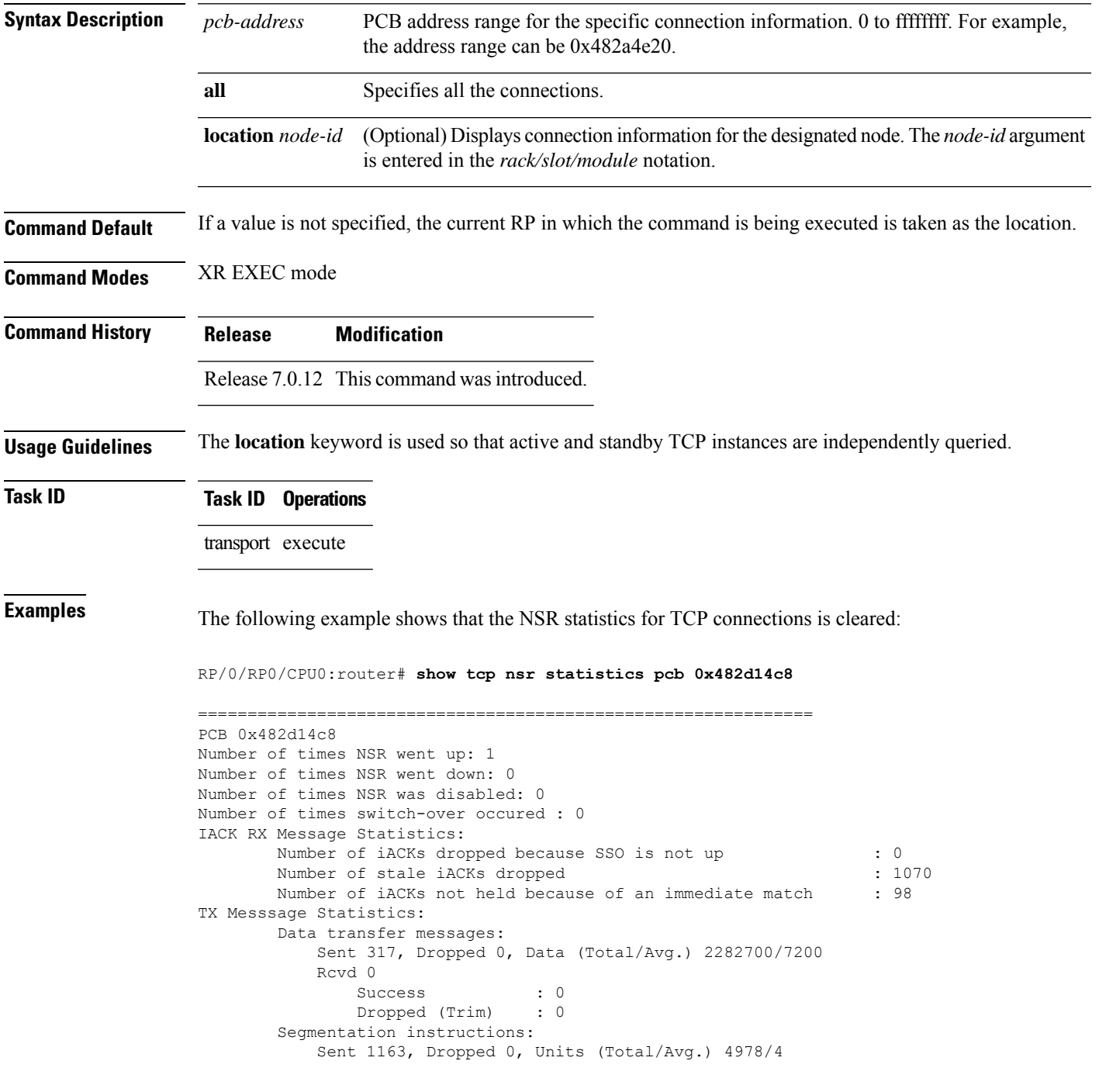

```
Rcvd 0
               Success : 0
               Dropped (Trim) : 0
              Dropped (TCP) : 0
       NACK messages:
           Sent 0, Dropped 0
           Rcvd 0
             Success : 0
              Dropped (Data snd): 0
       Cleanup instructions :
           Sent 8, Dropped 0
           Rcvd 0
              Success : 0
              Dropped (Trim) : 0
Last clear at: Never cleared
RP/0/RP0/CPU0:router# clear tcp nsr statistics pcb 0x482d14c8
RP/0/RP0/CPU0:router# show tcp nsr statistics pcb 0x482d14c8
==============================================================
PCB 0x482d14c8
Number of times NSR went up: 0
Number of times NSR went down: 0
Number of times NSR was disabled: 0
Number of times switch-over occured : 0
IACK RX Message Statistics:
       Number of iACKs dropped because SSO is not up : 0 :
       Number of stale iACKs dropped : 0
       Number of iACKs not held because of an immediate match : 0
TX Messsage Statistics:
       Data transfer messages:
           Sent 0, Dropped 0, Data (Total/Avg.) 0/0
           Rcvd 0
               Success : 0
               Dropped (Trim) : 0
       Segmentation instructions:
           Sent 0, Dropped 0, Units (Total/Avg.) 0/0
           Rcvd 0
               Success : 0
               Dropped (Trim) : 0
               Dropped (TCP) : 0
       NACK messages:
           Sent 0, Dropped 0
           Rcvd 0
              Success : 0
              Dropped (Data snd): 0
       Cleanup instructions :
           Sent 0, Dropped 0
           Rcvd 0
              Success : 0<br>Dronne<sup>d</sup> <sup>'= '</sup>
              Dropped (Trim) : 0
Last clear at: Thu Aug 16 18:32:12 2007
```
# <span id="page-20-0"></span>**clear tcp nsr statistics session-set**

To clear the nonstop routing (NSR) statistics for session sets, use the **clear tcp nsr statistics session-set** command in XR EXEC mode mode.

**clear tcp nsr statistics session-set** {*sscb-address* | **all**} [**location** *node-id*]

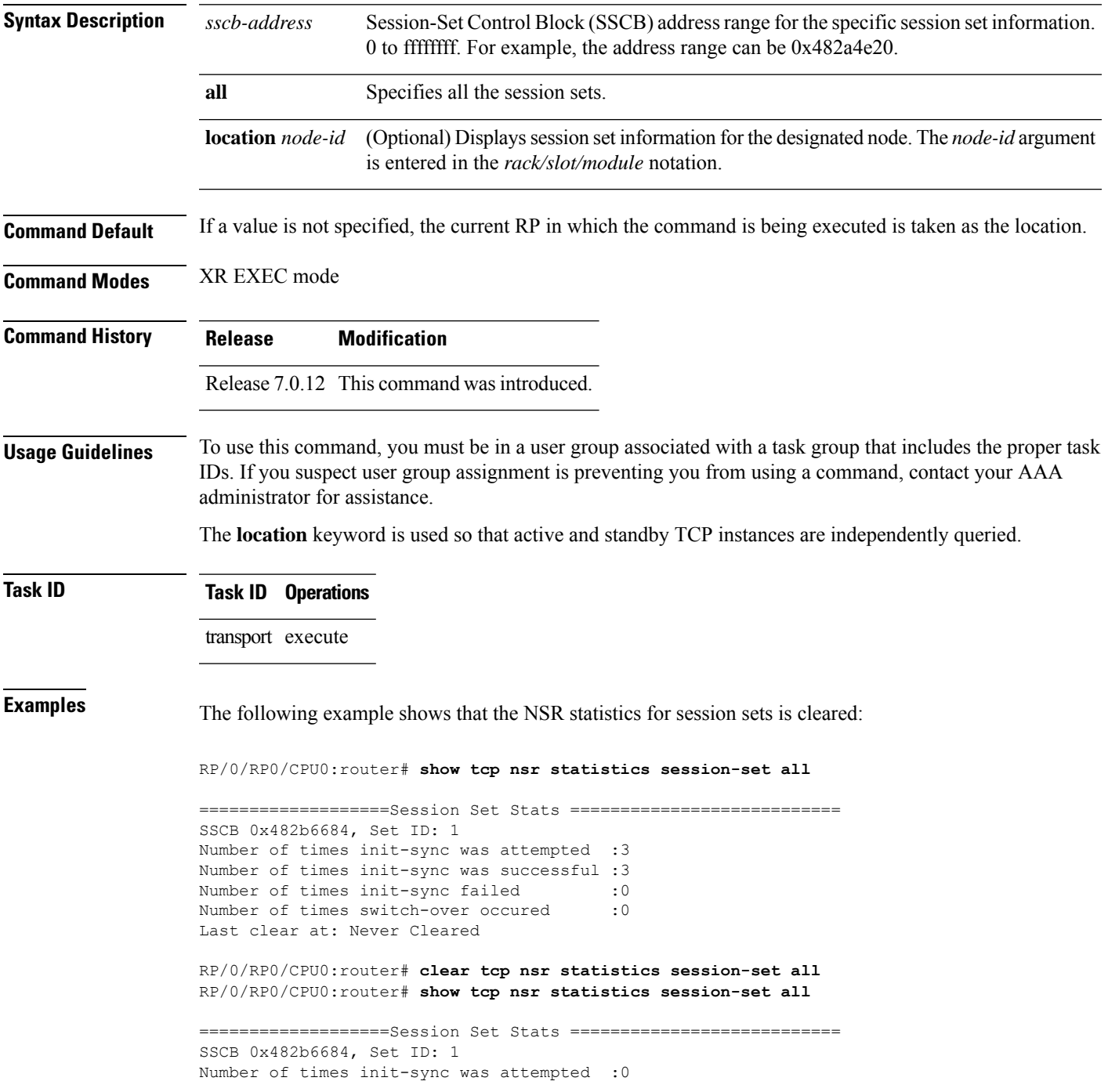

I

Number of times init-sync was successful :0 Number of times init-sync failed :0<br>Number of times switch-over occured :0 Number of times switch-over occured Last clear at: Thu Aug 16 18:37:00 2007

#### <span id="page-22-0"></span>**clear tcp nsr statistics summary**

To clear the nonstop routing (NSR) statistics summary, use the **clear tcp nsr statistics summary** command in XR EXEC mode.

**clear tcp nsr statistics summary** [**location** *node-id*]

**Syntax Description** location *node-id* (Optional) Displays statistics summary information for the designated node. The *node-id* argument is entered in the *rack/slot/module* notation. **location** *node-id*

**Command Default** If a value is not specified, the current RP in which the command is being executed is taken as the location.

**Command Modes** XR EXEC mode

**Command History Release Modification**

Release 7.0.12 This command was introduced.

**Usage Guidelines** The **location** keyword is used so that active and standby TCP instances are independently queried.

**Task ID Task ID Operations** transport execute

**Examples** The following example shows how to clear the summary statistics:

Router# **show tcp nsr statistics client all**

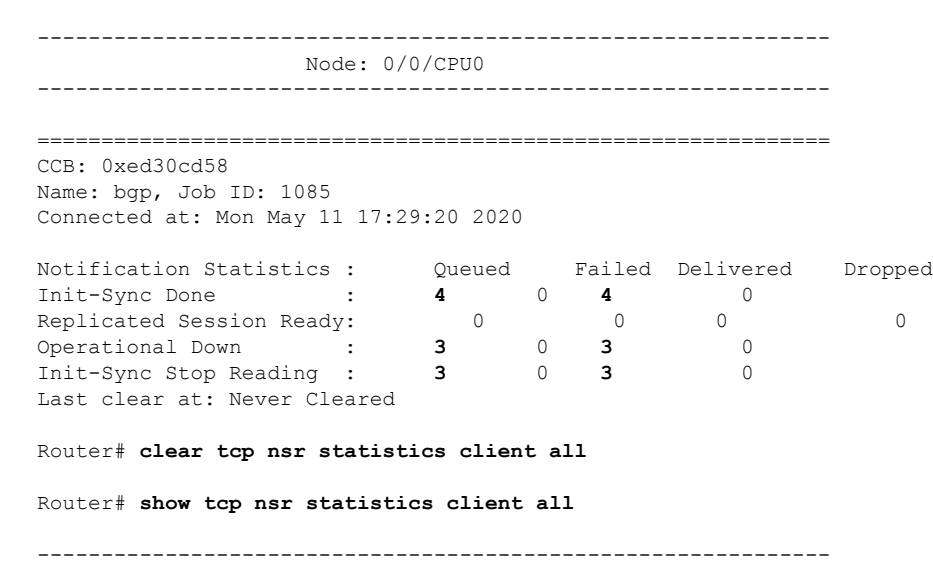

--------------------------------------------------------------

Node: 0/0/CPU0

============================================================== CCB: 0xed30cd58 Name: bgp, Job ID: 1085 Connected at: Mon May 11 17:29:20 2020 Notification Statistics : Queued Failed Delivered Dropped Init-Sync Done : **0** 0 **0** 0 Replicated Session Ready: 0 0 0 0 Operational Down : **0** 0 **0** 0 Init-Sync Stop Reading : 0 0 0 0 0 Last clear at: Mon May 11 19:08:56 2020

### <span id="page-24-0"></span>**clear tcp pcb**

 $\overline{\phantom{a}}$ 

To clear TCP protocol control block (PCB) connections, use the **clear tcp pcb** command in XR EXEC mode.

**clear tcp pcb** {*pcb-address* | **all**} [**location** *node-id*]

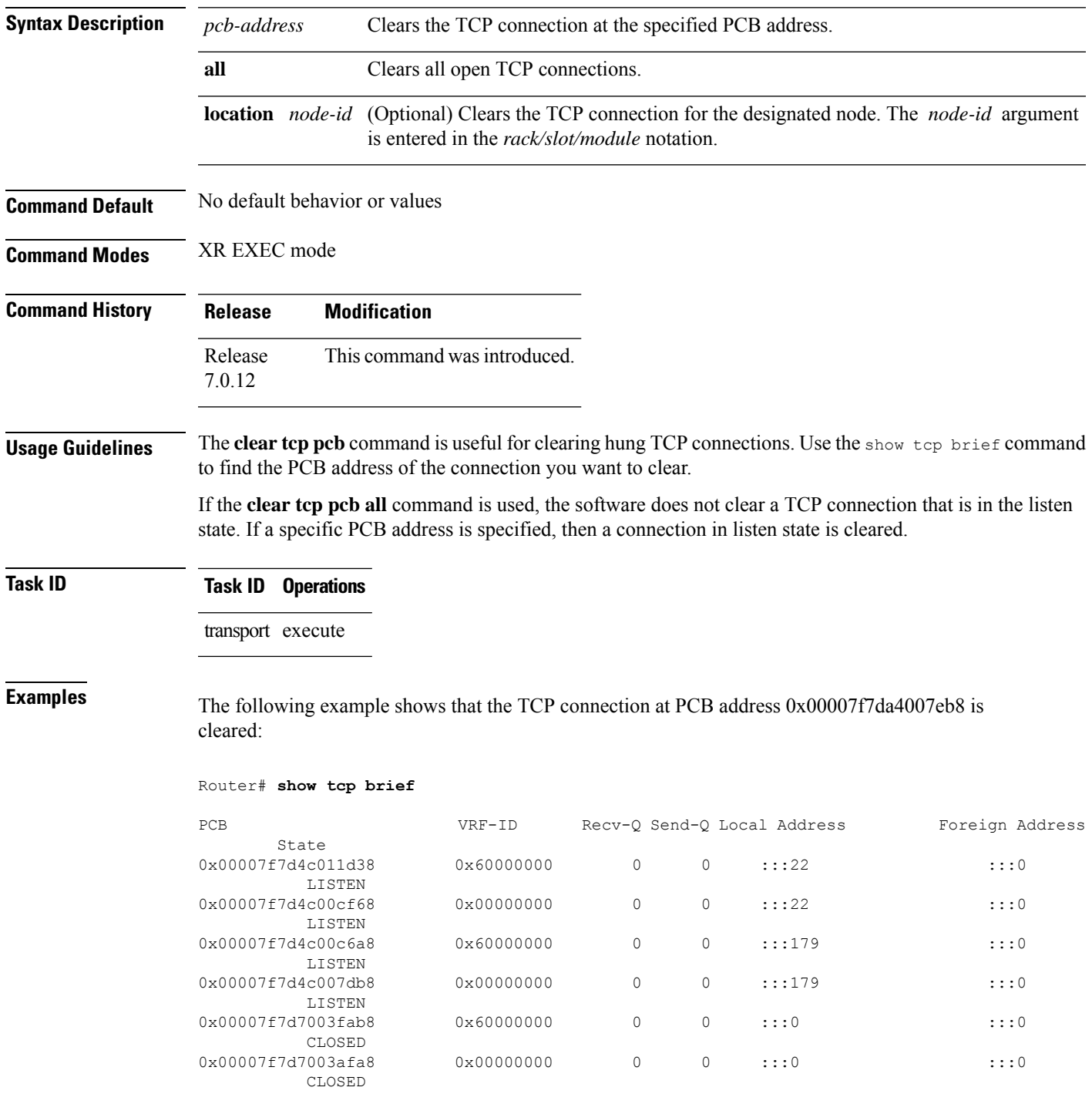

 $\mathbf I$ 

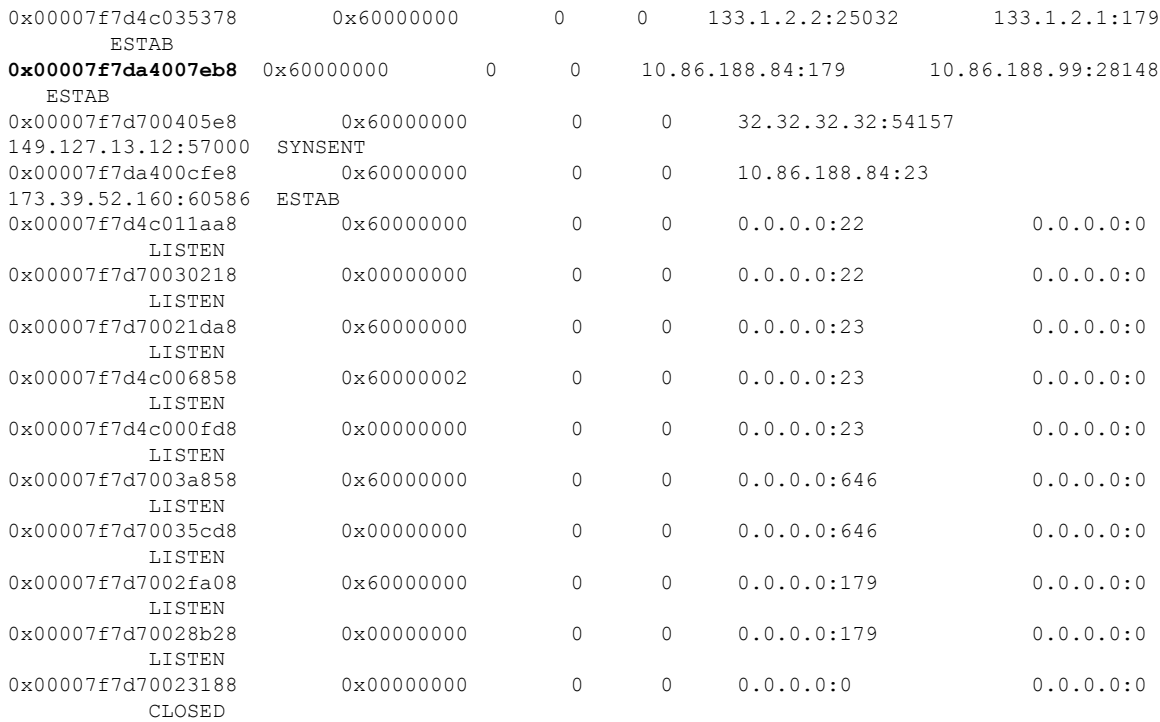

#### Router# **clear tcp pcb 0x00007f7da4007eb8**

Router# show tcp brief

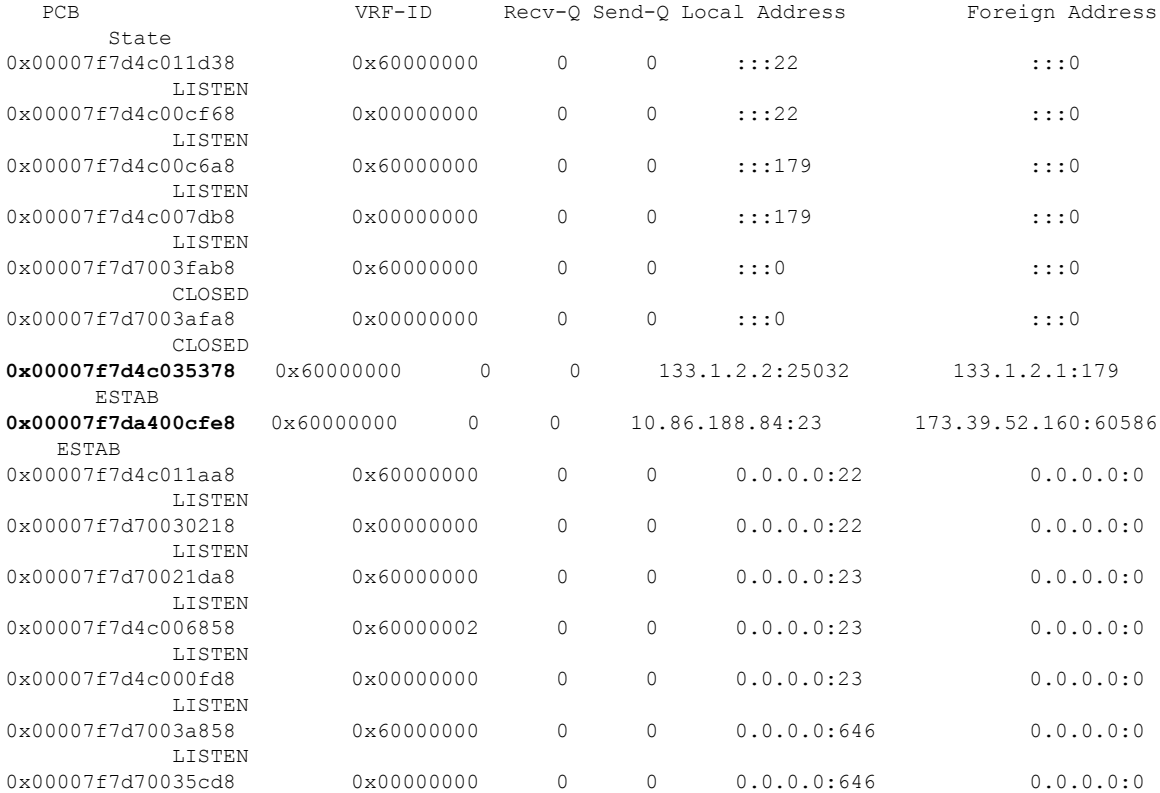

٦

 $\mathbf{l}$ 

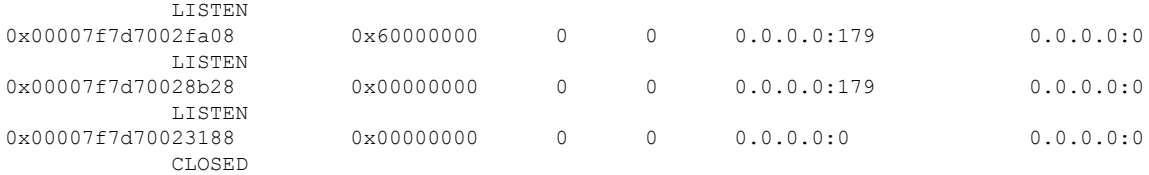

### <span id="page-27-0"></span>**clear tcp statistics**

To clear TCP statistics, use the **clear tcp statistics** command in

XR EXEC mode.

**clear tcp statistics** { **client** | **pcb** { **all** | *pcb-address* } | **summary**} **location** *node-id*

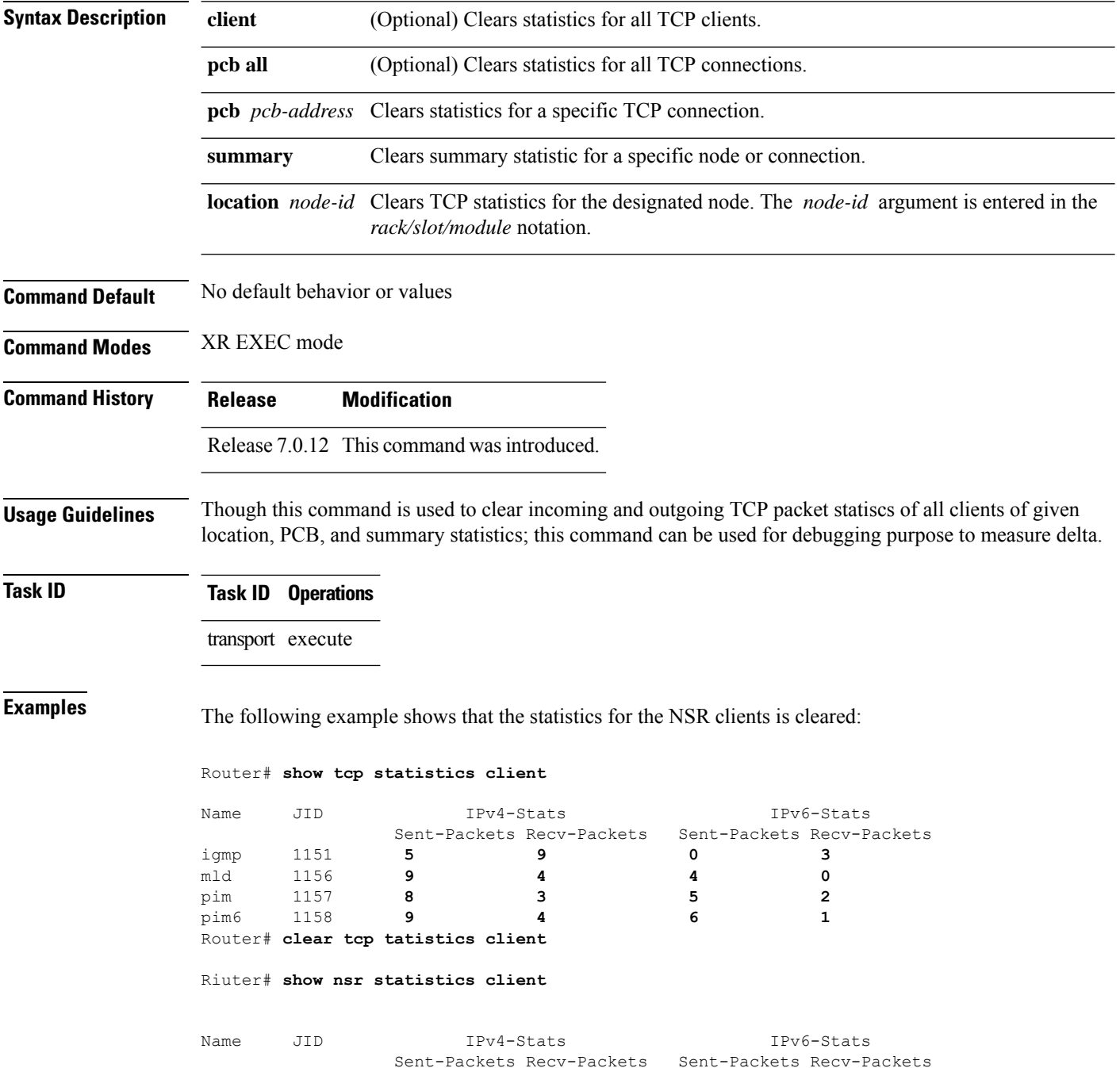

 $\mathbf{l}$ 

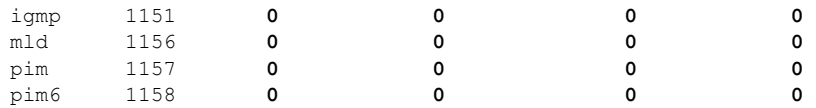

# <span id="page-29-0"></span>**clear udp statistics**

To clear User Datagram Protocol (UDP) statistics, use the **clear udp statistics** command in

XR EXEC mode.

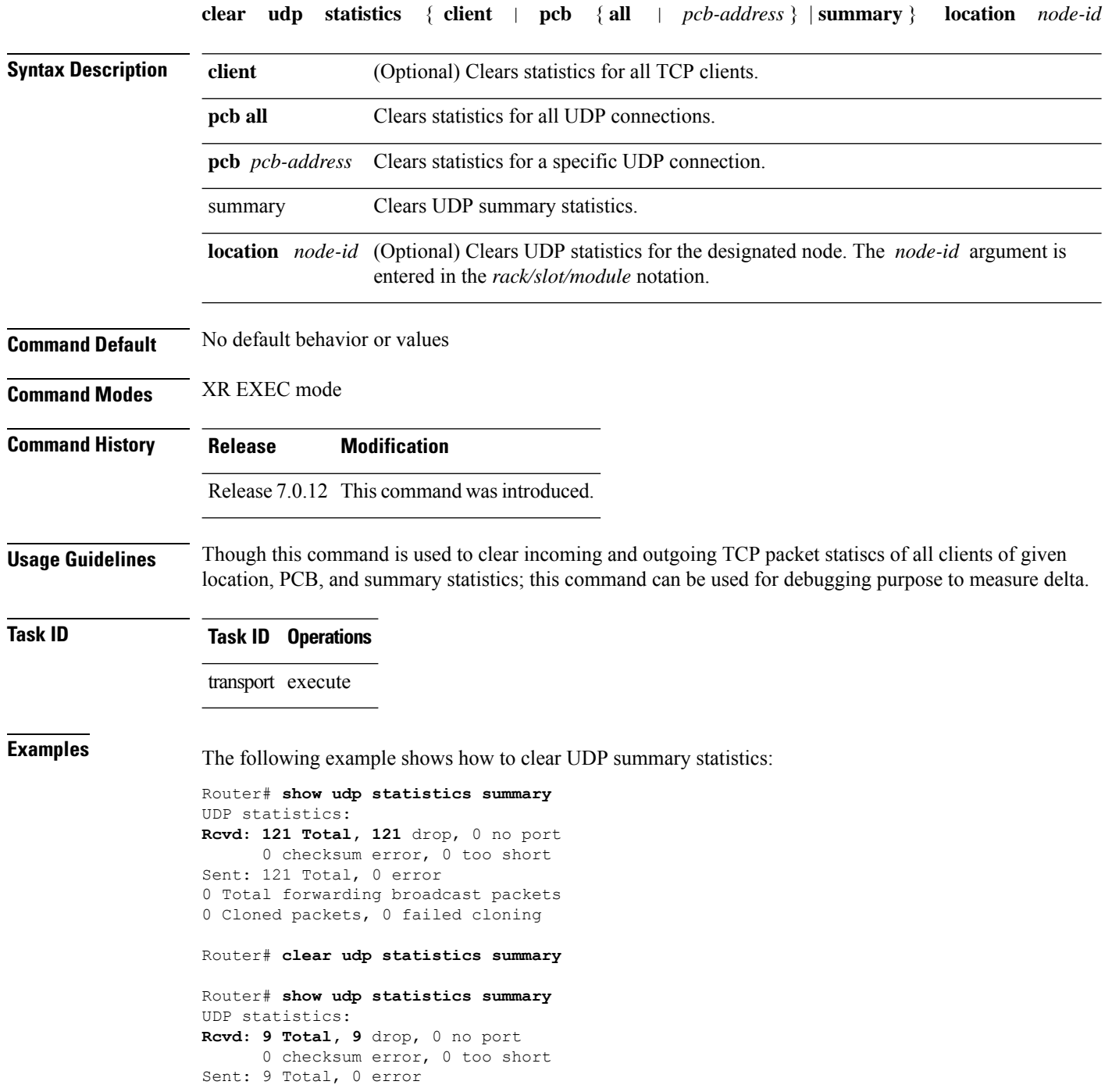

 $\mathbf I$ 

0 Total forwarding broadcast packets

0 Cloned packets, 0 failed cloning

#### <span id="page-31-0"></span>**forward-protocol udp**

To configure the system to forward any User Datagram Protocol (UDP) datagramsthat are received as broadcast packets to a specified helper address, use the **forward-protocol udp** command in

XR Config mode.

To restore the system to its default condition with respect to this command, use the **no** form of this command.

**forward-protocol udp** {*port-number* | **disable** | **domain** | **nameserver** | **netbios-dgm** | **netbios-ns** | **tacacs** | **tftp**}

**no forward-protocol udp** {*port-number* | **disable** | **domain** | **nameserver** | **netbios-dgm** | **netbios-ns** | **tacacs** | **tftp**}

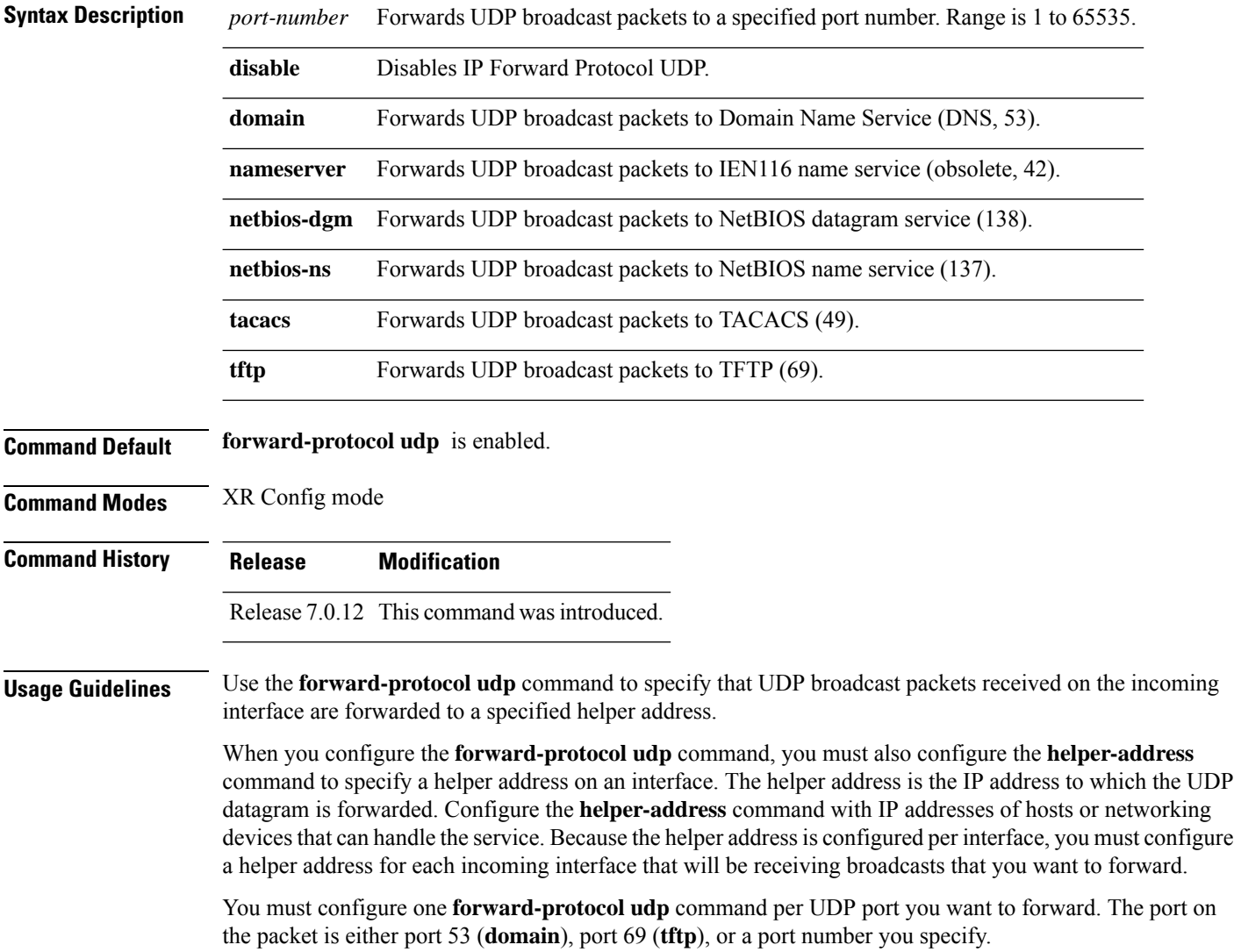

#### **Task ID Task ID Operations** transport read, write

**Examples** The following example shows how to specify that all UDP broadcast packets with port 53 or port 69 received on incoming HundredGigE interface 0/RP0/CPU0 are forwarded to 172.16.0.1. HundredGigE interface 0/RP0/CPU0 receiving the UDP broadcasts is configured with a helper address of 172.16.0.1, the destination address to which the UDP datagrams are forwarded.

> RP/0/RP0/CPU0:router(config)# **forward-protocol udp domain disable** RP/0/RP0/CPU0:router(config)# **forward-protocol udp tftp disable** RP/0/RP0/CPU0:router(config)# **interface HundredGigE 0/RP0/CPU0** RP/0/RP0/CPU0:router(config-if)# **ipv4 helper-address 172.16.0.1**

### <span id="page-33-0"></span>**nsr process-failures switchover**

To configure failover as a recovery action for active instances to switch over to a standby route processor (RP) or a standby distributed route processor (DRP) to maintain nonstop routing (NSR), use the **nsr process-failures switchover** command in XR Config mode. To disable this feature, use the **no** form of this command.

**nsr process-failures switchover no nsr process-failures switchover**

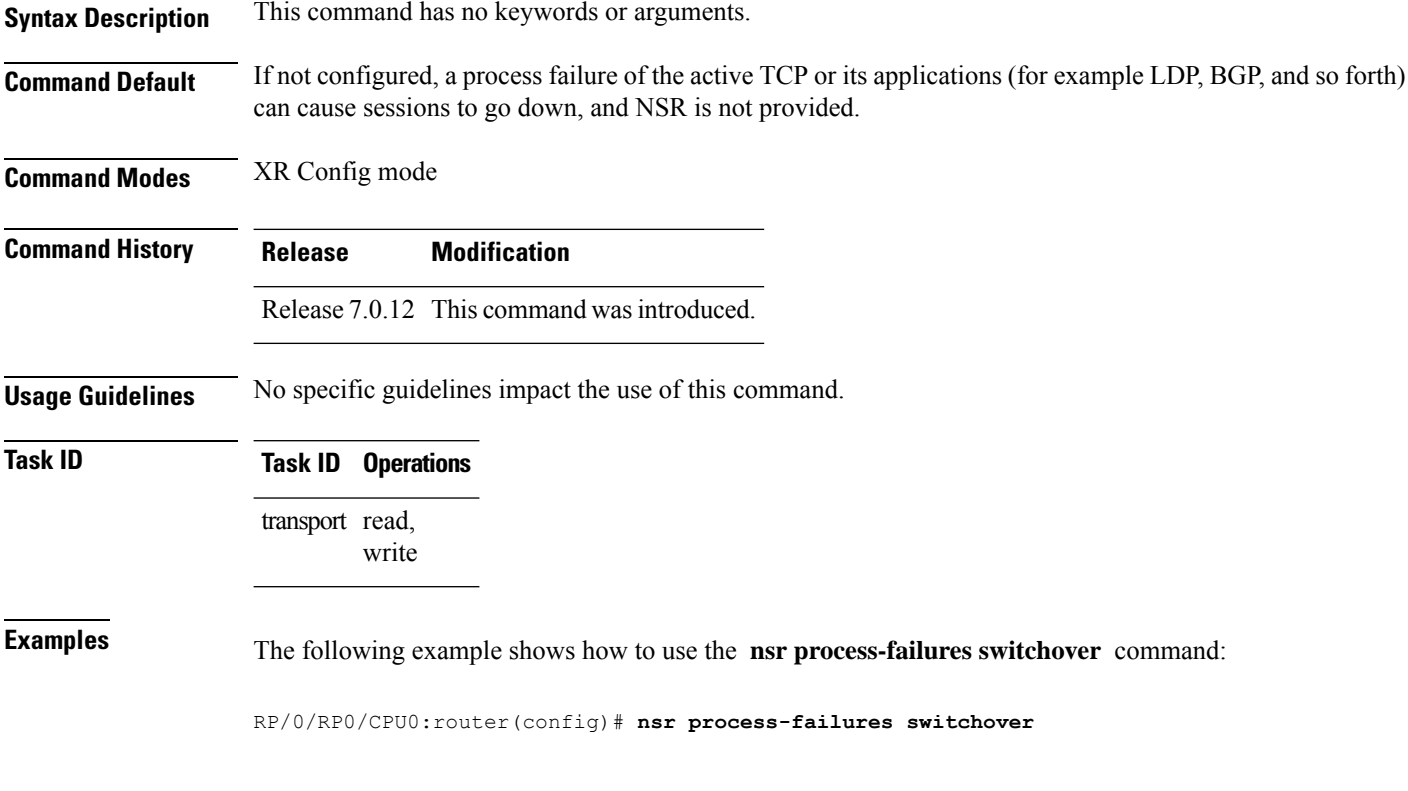

#### <span id="page-34-0"></span>**service tcp-small-servers**

To enable small TCP servers such as the ECHO, use the **service tcp-small-servers** command in XR Config mode. To disable the TCP server, use the **no** form of this command.

**service** {**ipv4** | **ipv6**} **tcp-small-servers** [{**max-servers** *number* | **no-limit**}] [*access-list-name*] **no service** {**ipv4** | **ipv6**} **tcp-small-servers** [{**max-servers** *number* | **no-limit**}] [*access-list-name*]

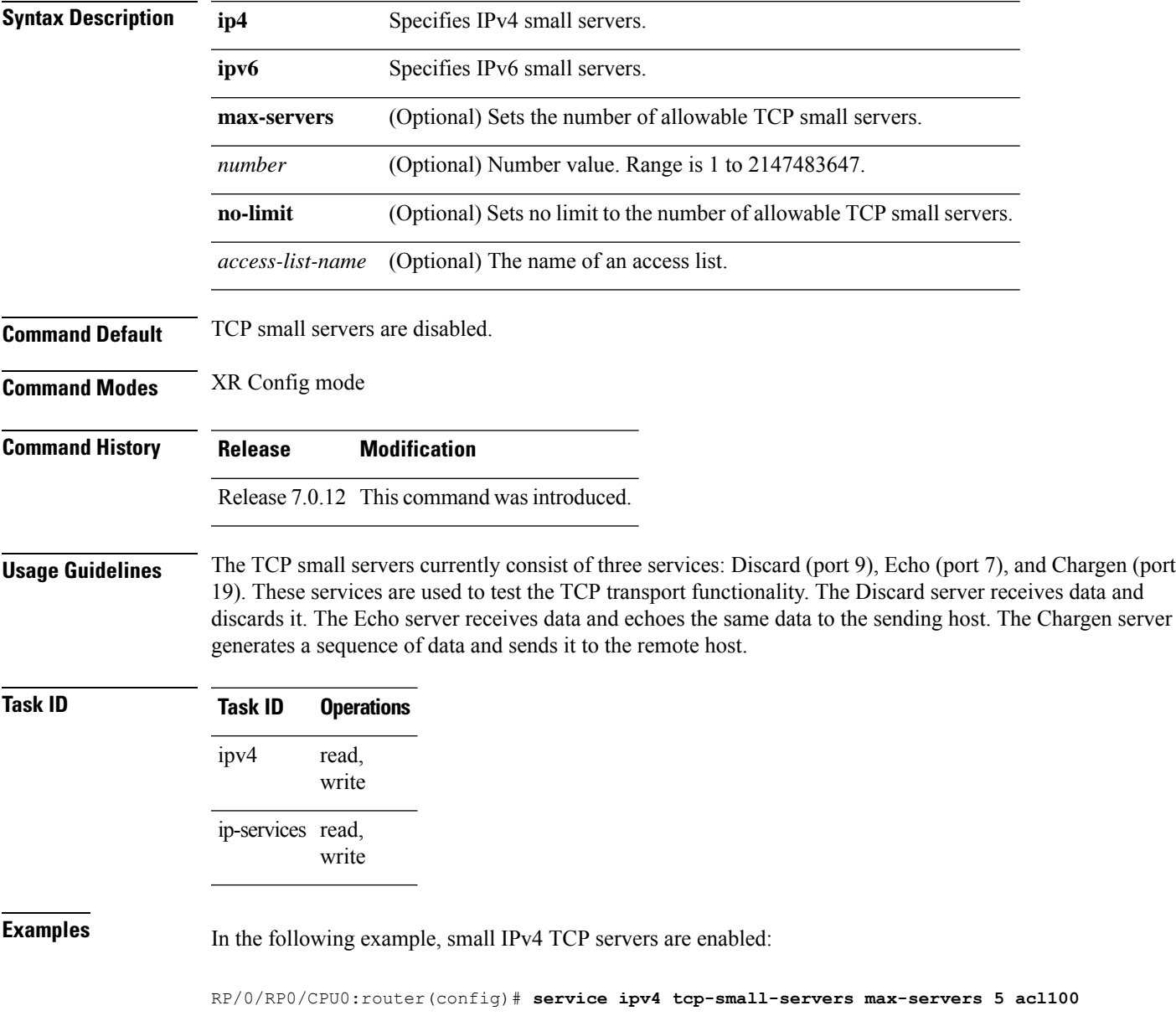

### <span id="page-35-0"></span>**service udp-small-servers**

To enable small User Datagram Protocol (UDP) servers such as the ECHO, use the **service udp-small-servers** command in XR Config mode. To disable the UDP server, use the **no** form of this command.

**service** {**ipv4** | **ipv6**} **udp-small-servers** [{**max-servers** *number* | **no-limit**}] [*access-list-name*] **no service** {**ipv4** | **ipv6**} **udp-small-servers** [{**max-servers** *number* | **no-limit**}] [*access-list-name*]

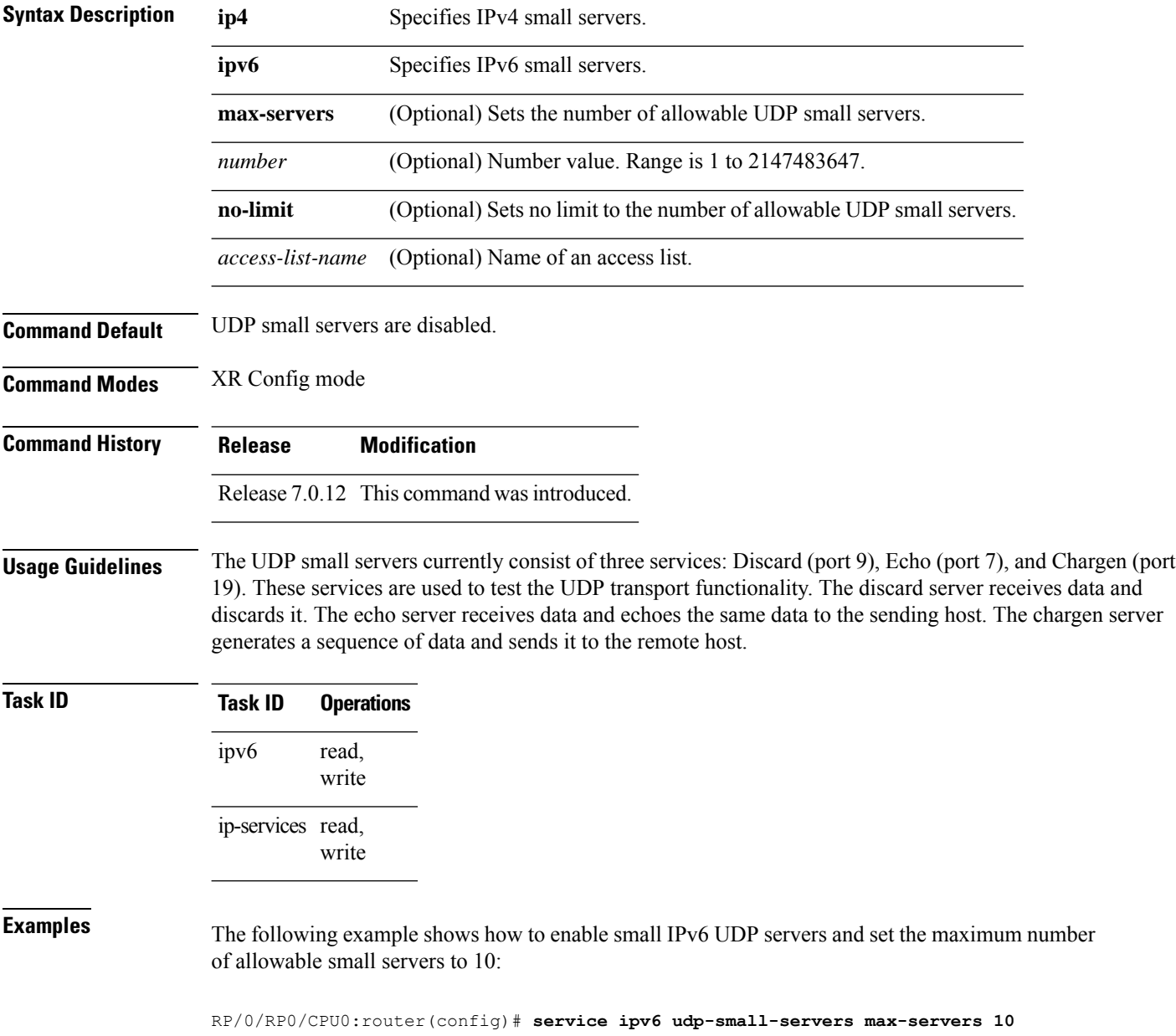
## **show nsr ncd client**

To display information about the clients for nonstop routing (NSR) Consumer Demuxer (NCD), use the **show nsr ncd client** command in XR EXEC mode.

**show nsr ncd client** {*PID value* | **all** | **brief**} [**location** *node-id*]

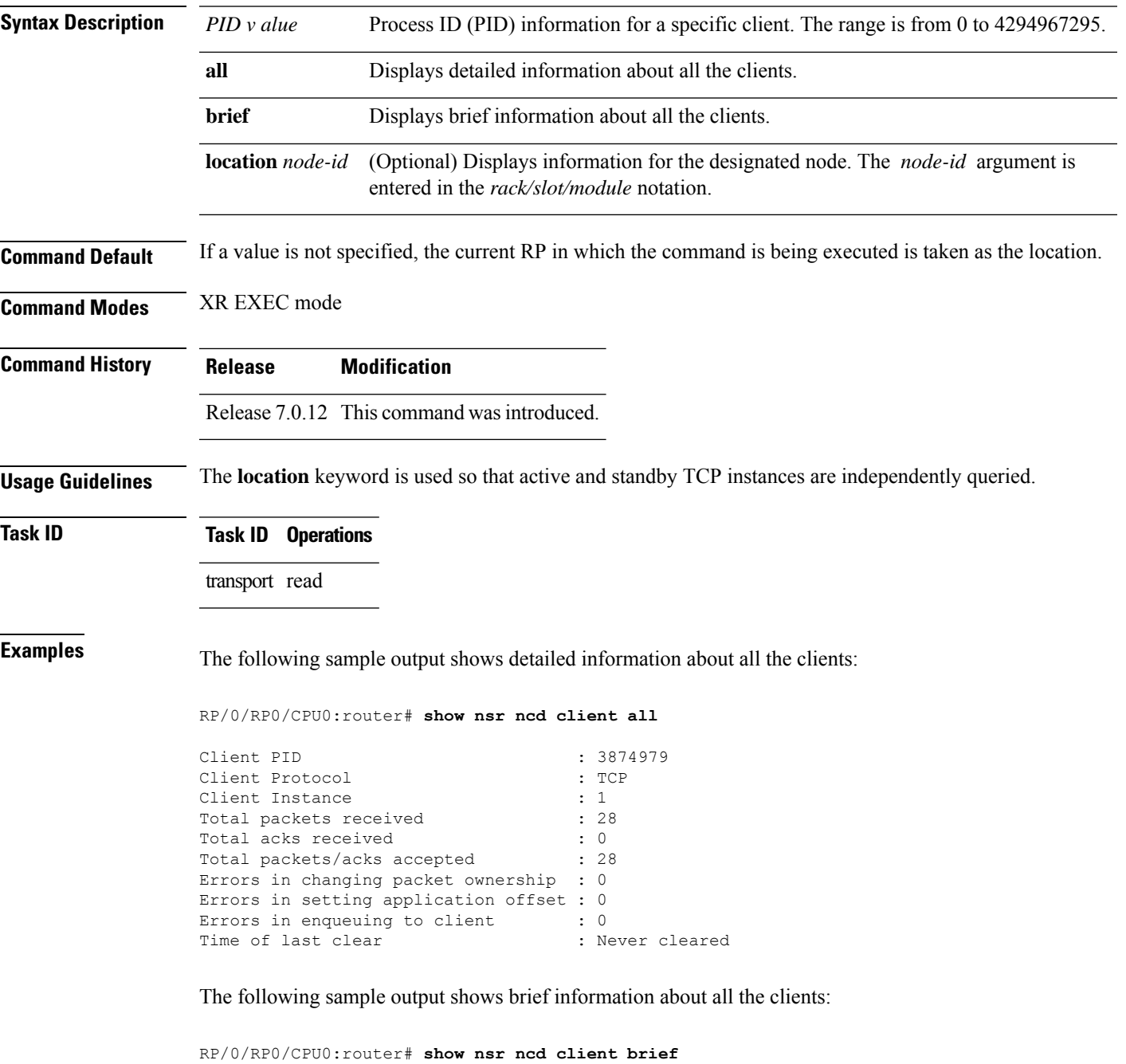

I

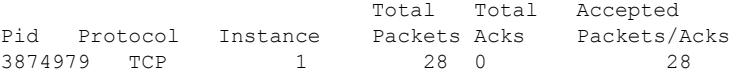

This table describes the significant fields shown in the display.

#### **Table 2: show nsr ncd client Command Field Descriptions**

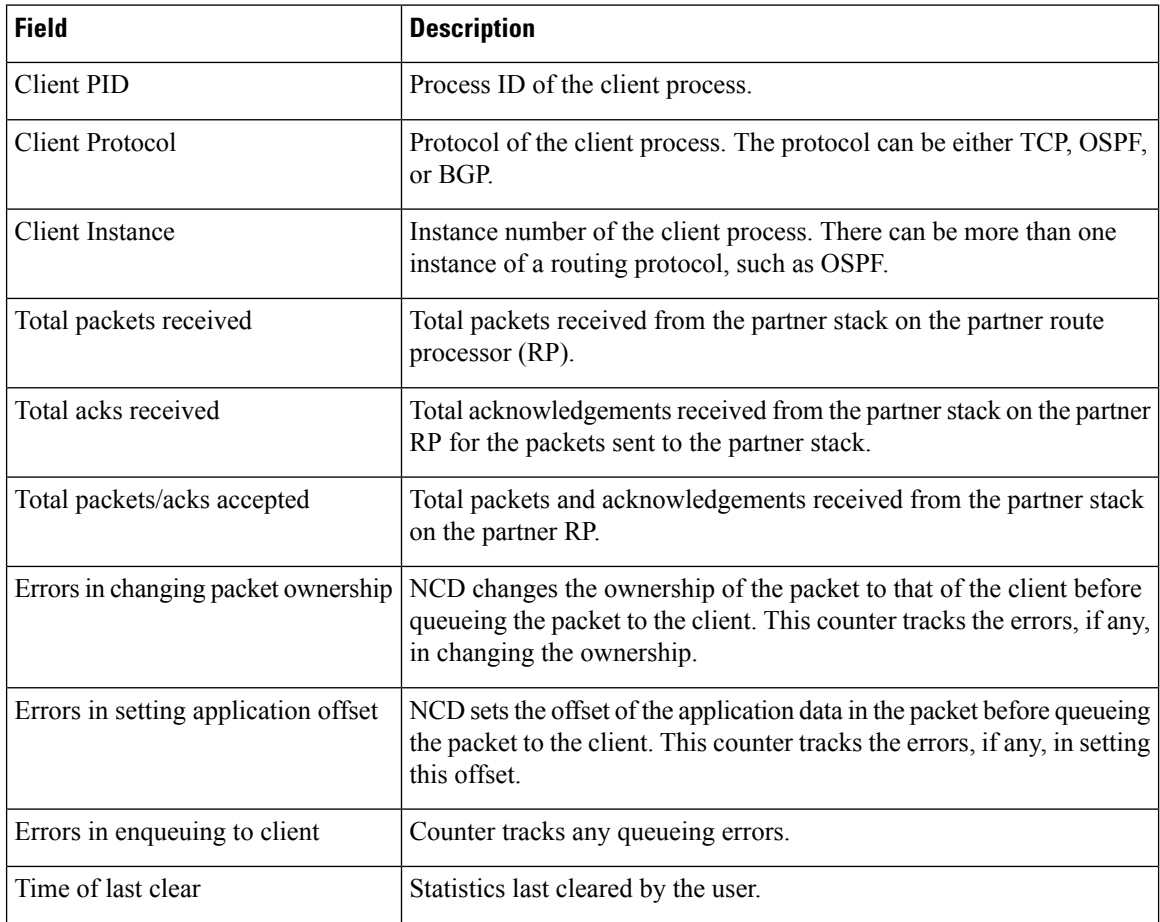

i.

## **show nsr ncd queue**

To display information about the queues that are used by the nonstop routing (NSR) applications to communicate with their partner stacks on the partner route processors (RPs), use the **show nsr ncd queue** command in XR EXEC mode.

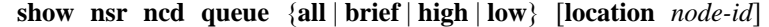

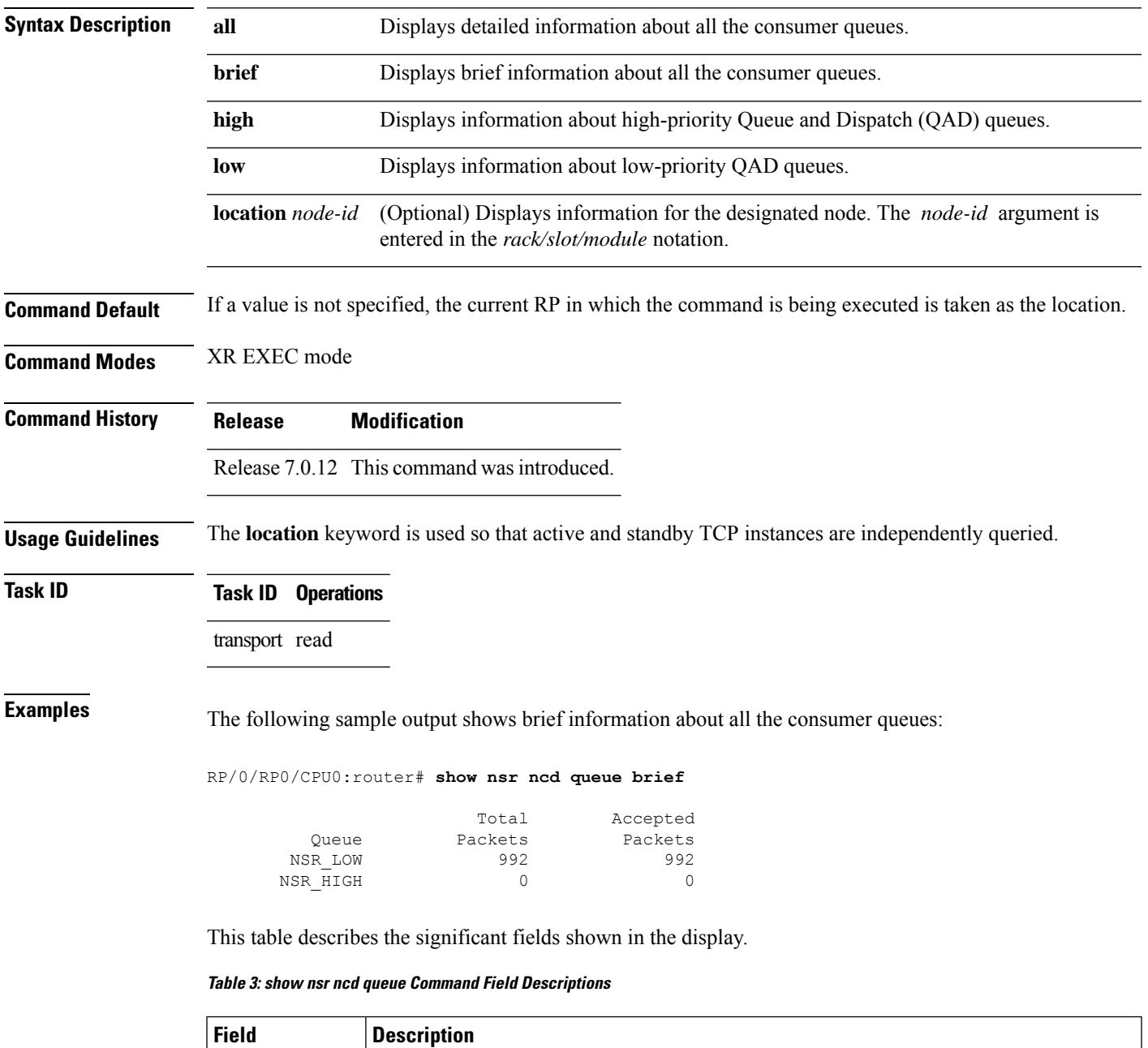

Total Packets Total number of packets that are received from the partner stack.

I

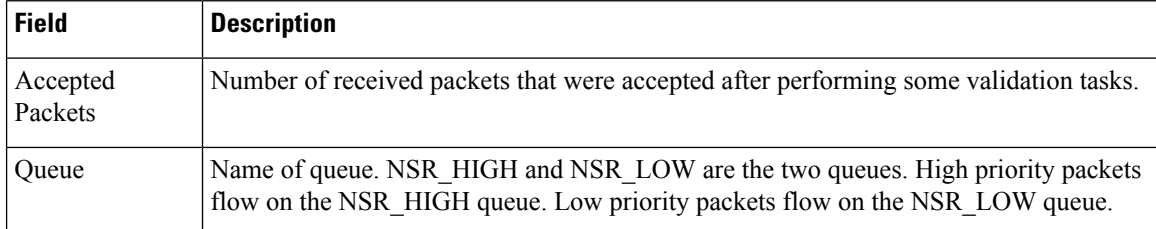

Ш

### **show raw brief**

To display information about active RAW IP sockets, use the **show raw brief** command in XR EXEC mode. **show raw brief** [**location** *node-id*] **Syntax Description** location *node-id* (Optional) Displays information for the designated node. The *node-id* argument is entered in the *rack/slot/module* notation. **location** *node-id* **Command Default** No default behavior or values **Command Modes** XR EXEC mode **Command History Release Modification** Release 7.0.12 This command was introduced. **Usage Guidelines** Protocols such as Open Shortest Path First (OSPF) and Protocol Independent Multicast (PIM) use long-lived RAW IP sockets. The **ping** and **traceroute** commands use short-lived RAW IP sockets. Use the **show raw brief** command if you suspect a problem with one of these protocols. **Task ID Task ID Operations** transport read **Examples** The following is sample output from the **show raw brief** command: RP/0/RP0/CPU0:router# **show raw brief** PCB Recv-Q Send-Q Local Address Foreign Address Protocol 0x805188c 0 0 0.0.0.0 0.0.0.0 2 0x8051dc8 0 0 0.0.0.0 0.0.0.0 103 0x8052250 0 0 0.0.0.0 0.0.0.0 255 This table describes the significant fields shown in the display. **Table 4: show raw brief Command Field Descriptions Field Description** Protocol control block address. This is the address to a structure that contains connection information such as local address, foreign address, local port, foreign port, and so on. PCB

Recv-Q Number of bytes in the receive queue.

Send-Q Number of bytes in the send queue.

Local Address | Local address and local port.

I

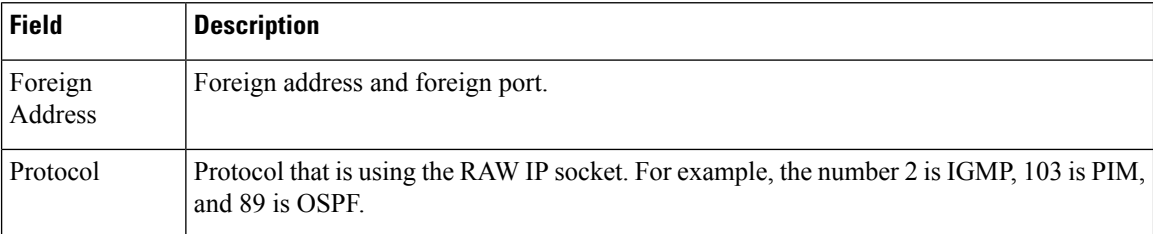

i.

# **show raw detail pcb**

To display detailed information about active RAW IP sockets, use the **show raw detail pcb** command in XR EXEC mode.

**show raw detail pcb** {*pcb-address* | **all**} **location** *node-id*

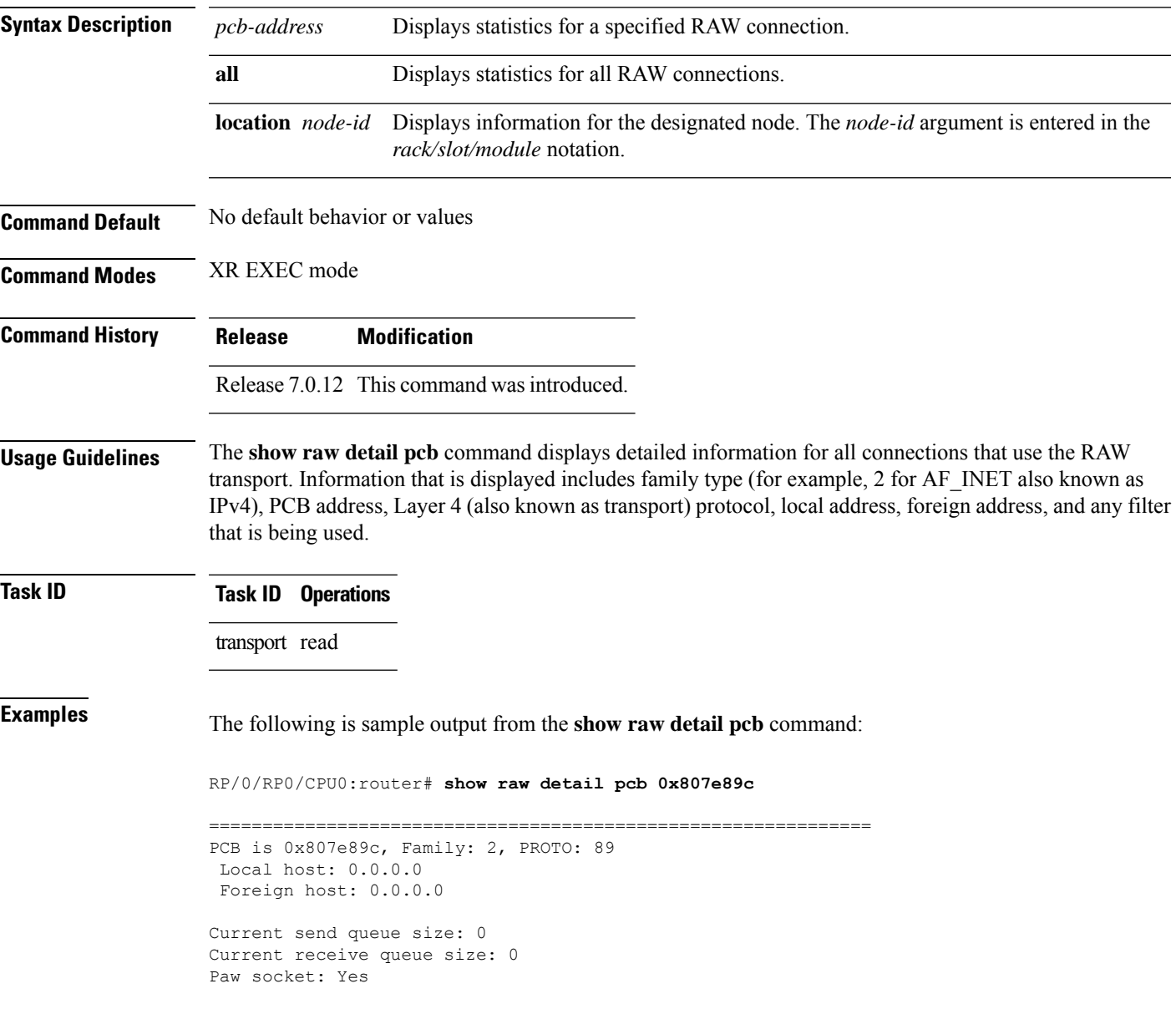

This table describes the significant fields shown in the display.

#### **Table 5: show raw detail pcb Command Field Descriptions**

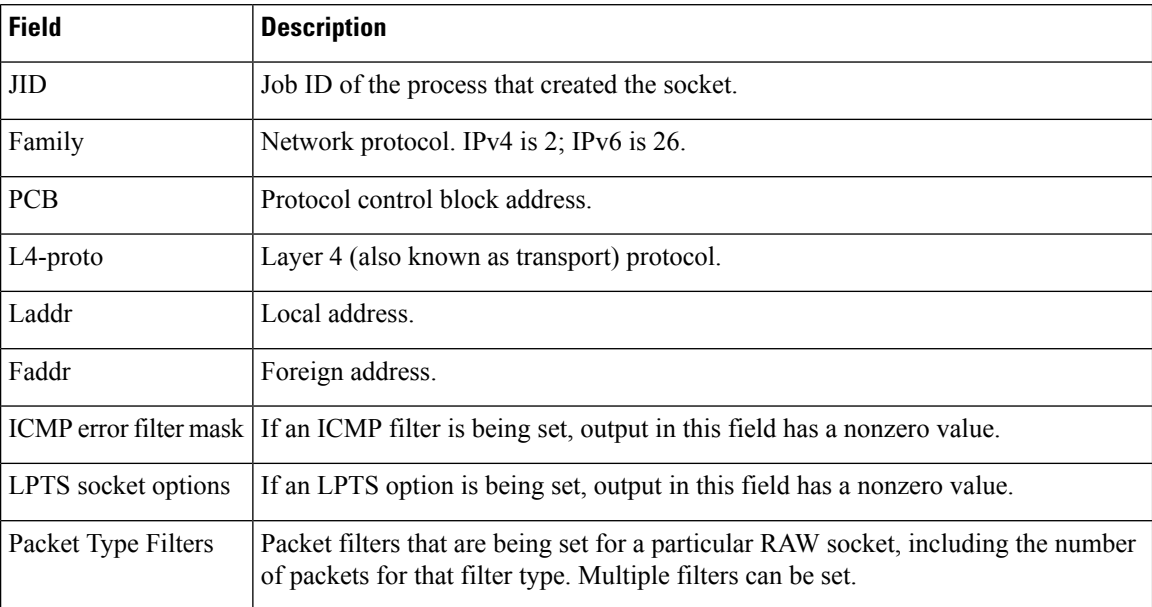

## **show raw extended-filters**

To display information about active RAW IP sockets, use the **show raw extended-filters** command in XR EXEC mode.

**show raw extended-filters** {**interface-filter location** *node-id* | **location** *node-id* | **paktype-filter location** *node-id*}

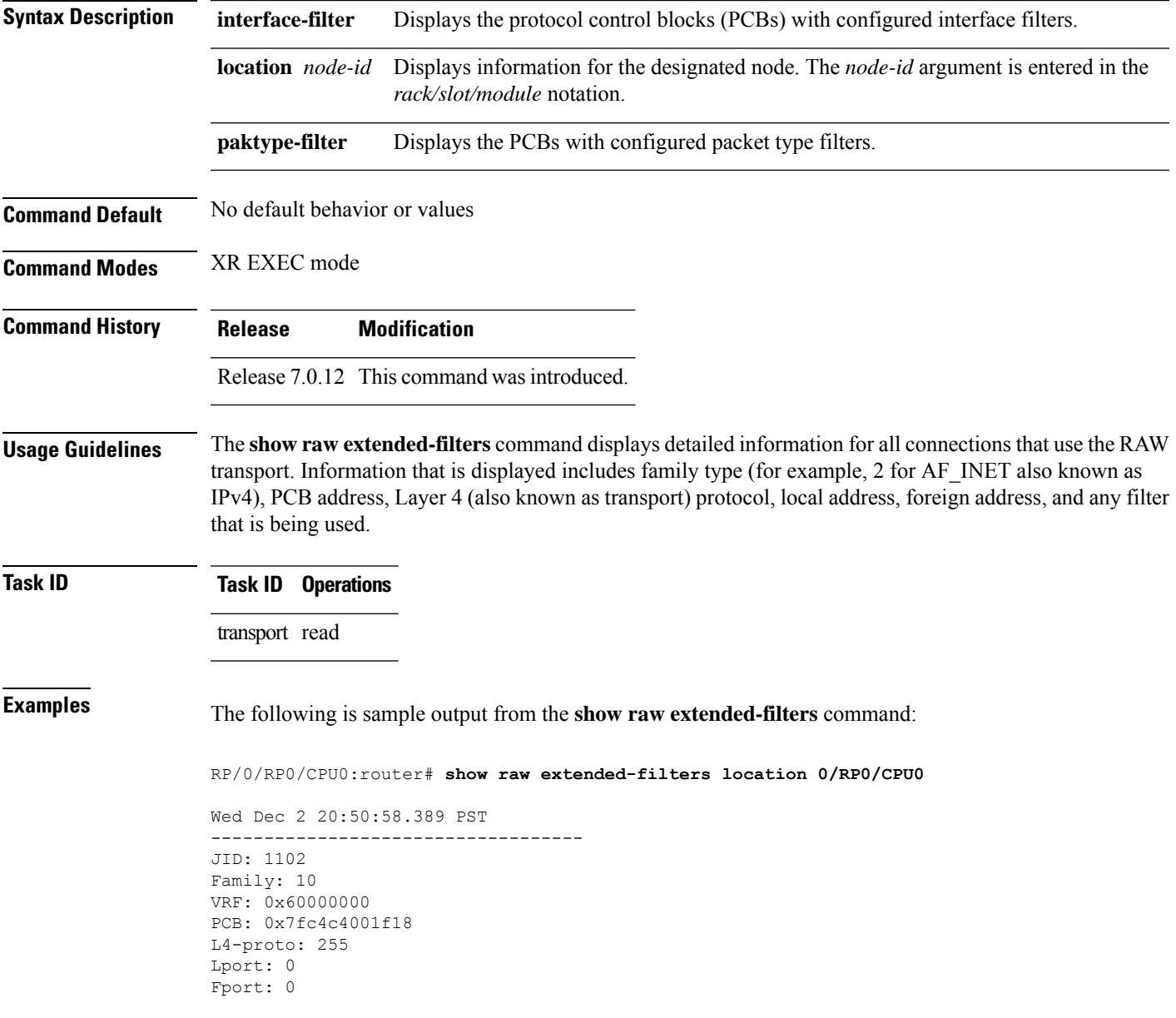

This table describes the significant fields shown in the display.

**Table 6: show raw extended-filters Output Command Field Descriptions**

| <b>Field</b>          | <b>Description</b>                                                                                                    |
|-----------------------|----------------------------------------------------------------------------------------------------|
| JID.                  | Job ID of the process that created the socket.                                                                                                    |
| Family                | Network protocol. IPv4 is 2; IPv6 is 26.                                                                                                    |
| <b>PCB</b>            | Protocol control block address.                                                                                                    |
| L <sub>4</sub> -proto | Layer 4 (also known as transport) protocol.                                                                                                    |
| Laddr                 | Local address.                                                                                                    |
| Faddr                 | Foreign address.                                                                                                    |
|                       | ICMP error filter mask If an ICMP filter is being set, output in this field has a nonzero value.                                                     |
| LPTS socket options   | If an LPTS option is being set, output in this field has a nonzero value.                                                                            |
| Packet Type Filters   | Packet filters that are being set for a particular RAW socket, including the number<br>of packets for that filter type. Multiple filters can be set. |

## **show raw statistics**

To display statistics for a single RAW connection or for all RAW clients or connections, use the **show raw statistics pcb** command in XR EXEC mode.

**show raw statistics** { [ | **pcb** | { **all** | *pcb-connection* } ] | [ | **clients** | { **location** *node-id* } ] }

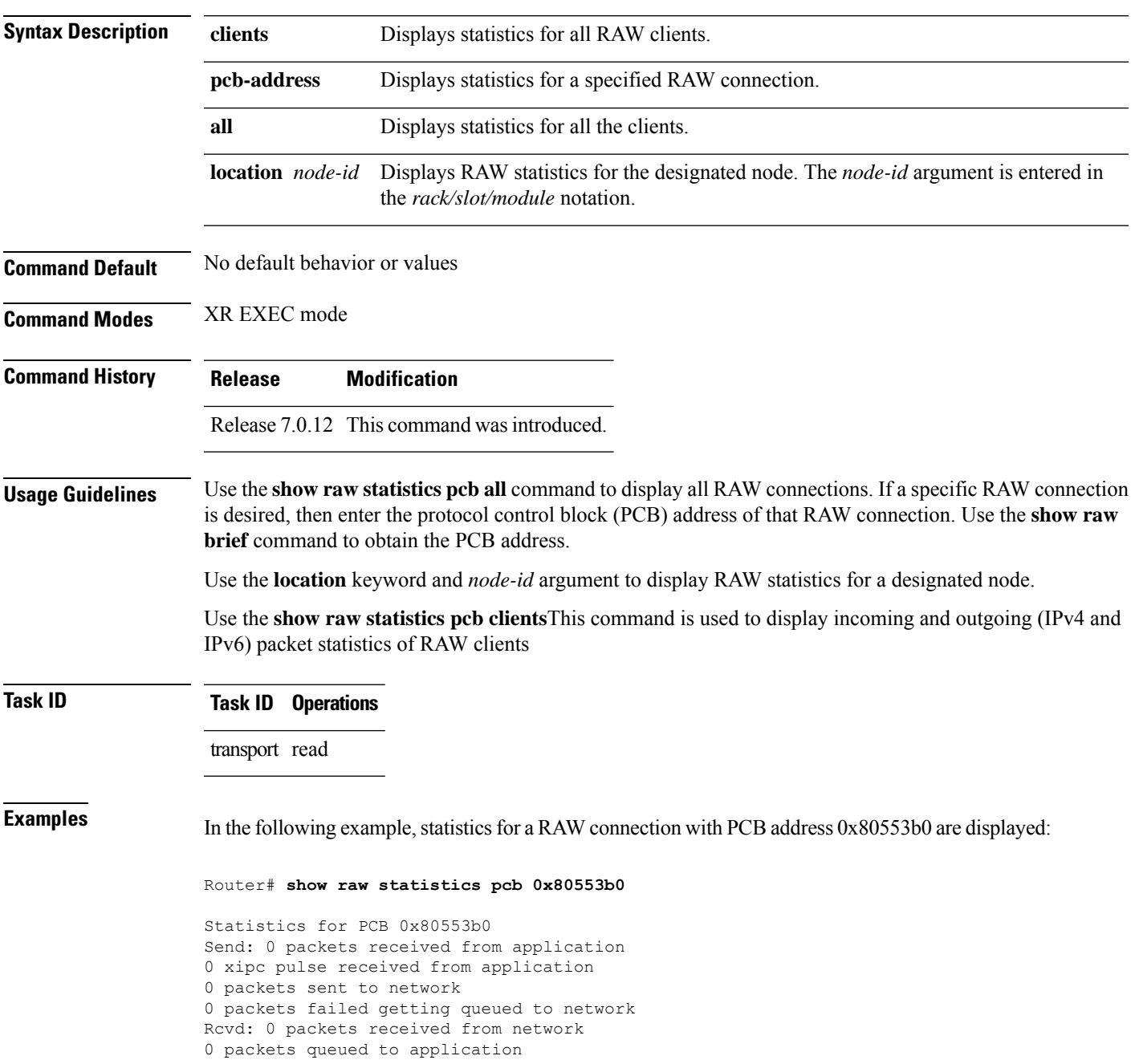

0 packets failed queued to application

In the following example, statistics for all RAW connections are displayed:

Router# **show raw statistics pcb all**

Statistics for PCB 0x805484c Send: 0 packets received from application xipc pulse received from application packets sent to network packets failed getting queued to network Rcvd: 0 packets received from network packets queued to application packets failed queued to application

In the following example, statistics for all RAW clients are displayed:

Router# **show raw statistics clients location 0/RP0/CPU0**

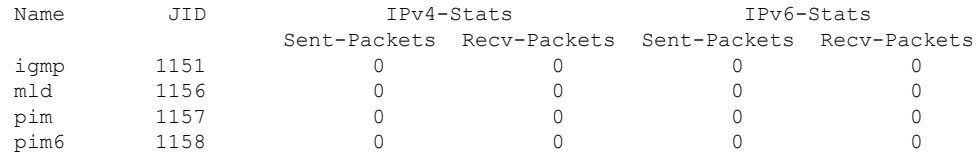

This table describes the significant fields shown in the display.

**Table 7: show raw statistics pcb Command Field Descriptions**

| <b>Field</b>                         | <b>Description</b>                                                                                   |
|--------------------------------------|----------------------------------------------------------------------------------------------------|
| Send:                                | Statistics in this section refer to packets sent from an application<br>to RAW.                      |
| Vrfid                                | VPN routing and forwarding (VRF) identification (vrfid) number.                                      |
| xipc pulse received from application | Number of notifications sent from applications to RAW.                                               |
| packets sent to network              | Number of packets sent to the network.                                                               |
|                                      | packets failed getting queued to network Number of packets that failed to get queued to the network. |
| Rcvd:                                | Statistics in this section refer to packets received from the network.                               |
| packets queued to application        | Number of packets queued to an application.                                                          |
| packets failed queued to application | Number of packets that failed to get queued to an application.                                       |

## **show tcp brief**

To display a summary of the TCP connection table, use the **show tcp brief** command in XR EXEC mode.

**show tcp brief** [**location** *node-id*]

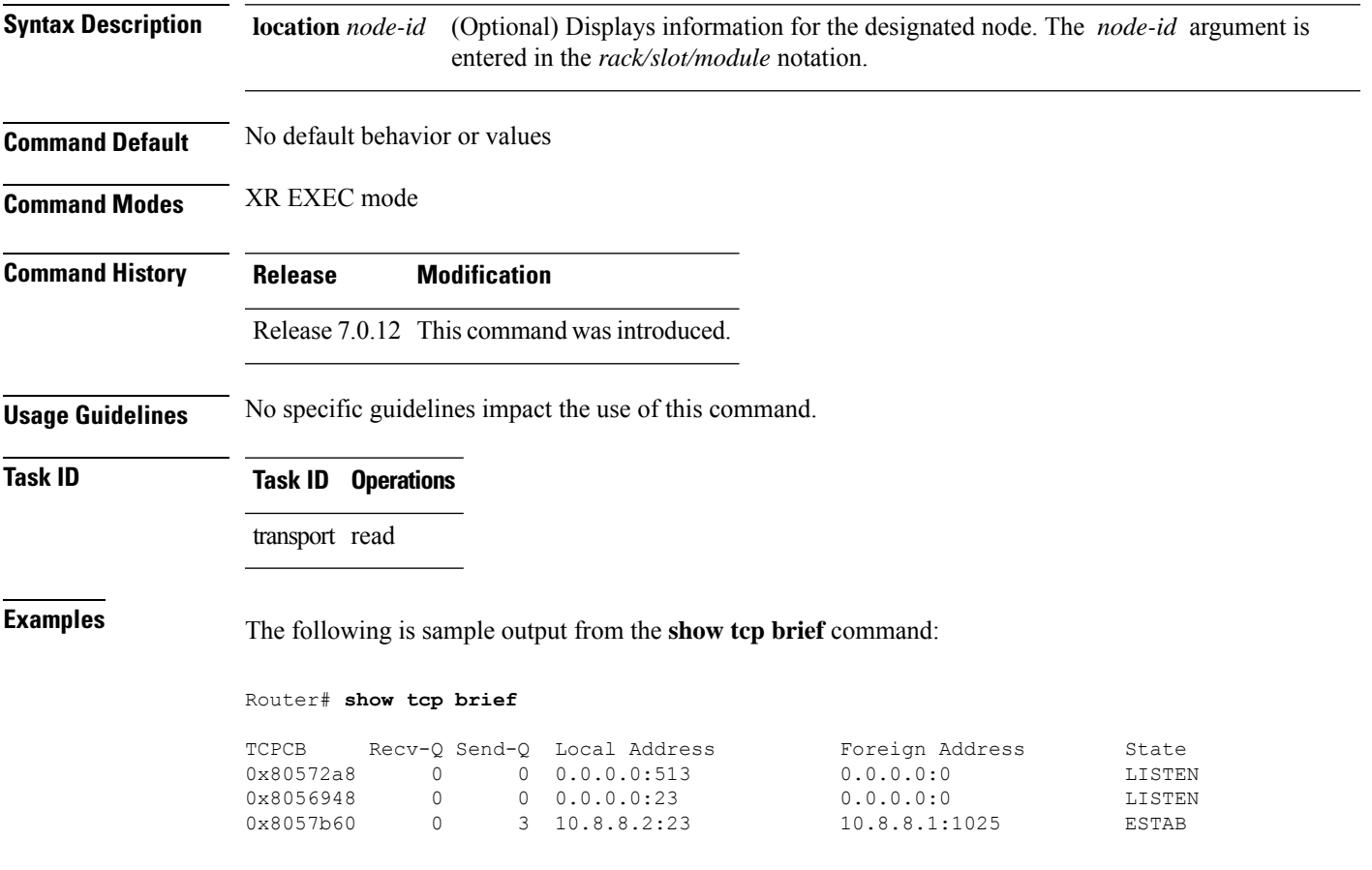

This table describes the significant fields shown in the display.

#### **Table 8: show tcp brief Command Field Descriptions**

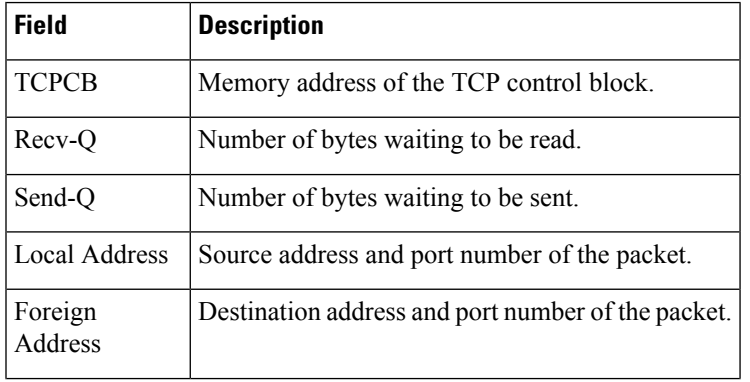

 $\mathbf{l}$ 

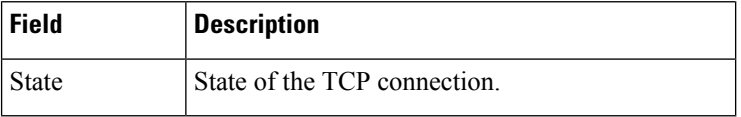

i.

П

#### **show tcp detail**

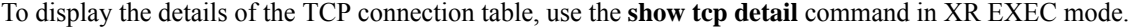

**show tcp detail pcb** [{*value* | **all**}] **Syntax Description pcb** Displays TCP connection information. *value* Displays a specific connection information. Range is from 0 to ffffffff. **all** Displays all connections information. **Command Default** No default behavior or values **Command Modes** XR EXEC mode **Command History Release Modification** Release 7.0.12 This command was introduced. **Usage Guidelines** No specific guidelines impact the use of this command. **Task ID Task ID Operations** transport read **Examples** The following is sample output from the **show tcp detail pcb all** command: Router# **show tcp detail pcb all location 0/RP0/CPU0** Wed Dec 2 20:52:40.256 PST ============================================================== Connection state is ESTAB, I/O status: 0, socket status: 0 Established at Wed Dec 2 20:25:42 2015 PCB 0x7f9dec013cc8, SO 0x7f9dec013858, TCPCB 0x7f9dec013f28, vrfid 0x60000000, Pak Prio: Medium, TOS: 192, TTL: 1, Hash index: 506 Local host: 2011:1:120::1, Local port: 25093 (Local App PID: 5714) Foreign host: 2011:1:120::2, Foreign port: 179 Current send queue size in bytes: 0 (max 24576) Current receive queue size in bytes: 0 (max 32768) mis-ordered: 0 bytes Current receive queue size in packets: 0 (max 0) Timer Starts Wakeups Next(msec) Retrans 193 60 0 Sendwind 0 0 0

## **show tcp dump-file**

To display the details of the PCB state from a dump file , use the **show tcp dump-file** command in XR EXEC mode.

**show tcp dump-file** { *dump-file-name* | | **all** | | **list** | { *ipv4-address-of-dumpfiles* | *ipv6-address-of-dumpfiles* | | **all** } } { **location** *node-id* }

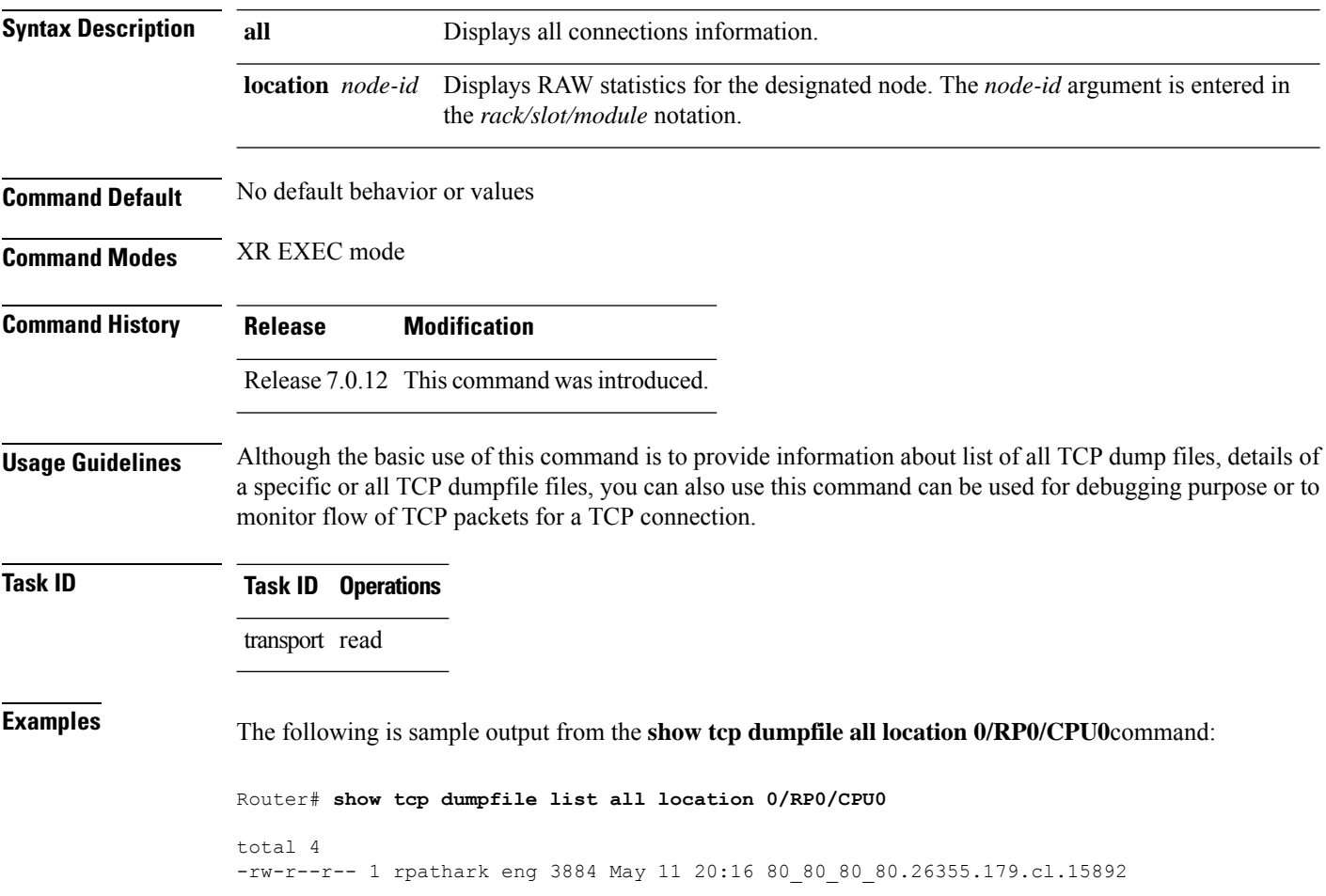

П

## **show tcp extended-filters**

To display the details of the TCP extended-filters, use the **show tcp extended-filters** command in XR EXEC mode.

**show tcp extended-filters** [**location** *node-id*] **peer-filter** [**location** *node-id*]

**Syntax Description** location *node-id* (Optional) Displays information for the designated node. The *node-id* argument is entered in the *rack/slot/module* notation. **location** *node-id* **peer-filter** (Optional) Displays connections with peer filter configured. **Command Default** No default behavior or values **Command Modes** XR EXEC mode **Command History Release Modification** Release 7.0.12 This command was introduced. **Usage Guidelines** No specific guidelines impact the use of this command. **Task ID Task ID Operations** transport read **Examples** The following is sample output from the **show tcp extended-filters** command for a specific location (0/RP0/CPU0): RP/0/RP0/CPU0:router# **show tcp extended-filters location 0/RP0/CPU0** Total Number of matching PCB's in database: 3 ----------------------------------- JID: 135

Family: 2 PCB: 0x4826c5dc L4-proto: 6 Lport: 23 Fport: 0 Laddr: 0.0.0.0 Faddr: 0.0.0.0 ICMP error filter mask: 0x12 Flow Type: n/s ----------------------------------- ----------------------------------- JID: 135 Family: 2

PCB: 0x4826dd8c L4-proto: 6 Lport: 23 Fport: 59162 Laddr: 12.31.22.10 Faddr: 223.255.254.254 ICMP error filter mask: 0x12 Flow Type: n/s ----------------------------------- ----------------------------------- JID: 135 Family: 2

PCB: 0x4826cac0 L4-proto: 6 Lport: 23 Fport: 59307 Laddr: 12.31.22.10 Faddr: 223.255.254.254 ICMP error filter mask: 0x12

Flow Type: n/s

-----------------------------------

i.

### **show tcp nsr brief**

To display the key nonstop routing (NSR) state of TCP connections on different nodes, use the **show tcp nsr brief** command in XR EXEC mode.

**show tcp nsr brief** [**location** *node-id*]

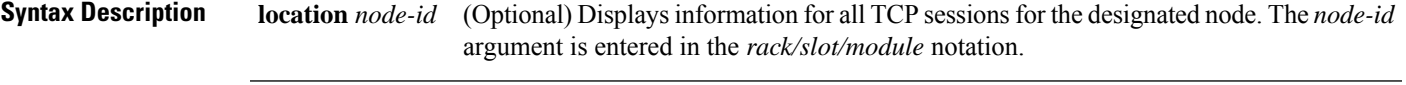

**Command Default** If a value is not specified, the current RP in which the command is being executed is taken as the location.

**Command Modes** XR EXEC mode

**Command History Release Modification**

Release 7.0.12 This command was introduced.

**Usage Guidelines** The **location** keyword is used so that active and standby TCP instances are independently queried.

**Task ID Task ID Operations** transport read

**Examples** The following sample output shows the administrative and operational NSR state of each TCP session in the NSR column:

RP/0/RP0/CPU0:router# **show tcp nsr brief**

Wed Dec 2 20:35:47.467 PST -------------------------------------------------------------- Node: 0/RP0/CPU0 -------------------------------------------------------------- PCB VRF-ID Local Address Foreign Address NSR(US/DS) 0x00007f9e3c028538 0x60000000 3.3.3.3:646 5.5.5.5:17931 NA/Up 0x00007f9e3c021fb8 0x60000000 3.3.3.3:646 4.4.4.4:29301 NA/Up 0x00007f9e3c007248 0x60000000 3.3.3.3:646 12.1.105.2:32877 NA/Up 0x00007f9e3c010c78 0x60000000 3.3.3.3:646 6.6.6.6:56296 NA/Up 0x00007f9de4001798 0x60000000 3.3.3.3:12888 2.2.2.2:646 NA/Up 0x00007f9e3c04a338 0x60000000 3.3.3.13:179 2.2.2.13:13021 NA/Up 0x00007f9e3c026c78 0x60000000 3.3.3.3:179 4.4.4.4:15180 NA/Up<br>0x00007f9e3c019b38 0x60000000 3.3.3.3:179 8.8.8.8:21378 NA/Up 0x00007f9e3c019b38 0x60000000 3.3.3.3:179 8.8.8.8:21378 0x00007f9e3c029df8 0x60000000 3.3.3.22:179 2.2.2.22:24482 NA/Up<br>0x00007f9e3c064538 0x60000000 3.3.3.14:179 2.2.2.14:27569 NA/Up 0x00007f9e3c064538 0x60000000 3.3.3.14:179 2.2.2.14:27569 NA/Up 0x00007f9e3c041008 0x60000000 3.3.3.25:179 2.2.2.25:29654 NA/Up

This table describes the significant fields shown in the display.

#### **Table 9: show tcp nsr brief Command Field Descriptions**

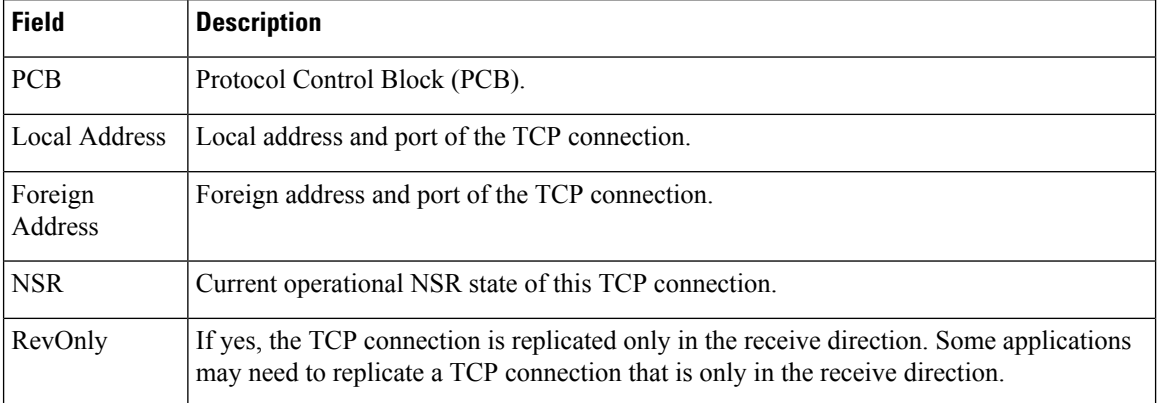

П

## **show tcp nsr client brief**

To display brief information about the state of nonstop routing (NSR) for TCP clients on different nodes, use the **show tcp nsr client brief** command in XR EXEC mode.

**show tcp nsr client brief** [**location** *node-id*]

**Syntax Description** location *node-id* (Optional) Displays brief client information for the designated node. The *node-id* argument is entered in the *rack/slot/module* notation. **location** *node-id*

**Command Default** If a value is not specified, the current RP in which the command is being executed is taken as the location.

**Command Modes** XR EXEC mode

**Command History Release Modification**

Release 7.0.12 This command was introduced.

**Usage Guidelines** The **location** keyword is used so that active and standby TCP instances are independently queried.

**Task ID Task ID Operations**

transport read

**Examples** The following sample output is from the **show tcp nsr client brief** command:

RP/0/RP0/CPU0:router# **show tcp nsr client brief location 0/1/CPU0**

CCB Proc Name Instance Sets Sessions/NSR Up Sessions 0x482bf378 mpls ldp 1 1 1/1 0x482bd32c mpls ldp 2 1 0/0

This table describes the significant fields shown in the display.

#### **Table 10: show tcp nsr client brief Command Field Descriptions**

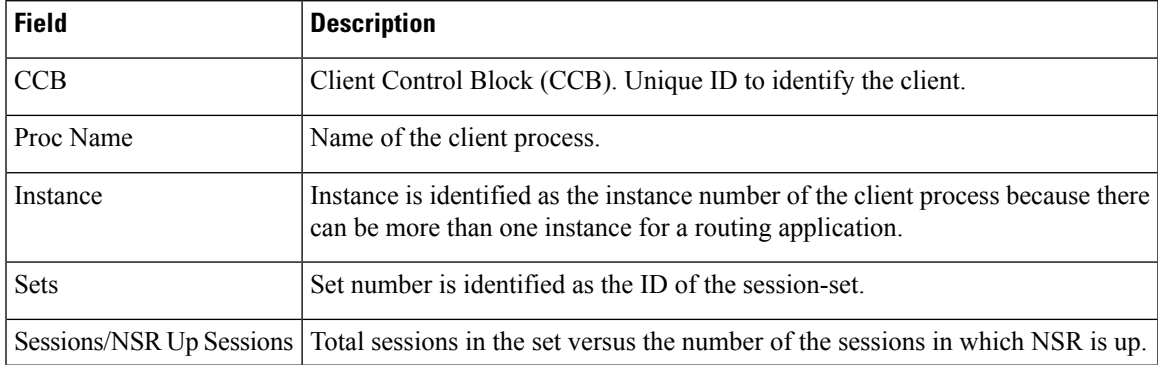

# **show tcp nsr detail client**

To display detailed information about the nonstop routing (NSR) clients, use the **show tcp nsr detail client** command in XR EXEC mode.

**show tcp nsr detail client** {*ccb-address* | **all**} [**location** *node-id*]

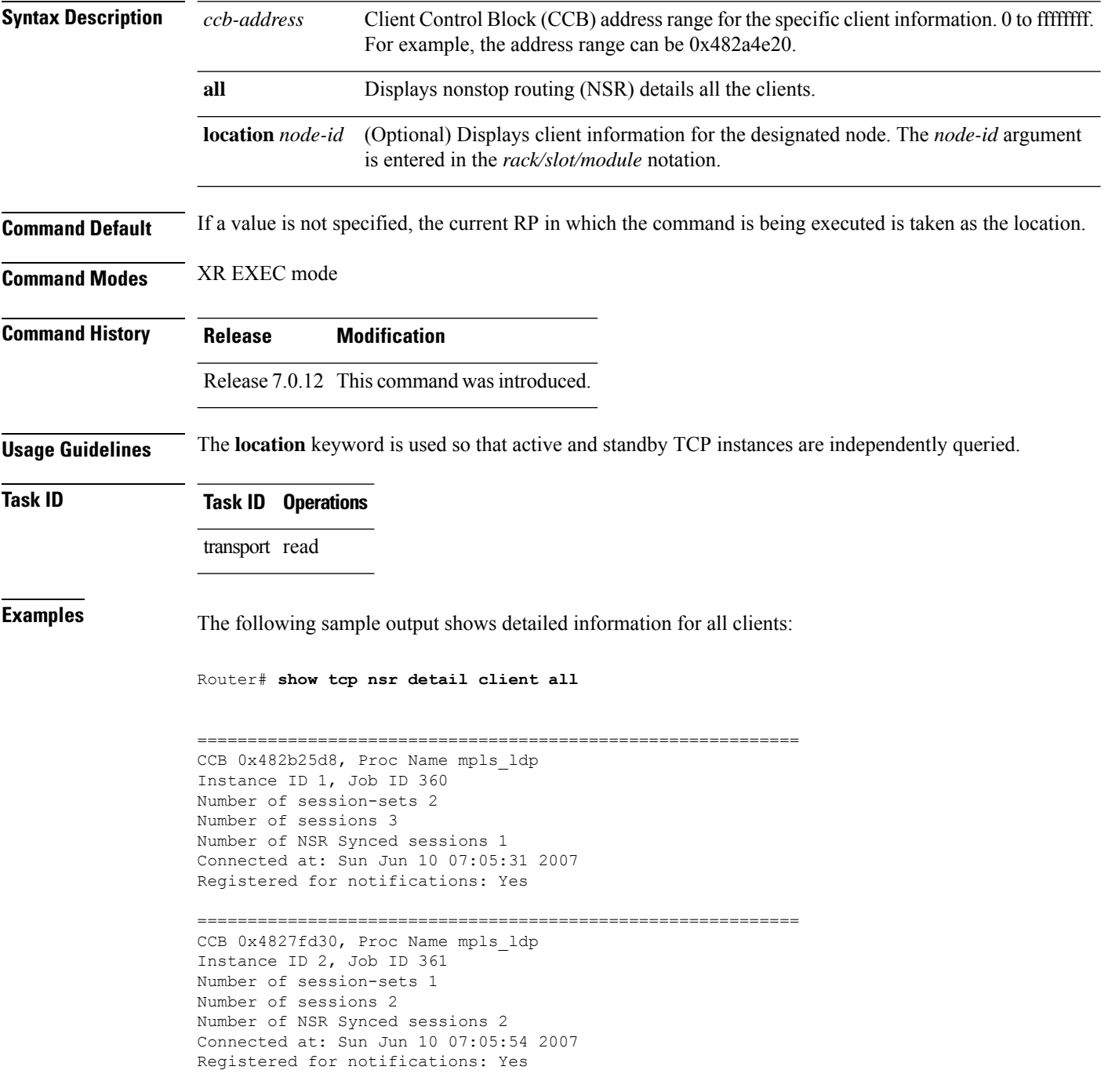

============================================================ Router# **show tcp nsr detail client all location 1** Router# **show tcp nsr detail client all location 0/1/CPU0** ============================================================ CCB 0x482bf378, Proc Name mpls ldp Instance ID 1, Job ID 360 Number of session-sets 1 Number of sessions 1 Number of NSR Synced sessions 1 Connected at: Sun Jun 10 07:05:41 2007 Registered for notifications: Yes ============================================================ CCB 0x482bd32c, Proc Name mpls\_ldp Instance ID 2, Job ID 361 Number of session-sets 1 Number of sessions 2 Number of NSR Synced sessions 2 Connected at: Sun Jun 10 07:06:01 2007 Registered for notifications: Yes

# **show tcp nsr detail endpoint**

To display detailed information about the nonstop routing (NSR) end-points, use the **show tcp nsr detail endpoint** command in XR EXEC mode.

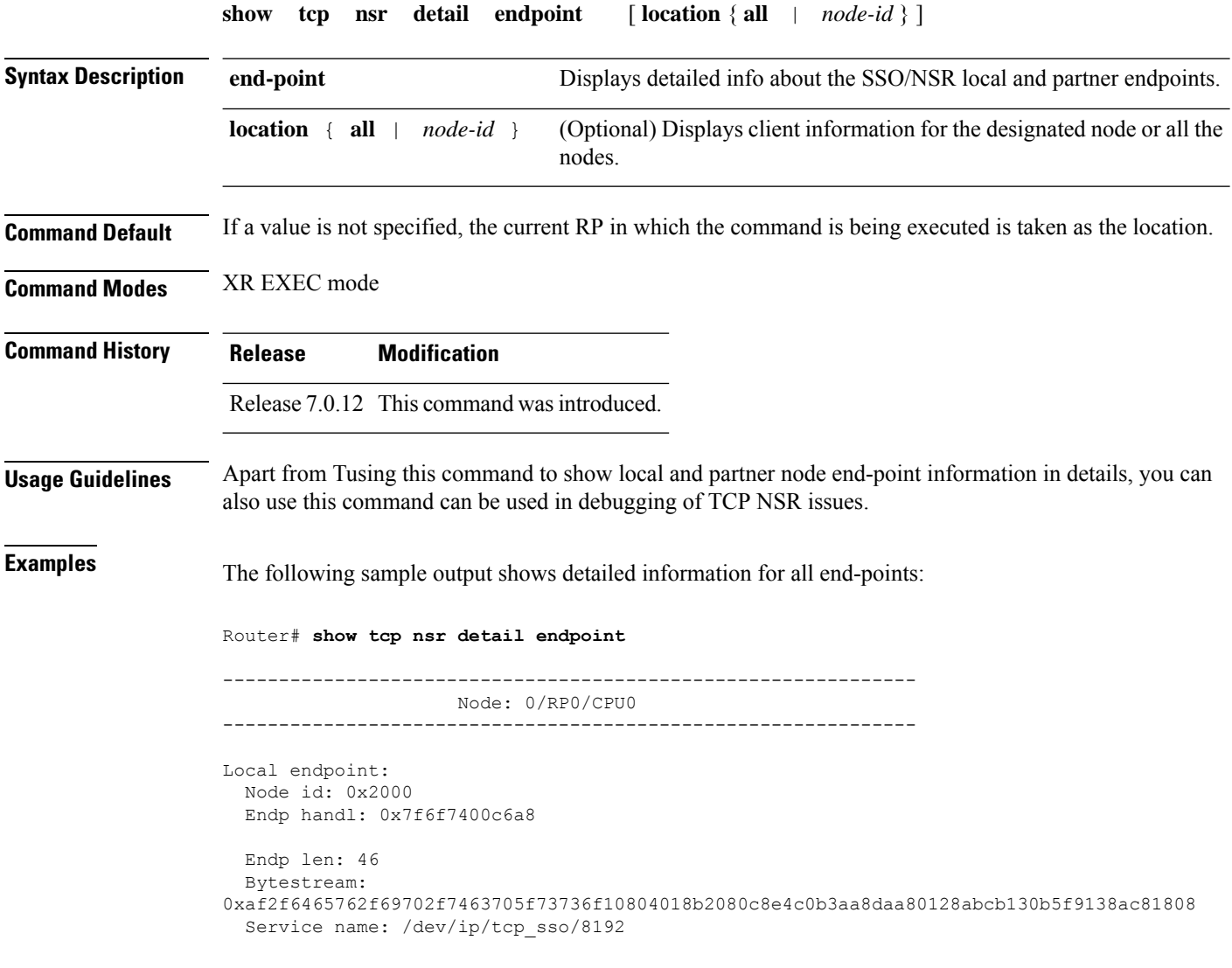

# **show tcp nsr detail pcb**

To display detailed information about the nonstop routing (NSR) state of TCP connections, use the **show tcp nsr detail pcb** command in XR EXEC mode.

**show tcp nsr detail pcb** {*pcb-address* | **all**} [**location** *node-id*]

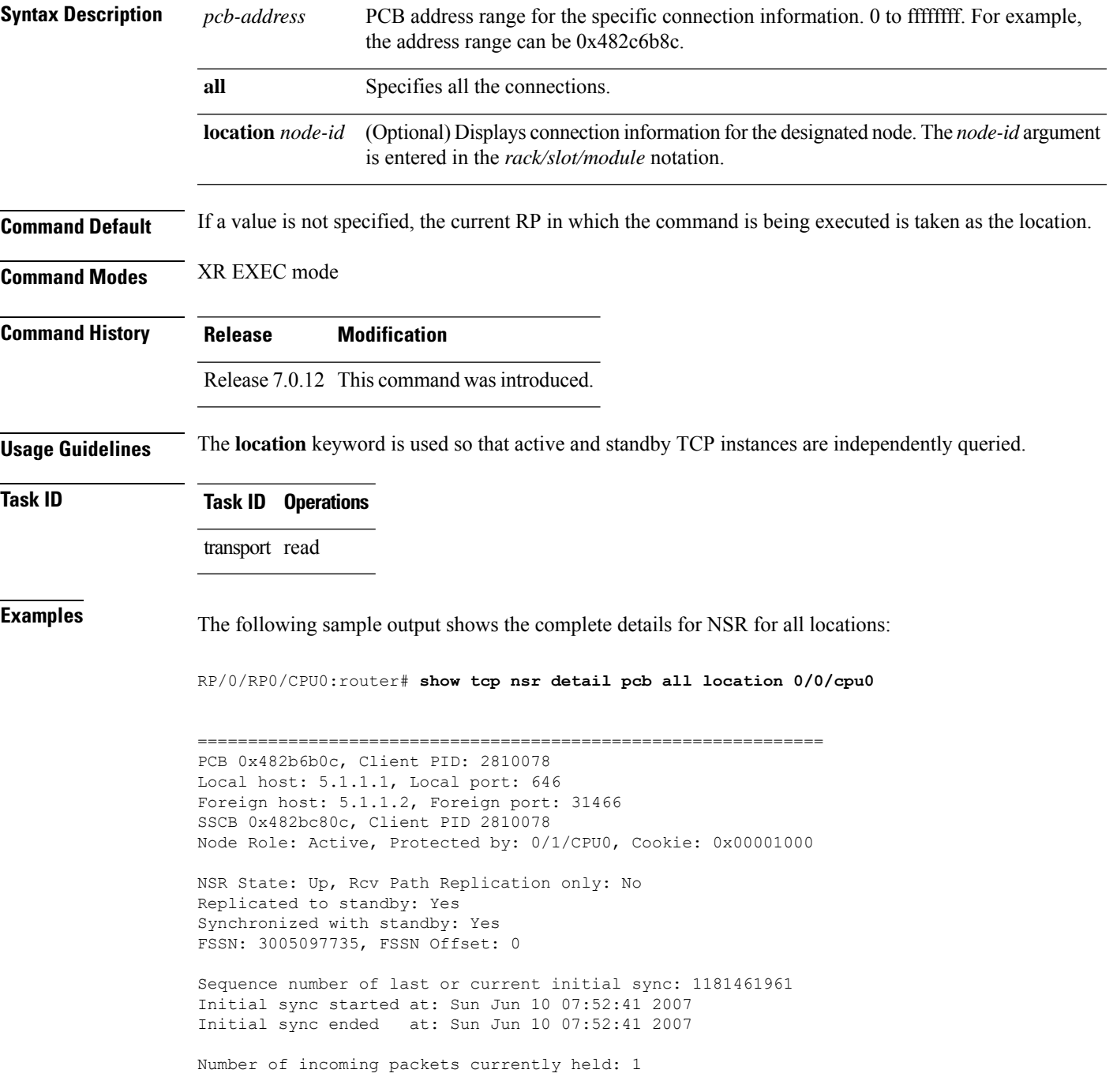

Pak# SeqNum Len AckNum ----- ---------- ----- ---------- 1 3005097735 0 1172387202 Number of iACKS currently held: 0 ============================================================== PCB 0x482c2920, Client PID: 2810078 Local host: 5.1.1.1, Local port: 646 Foreign host: 5.1.1.2, Foreign port: 11229 SSCB 0x482bb3bc, Client PID 2810078 Node Role: Active, Protected by: 0/1/CPU0, Cookie: 0x00001000 NSR State: Down, Rcv Path Replication only: No Replicated to standby: No Synchronized with standby: No NSR-Down Reason: Initial sync was aborted NSR went down at: Sun Jun 10 11:55:38 2007 Initial sync in progress: No Sequence number of last or current initial sync: 1181476338 Initial sync error, if any: 'ip-tcp' detected the 'warning' condition 'Initial sync operation timed out' Source of initial sync error: Local TCP Initial sync started at: Sun Jun 10 11:52:18 2007 Initial sync ended at: Sun Jun 10 11:55:38 2007 Number of incoming packets currently held: 0 Number of iACKS currently held: 0 ============================================================== PCB 0x482baea0, Client PID: 2810078 Local host: 5.1.1.1, Local port: 646 Foreign host: 5.1.1.2, Foreign port: 41149 SSCB 0x482bb3bc, Client PID 2810078 Node Role: Active, Protected by: 0/1/CPU0, Cookie: 0x00001000 NSR State: Down, Rcv Path Replication only: No Replicated to standby: No Synchronized with standby: No NSR-Down Reason: Initial sync was aborted NSR went down at: Sun Jun 10 11:55:38 2007 Initial sync in progress: No Sequence number of last or current initial sync: 1181476338 Initial sync error, if any: 'ip-tcp' detected the 'warning' condition 'Initial sync operation timed out' Source of initial sync error: Local TCP Initial sync started at: Sun Jun 10 11:52:18 2007 Initial sync ended at: Sun Jun 10 11:55:38 2007 Number of incoming packets currently held: 0 Number of iACKS currently held: 0 ============================================================== PCB 0x482c35ac, Client PID: 2859233 Local host: 5:1::1, Local port: 8889 Foreign host: 5:1::2, Foreign port: 14008 SSCB 0x4827fea8, Client PID 2859233 Node Role: Active, Protected by: 0/1/CPU0, Cookie: 0x0000001c NSR State: Up, Rcv Path Replication only: No

Replicated to standby: Yes Synchronized with standby: Yes FSSN: 2962722865, FSSN Offset: 0 Sequence number of last or current initial sync: 1181474373 Initial sync started at: Sun Jun 10 11:19:33 2007 Initial sync ended at: Sun Jun 10 11:19:33 2007 Number of incoming packets currently held: 0 Number of iACKS currently held: 0 ============================================================== PCB 0x482c2f10, Client PID: 2859233 Local host: 5:1::1, Local port: 8889 Foreign host: 5:1::2, Foreign port: 40522 SSCB 0x4827fea8, Client PID 2859233 Node Role: Active, Protected by: 0/1/CPU0, Cookie: 0x0000001b NSR State: Up, Rcv Path Replication only: No Replicated to standby: Yes Synchronized with standby: Yes FSSN: 3477316401, FSSN Offset: 0 Sequence number of last or current initial sync: 1181474373 Initial sync started at: Sun Jun 10 11:19:33 2007 Initial sync ended at: Sun Jun 10 11:19:33 2007

Number of incoming packets currently held: 0

Number of iACKS currently held: 0

# **show tcp nsr detail session-set**

To display the detailed information about the nonstop routing (NSR) state of the session sets on different nodes, use the **show tcp nsr detail session-set** command in XR EXEC mode.

**show tcp nsr detail session-set** {*sscb-address* | **all**} [**location** *node-id*]

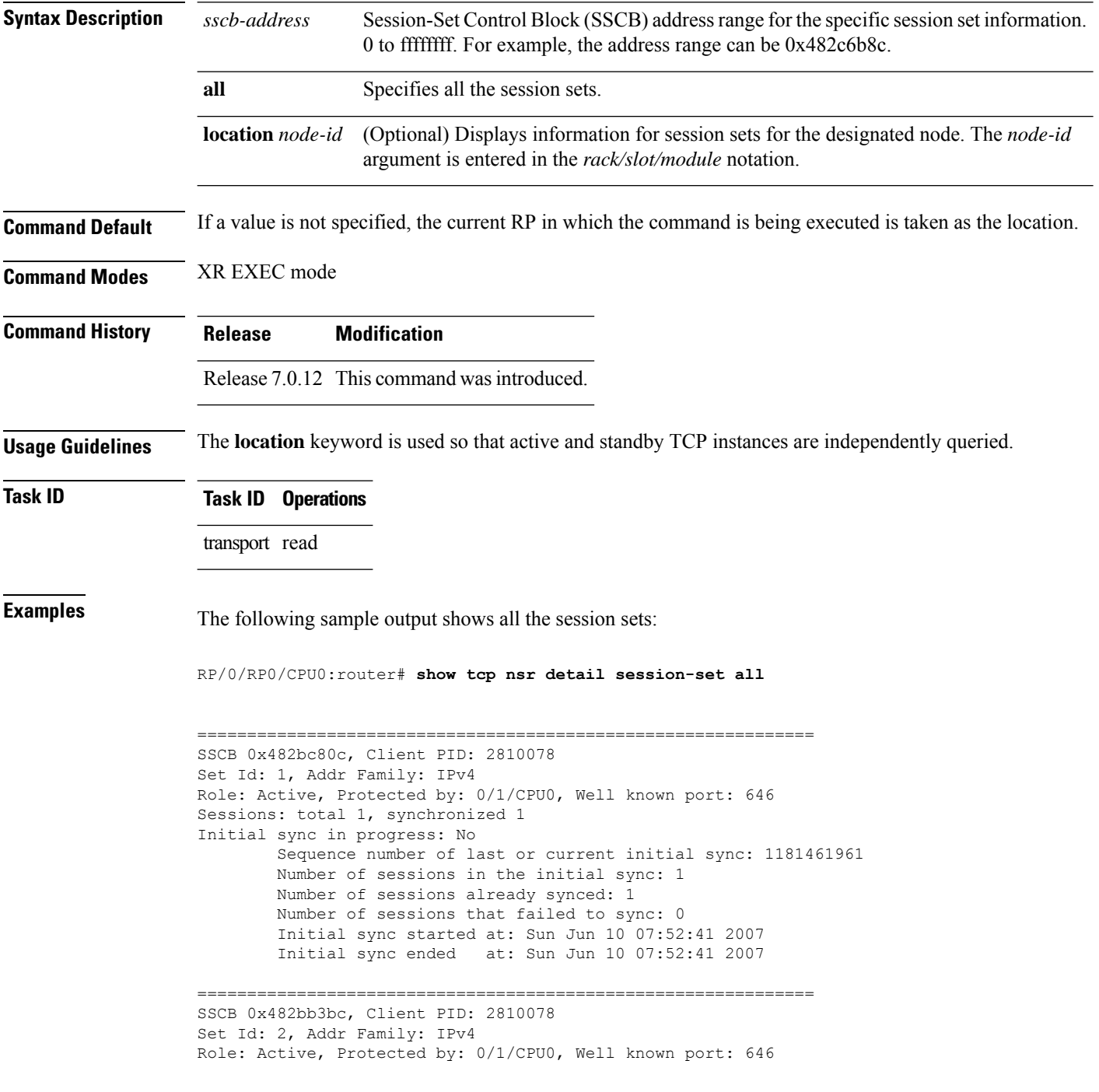

```
Sessions: total 2, synchronized 0
Initial sync in progress: Yes
        Sequence number of last or current initial sync: 1181476338
        Initial sync timer expires in 438517602 msec
       Number of sessions in the initial sync: 2
        Number of sessions already synced: 0
        Number of sessions that failed to sync: 0
        Initial sync started at: Sun Jun 10 11:52:18 2007
==============================================================
SSCB 0x4827fea8, Client PID: 2859233
Set Id: 1, Addr Family: IPv6
Role: Active, Protected by: 0/1/CPU0, Well known port: 8889
Sessions: total 2, synchronized 2
Initial sync in progress: No
        Sequence number of last or current initial sync: 1181474373
        Number of sessions in the initial sync: 2
        Number of sessions already synced: 2
        Number of sessions that failed to sync: 0
        Initial sync started at: Sun Jun 10 11:19:33 2007
        Initial sync ended at: Sun Jun 10 11:19:33 2007
```
#### **show tcp nsr session-set brief**

To display brief information about the session sets for the nonstop routing (NSR) state on different nodes, use the **show tcp nsr session-set brief** command in XR EXEC mode.

**show tcp nsr session-set brief** [**location** *node-id*]

**Syntax Description** location *node-id* (Optional) Displays information for session sets for the designated node. The *node-id* argument is entered in the *rack/slot/module* notation. **location** *node-id*

**Command Default** If a value is not specified, the current RP in which the command is being executed is taken as the location.

**Command Modes** XR EXEC mode

**Command History Release Modification**

Release 7.0.12 This command was introduced.

**Usage Guidelines** The **location** keyword is used so that active and standby TCP instances are independently queried.

A session set consists of a subset of the application's session in which the subset is protected by only one standby node. The TCP NSR state machine operates with respect to these session sets.

**Task ID Task ID Operations**

transport read

**Examples** The following sample output shows all the session sets that are known to the TCP instance:

RP/0/RP0/CPU0:router# **show tcp nsr session-set brief**

-------------------------------------------------------------- Node: 0/RP0/CPU0 -------------------------------------------------------------- SSCB Client LocalAPP Set-Id Family State Protect-Node Total/US/DS 0x00007f9e14022508 4776 mpls\_ldp#1 646 IPv4 SAYN 0/RP1/CPU0 5/0/5 0x00007f9e14022778 4776 mpls\_1dp#1 647 IPv6 SAYN 0/RP1/CPU0 0/0/0<br>0x00007f9e14025018 5714 bgp#1 1 IPv4 SAYN 0/RP1/CPU0 58/0/5<br>0x00007f9e140257a8 5714 bgp#1 2 IPv6 SAYN 0/RP1/CPU0 2/0/2 0x00007f9e14025018 5714 bgp#1 1 IPv4 SAYN 0/RP1/CPU0 58/0/58<br>0x00007f9e140257a8 5714 bgp#1 2 IPv6 SAYN 0/RP1/CPU0 2/0/2 0x00007f9e140257a8 5714 bgp#1 2 IPv6 SAYN 0/RP1/CPU0 2/0/2

The following sample output shows brief information about the session sets for location  $0/RP0/CPU0$ :

RP/0/RP0/CPU0:router# **show tcp nsr session-set brief location 0/RP0/CPU0**

-------------------------------------------------------------- Node: 0/RP0/CPU0 -------------------------------------------------------------- SSCB Client LocalAPP Set-Id Family State Protect-Node Total/US/DS 0x00007f9e14022508 4776 mpls\_ldp#1 646 IPv4 SAYN 0/RP1/CPU0 5/0/5 0x00007f9e14022778 4776 mpls\_ldp#1 647 IPv6 SAYN 0/RP1/CPU0 0/0/0

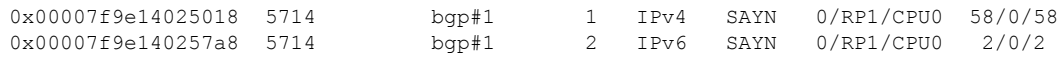

This table describes the significant fields shown in the display.

**Table 11: show tcp nsr session-set brief Command Field Descriptions**

| <b>Field</b>  | <b>Description</b>                                                                    |
|---------------|---------------------------------------------------------------------------------------|
| <b>SSCB</b>   | Unique ID for Session-Set Control Block (SSCB) to identify a session-set of a client. |
| <b>Client</b> | PID of the client process.                                                            |
| LocalAPP      | Name and instance number of the client process.                                       |
| Set-Id        | ID of the session-set.                                                                |
| Family        | Address family of the sessions added to the session set for IPv4 or IPv6.             |
| Role          | Role of the TCP stack for active or standby.                                          |
| Protect-Node  | Node that is offering the protection, for example, partner node.                      |
| Total/Synced  | Total number of sessions in the set versus the sessions that have been synchronized.  |

# **show tcp nsr statistics client**

To display the nonstop routing (NSR) statistics for the clients, use the **show tcpnsr statistics client** command in XR EXEC mode.

**show tcp nsr statistics client** {*ccb-address* | **all**} [**location** *node-id*]

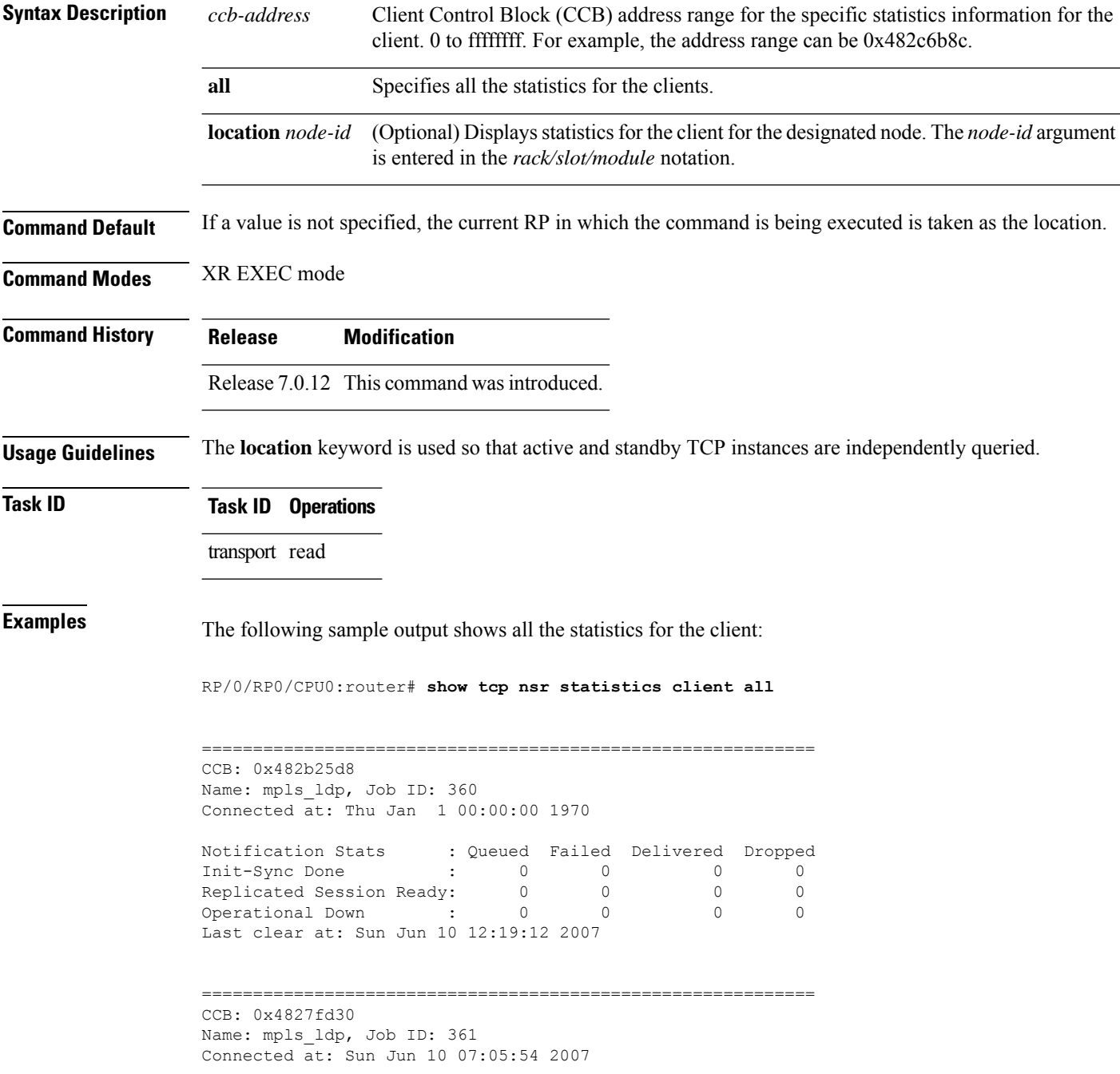

 $\mathbf l$ 

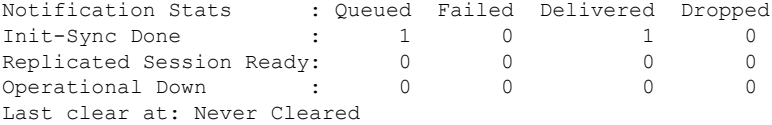

## **show tcp nsr statistics npl**

To display the nonstop routing (NSR) summary statistics across all TCPsessions of NPL clients, use the **show tcp nsr statistics npl** command in XR EXEC mode.

**show tcp nsr statistics npl** [ **location** { **all** | *node-id* } ] **Syntax Description** location *node-id* (Optional) Displays information for the summary statistics for the designated node. The *node-id* argument is entered in the *rack/slot/module* notation. **location** *node-id* **Command Default** If a value is not specified, the current RP in which the command is being executed is taken as the location. **Command Modes** XR EXEC mode **Command History Release Modification** Release 7.0.12 This command was introduced. **Usage Guidelines** Although this command gives information about packet sent, received, dropped at NSR NPL based on queue priority, it is mostly used for debugging. **Task ID Task ID Operations** transport read **Examples** The following sample output shows the summary statistics sacross all TCP sessions of NPL clients: Router# **show tcp nsr statistics npl location all** -------------------------------------------------------------- Node: 0/0/CPU0 -------------------------------------------------------------- Prio Queue: Low ---------------- Msg-type Number ------------------------------------------------------------- Sent Data  $\qquad \qquad ; \qquad \qquad$  74 Recv Data  $\qquad \qquad \qquad$  : \*\*\*\*Drop Stats\*\*\*\* Msg-type Drop-reason Number ------------------------------------------------------------- Send Drop: <None> Recv Drop: <None> Prio Queue: High

 $\mathbf{l}$ 

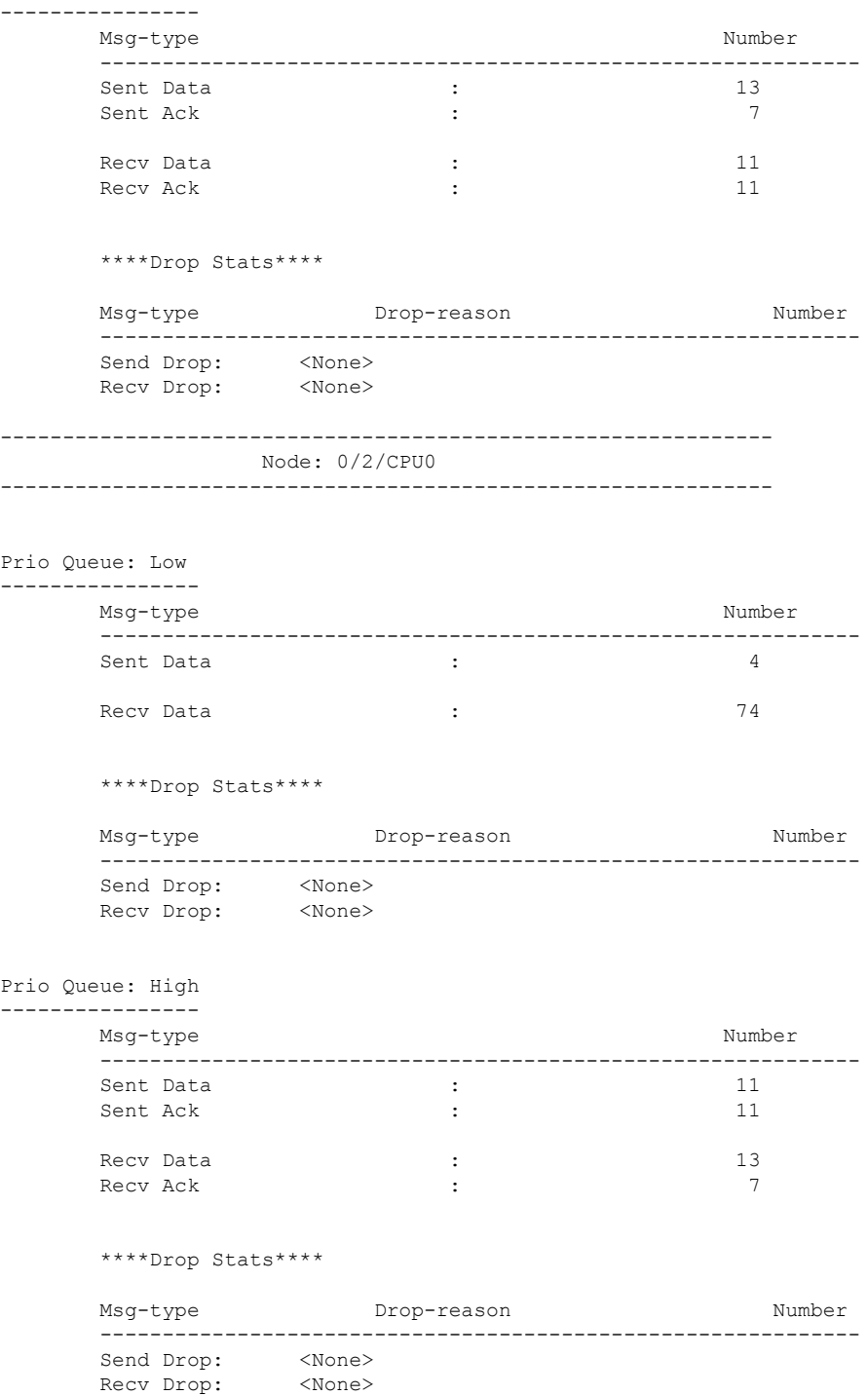

# **show tcp nsr statistics pcb**

To display the nonstop routing (NSR) statistics for a given Protocol Control Block (PCB), use the **show tcp nsr statistics pcb** command in XR EXEC mode.

**show tcp nsr statistics pcb** {*pcb-address* | **all**} [**location** *node-id*]

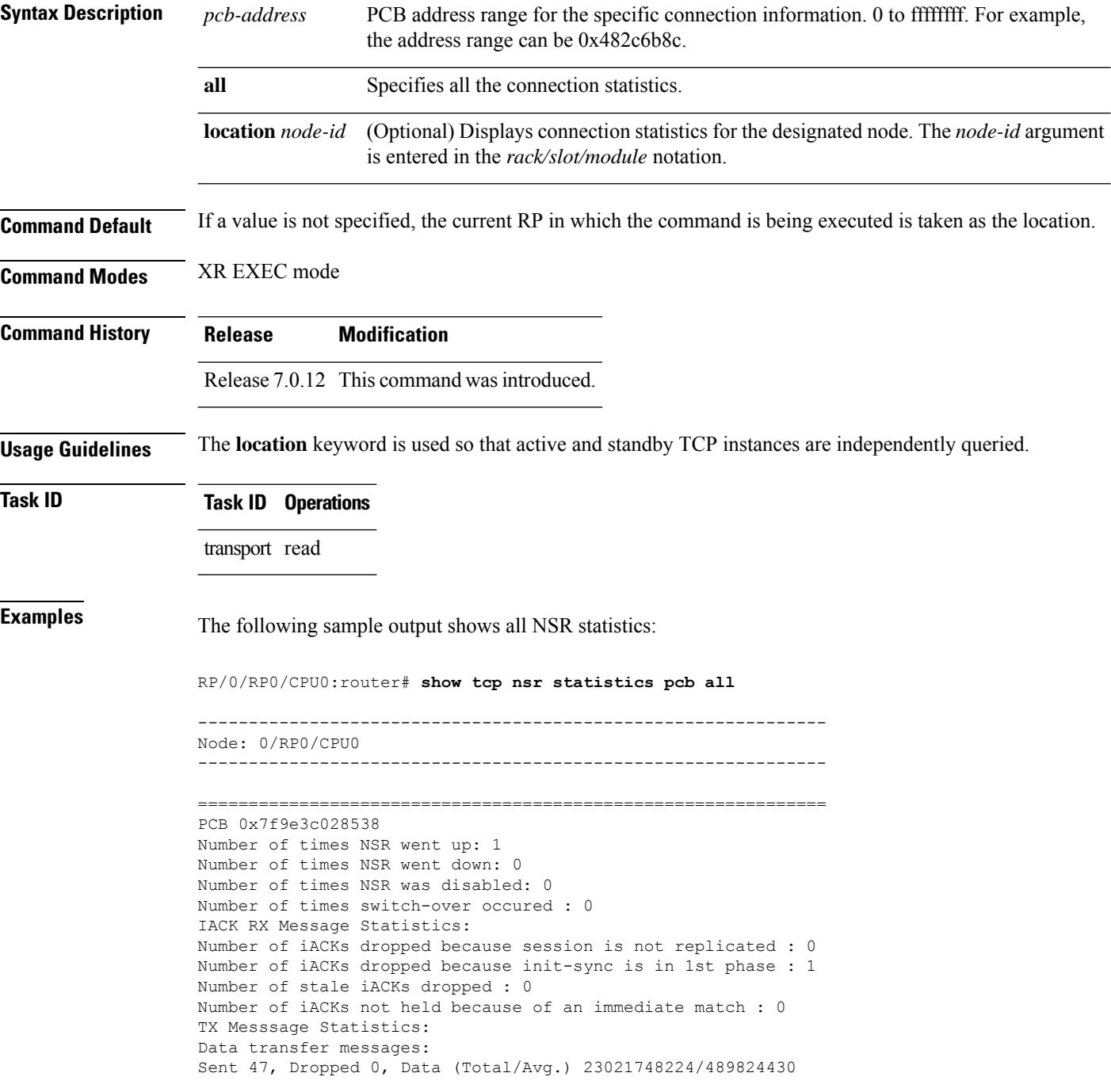
```
IOVAllocs : 0
Rcvd 0
Success : 0
Dropped (Trim) : 0
Dropped (Buf. OOS): 0
Segmentation instructions:
Sent 105, Dropped 0, Units (Total/Avg.) 1862270976/17735914
Rcvd 0
Success : 0
Dropped (Trim) : 0
Dropped (TCP) : 0
NACK messages:
Sent 0, Dropped 0
Rcvd 0
Success : 0
Dropped (Data snd): 0
Cleanup instructions :
Sent 46, Dropped 0
Rcvd 0
Success : 0
Dropped (Trim) : 0
Last clear at: Never Cleared
```
### **show tcp nsr statistics session-set**

To display the nonstop routing (NSR) statistics for a session set, use the **show tcp nsr statistics session-set** command in XR EXEC mode.

**show tcp nsr statistics session-set** {*sscb-address* | **all**} [**location** *node-id*]

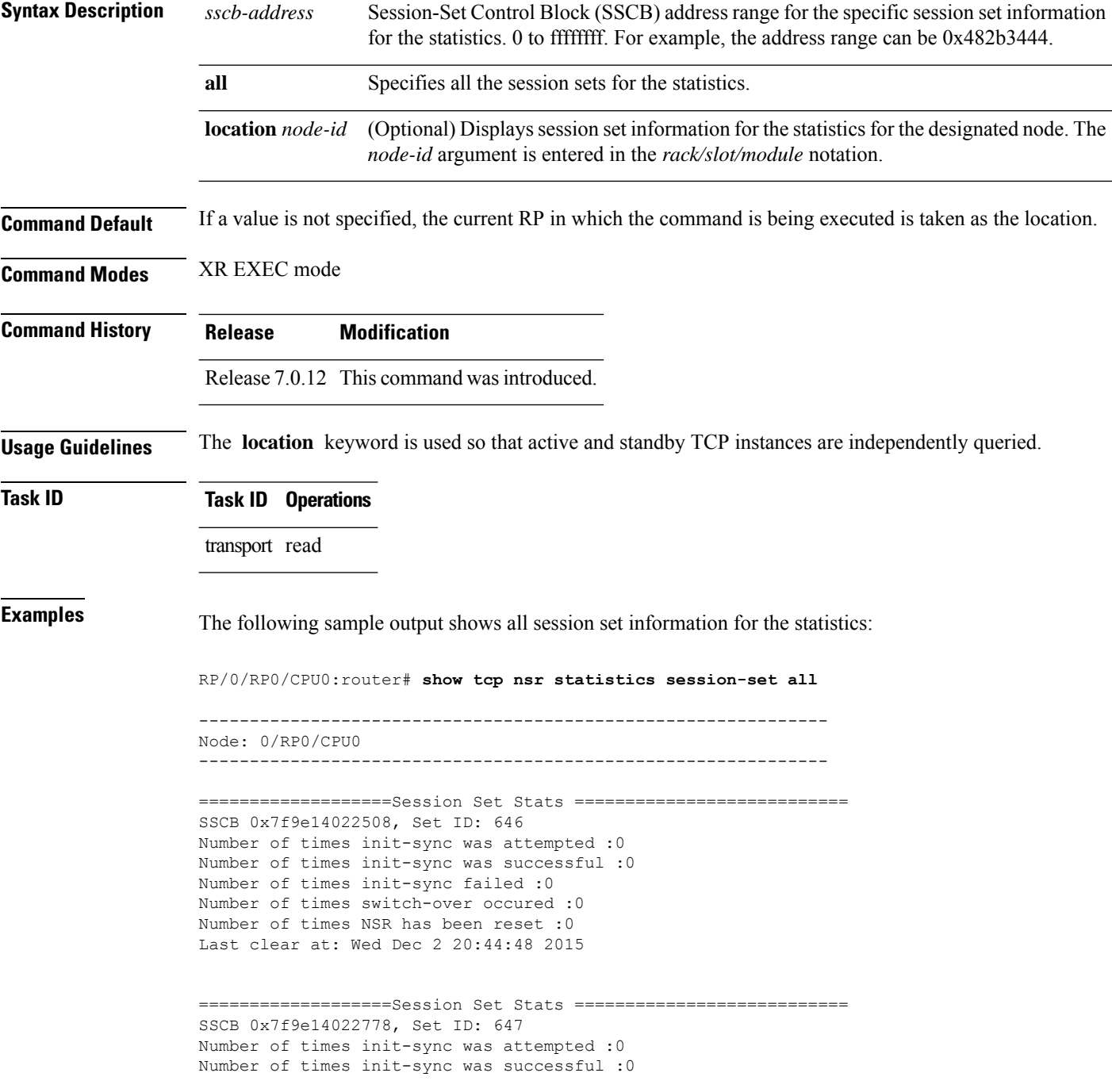

Number of times init-sync failed :0 Number of times switch-over occured :0 Number of times NSR has been reset :0 Last clear at: Wed Dec 2 20:44:48 2015 ===================Session Set Stats =========================== SSCB 0x7f9e14025018, Set ID: 1 Number of times init-sync was attempted :0 Number of times init-sync was successful :0 Number of times init-sync failed :0 Number of times switch-over occured :0 Number of times NSR has been reset :0 Last clear at: Wed Dec 2 20:44:48 2015 ===================Session Set Stats =========================== SSCB 0x7f9e140257a8, Set ID: 2 Number of times init-sync was attempted :0

Number of times init-sync was successful :0 Number of times init-sync failed :0 Number of times switch-over occured :0 Number of times NSR has been reset :0 Last clear at: Wed Dec 2 20:44:48 2015

#### **show tcp nsr statistics summary**

To display the nonstop routing (NSR) summary statistics across all TCP sessions, use the **show tcp nsr statistics summary** command in XR EXEC mode.

**show tcp nsr statistics summary** [**location** *node-id*]

**Syntax Description** location *node-id* (Optional) Displays information for the summary statistics for the designated node. The *node-id* argument is entered in the *rack/slot/module* notation. **location** *node-id*

**Command Default** If a value is not specified, the current RP in which the command is being executed is taken as the location.

**Command Modes** XR EXEC mode

**Command History Release Modification**

Release 7.0.12 This command was introduced.

**Usage Guidelines** The **location** keyword is used so that active and standby TCP instances are independently queried.

**Task ID Task ID Operations**

transport read

**Examples** The following sample output shows the summary statistics for all TCP sessions:

Router# **show tcp nsr statistics summary**

```
=====================Summary Stats========================
Last clear at: Never Cleared
Notif Statistics:
Queued Failed Delivered Dropped
Init-sync Done : 7 0 7 0
Replicated Session Ready: 0 0 0 0
Operational Down : 0 0 0 0
Init-sync Stop Reading : 7 0 7 0
Clients Statistics:
Number of Connected Clients :2
Number of Disconnected Clients :0
Number of Current Clients :2
Session Sets Statistics:
Number of Created Session Sets :4
Number of Destroyed Session Sets:0
Number of Current Session Sets :4
Sessions Statistics:
Number of Added Sessions :65
Number of Deleted Sessions :0
Number of Current Sessions :65
InitSync Statistics:
Number of times init-sync was attempted :7
Number of times init-sync was successful :7
Number of times init-sync failed :0
```

```
Held packets and iacks Statistics:
Number of packets held by Active TCP :67
Number of held packets dropped by Active TCP :0
Number of iacks held by Active TCP :0
Number of held iacks dropped by Active TCP :0
Number of iacks sent by Standby TCP :0
Number of iacks received by Active TCP :0
QAD Msg Statistics:
Number of dropped messages from partner TCP stack(s) : 0
Number of unknown messages from partner TCP stack(s) : 0
Number of messages accepted from partner TCP stack(s) : 1341
Number of stale dropped messages from partner TCP stack(s) : 0
Number of messages sent to partner TCP stack(s) : 22480
Number of messages failed to be sent to partner TCP stack(s): 0
RX Msg Statistics:
Number of iACKs dropped because there is no PCB : 0
Number of iACKs dropped because there is no datapath SCB : 0
Number of iACKs dropped because session is not replicated : 0
Number of iACKs dropped because init-sync is in 1st phase : 1056
Number of stale iACKs dropped : 17
Number of iACKs not held because of an immediate match : 0
Number of held packets dropped because of errors : 0
TX Messsage Statistics:
Data transfer messages:
Sent 4533, Dropped 0
IOVAllocs : 0
Rcvd 0
Success : 0
Dropped (PCB) : 0
Dropped (SCB-DP) : 0
Dropped (Trim) : 0
Dropped (Buf. OOS): 0
Segmentation instructions:
Sent 14124, Dropped 0
Rcvd 0
Success : 0
Dropped (PCB) : 0
Dropped (SCB-DP) : 0
Dropped (Trim) : 0
Dropped (TCP) : 0
NACK messages:
Sent 0, Dropped 0
Rcvd 0
Success : 0
Dropped (PCB) : 0
Dropped (SCB-DP) : 0
Dropped (Data snd): 0
Cleanup instructions :
Sent 3608, Dropped 0
Rcvd 0
Success : 0
Dropped (PCB) : 0
Dropped (SCB-DP) : 0
Dropped (Trim) : 0
Audit Messsage Statistics:
Mark Session set messages:
Sent 0, Dropped 0
Rcvd 0
Dropped : 0
Audit Session messages:
Sent 0, Dropped 0
Rcvd 0
Dropped : 0
Sweep Session set messages:
```
Sent 0, Dropped 0 Rcvd 0 Dropped : 0 Session set audit response messages: Sent 0, Dropped 0 Rcvd 0 Dropped : 0 Mark Session set ack messages: Sent 0, Dropped 0 Rcvd 0 Dropped : 0 Mark Session set nack messages: Sent 0, Dropped 0 Rcvd 0 Dropped : 0 Number of audit operations aborted: 0

ı

# **show tcp packet-trace**

To display the details of the packet traces of a PCB, use the **show tcp packet-trace** command in XR EXEC mode.

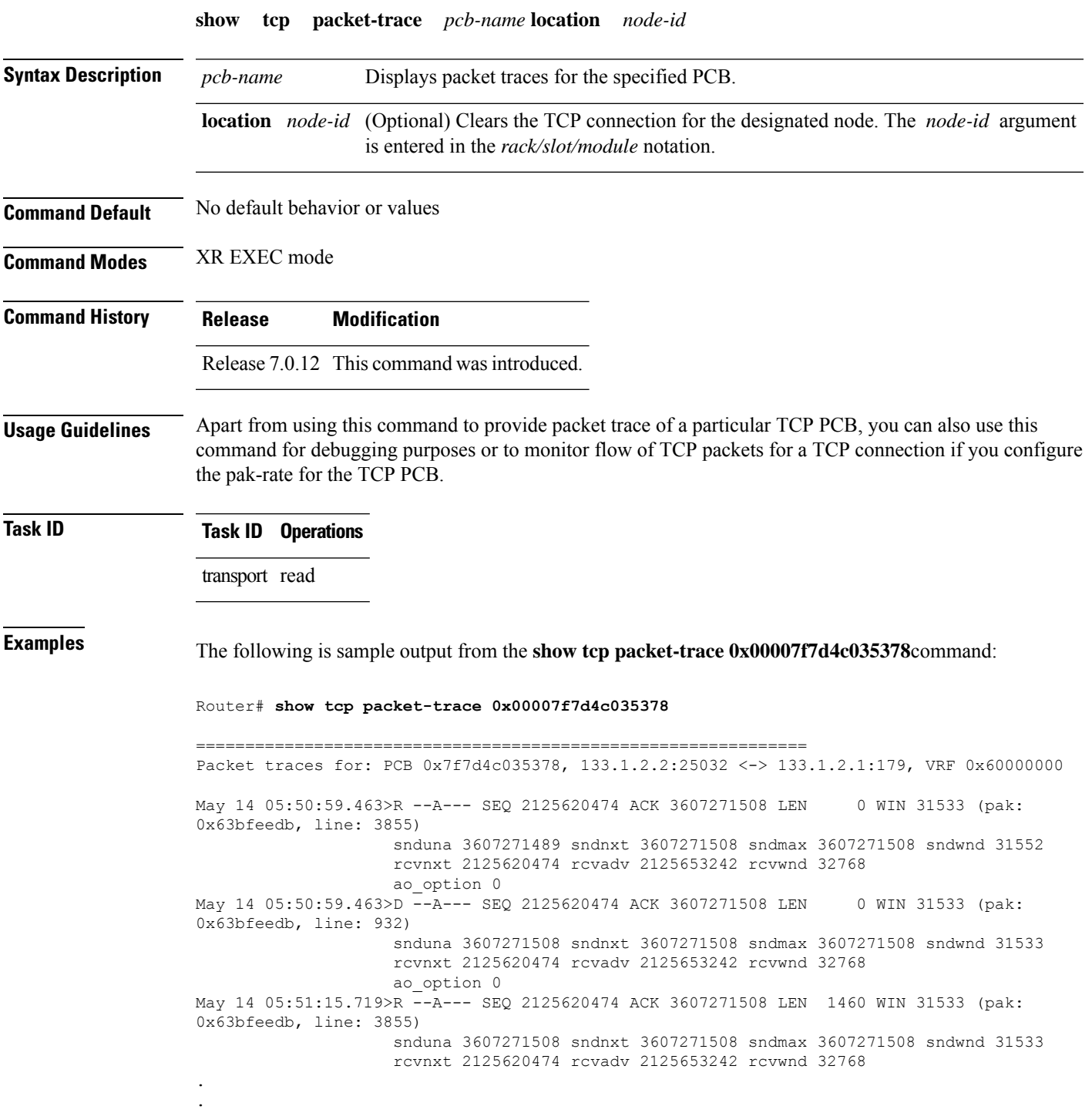

.

. . May 14 05:57:45.953>R --A-P- SEQ 2125717138 ACK 3607271622 LEN 496 WIN 31419 (pak: 0x63bffcbb, line: 3855) snduna 3607271622 sndnxt 3607271622 sndmax 3607271622 sndwnd 31419 rcvnxt 2125717138 rcvadv 2125748446 rcvwnd 31308 ao\_option 0 May 14 05:57:45.953>S --A--- SEQ 3607271622 ACK 2125717634 LEN 0 WIN 128 (pak: 0x63bffcbb, line: 2688) snduna 3607271622 sndnxt 3607271622 sndmax 3607271622 sndwnd 31419 rcvnxt 2125717634 rcvadv 2125750402 rcvwnd 32768 ao\_option 0 May 14 05:57:45.953>R (app read) snduna 3607271622 sndnxt 3607271622 sndmax 3607271622 sndwnd 31419 rcvnxt 2125717634 rcvadv 2125750402 rcvwnd 32768 ao\_option 0

**Transport Stack Commands**

#### **show tcp pak-rate**

To display the details of the packet rate of a PCB, for example, number of packets received, maximum packet-size in the last 30 seconds, number of packets allocated, and number of packets freed, use the **show tcp pak-rate** command in XR EXEC mode if 'pak-rate tcp stats-start is configured.

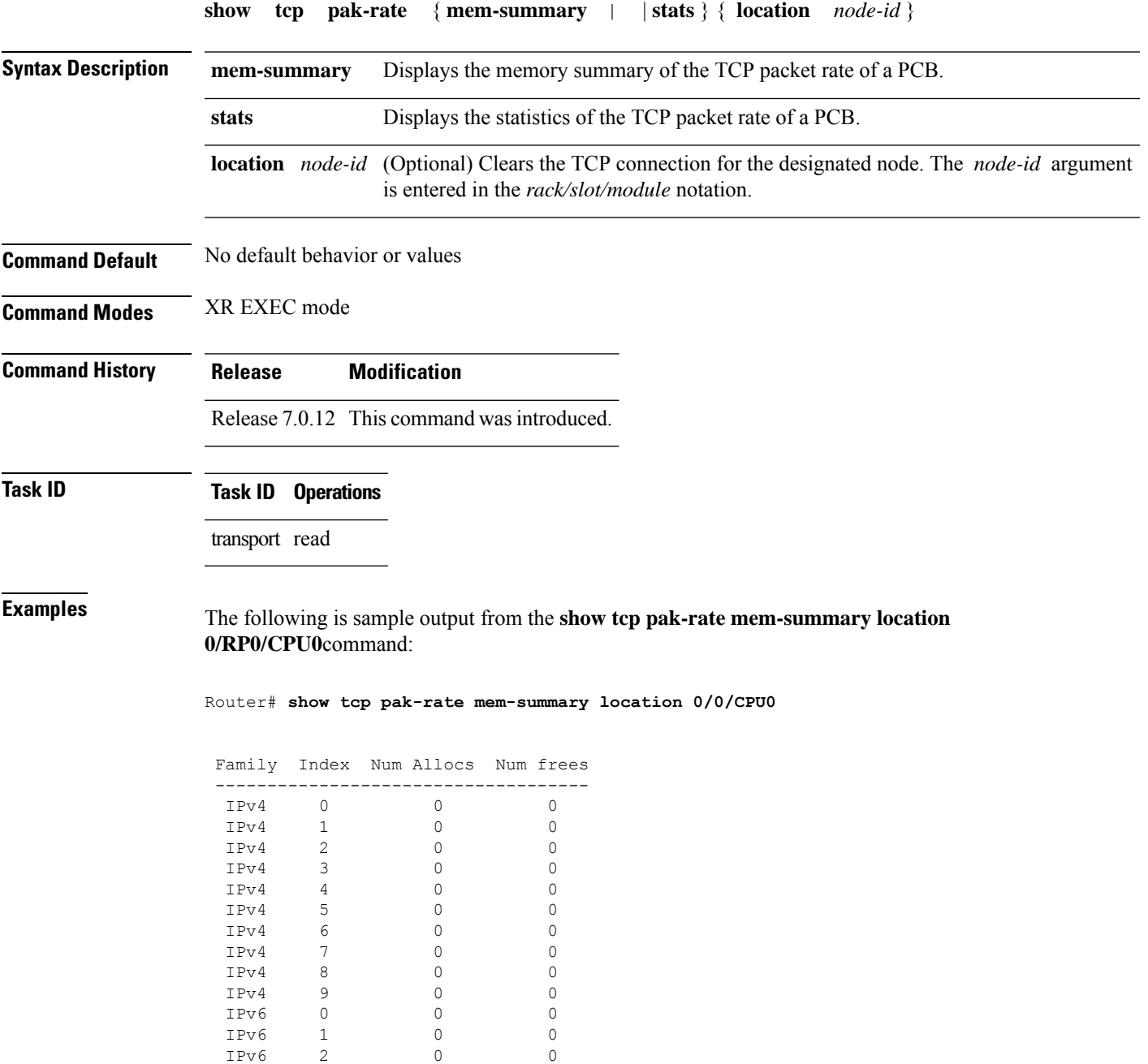

1 Pv6 2 0<br>1 Pv6 3 0

 $IPV6$ 

IPv6 3 0 0<br>IPv6 4 0 0 IPv6 4 0 0<br>IPv6 5 0 0

 $\mathbf{l}$ 

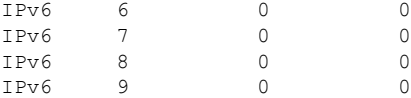

# **show tcp statistics**

To display TCP statistics, use the **show tcp statistics** command in XR EXEC mode.

**show tcp statistics** {**client** | **pcb** {**all** *pcb-address*} | **summary** } [**location** *node-id*]

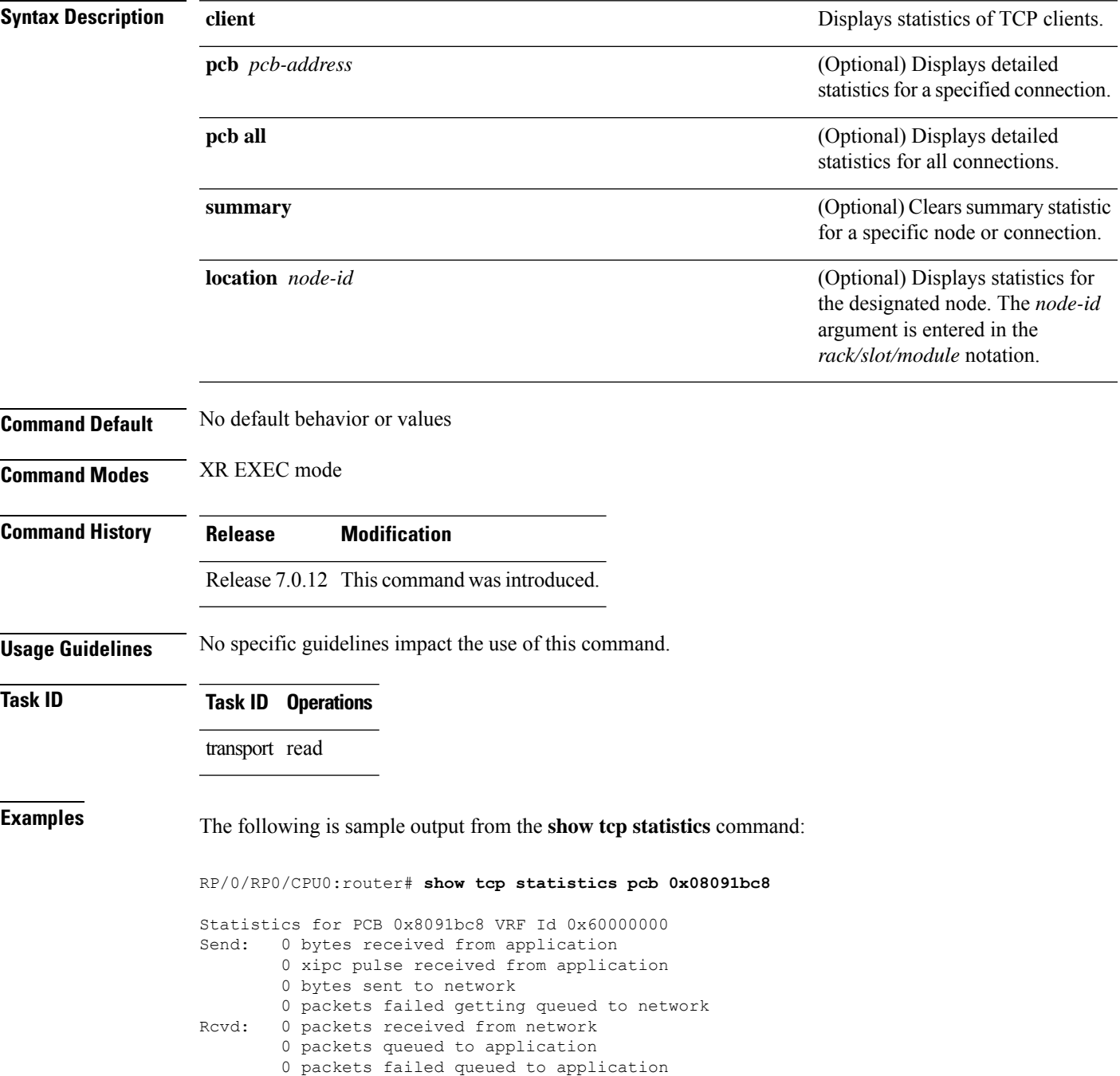

This table describes the significant fields shown in the display.

**Table 12: show tcp statistics Command Field Descriptions**

| <b>Field Description</b>                                                   |
|----------------------------------------------------------------------------|
| vrfid   VPN routing and forwarding (VRF) identification (vrfid) number.    |
| Send Statistics in this section refer to packets sent by the router.       |
| Revel: Statistics in this section refer to packets received by the router. |

# **show udp brief**

To display a summary of the User Datagram Protocol (UDP) connection table, use the **show udp brief** command in XR EXEC mode.

**show udp brief** [**location** *node-id*]

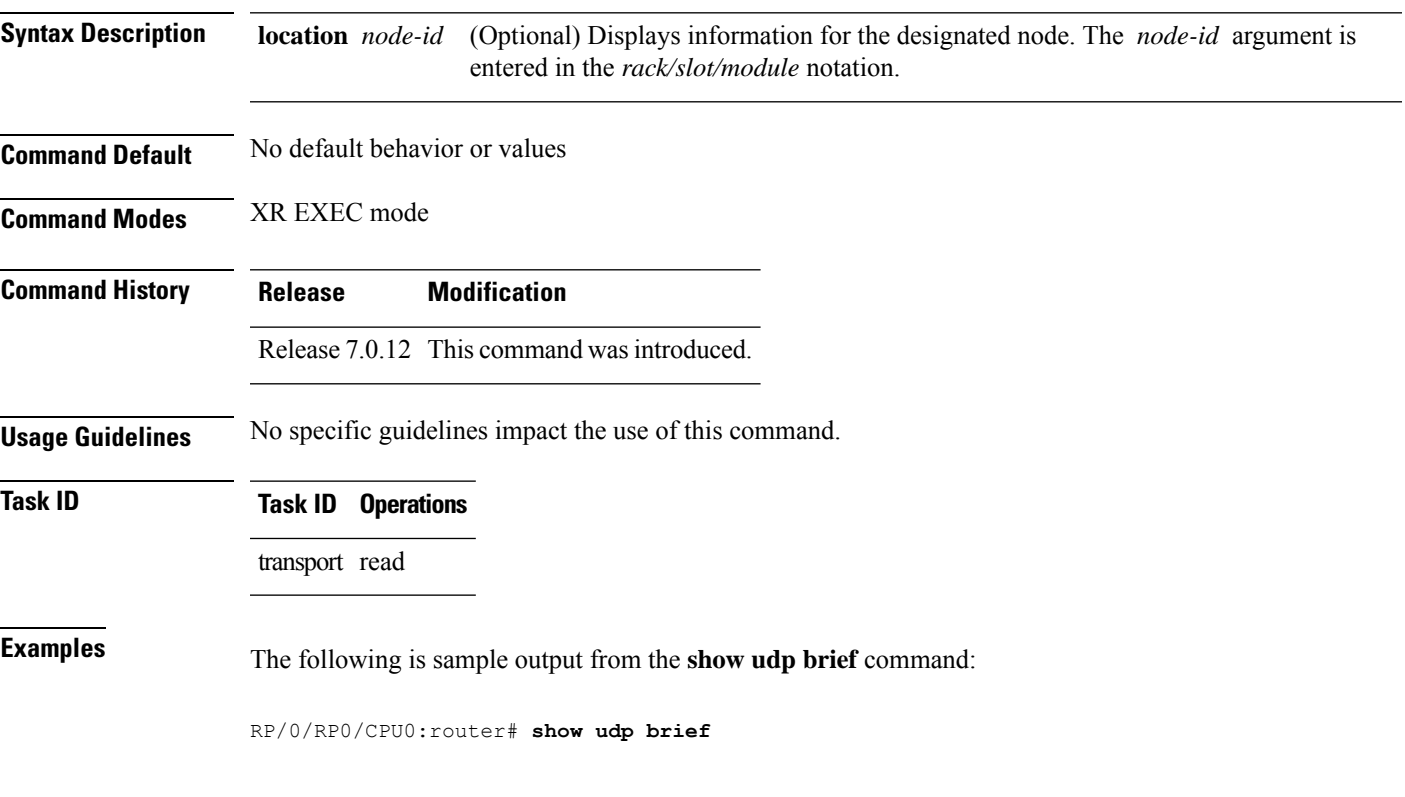

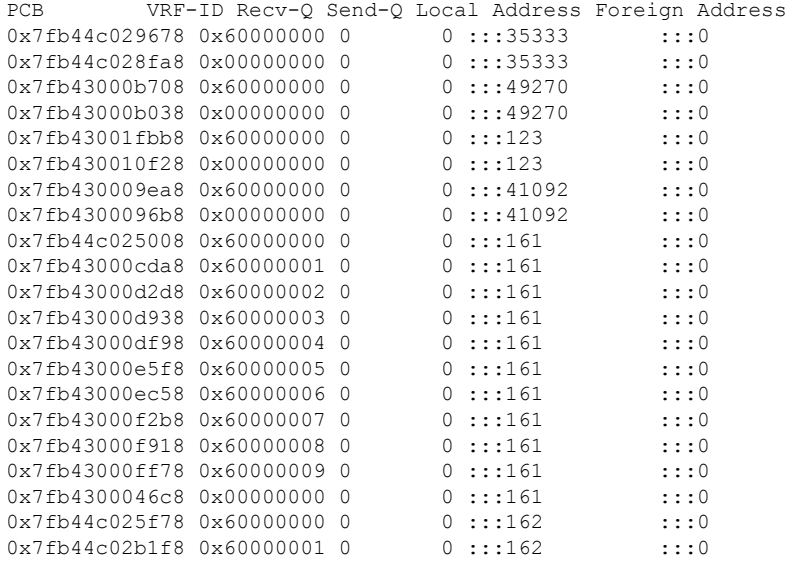

I

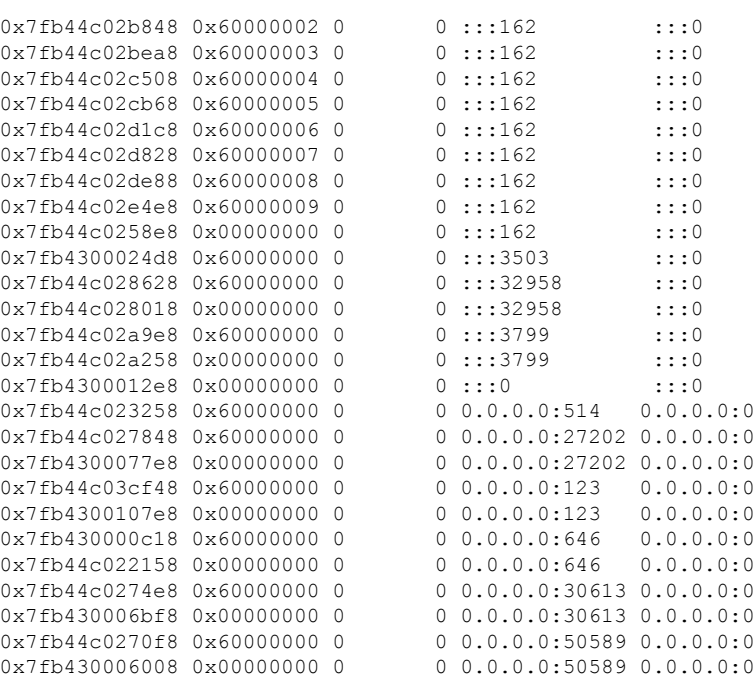

This table describes the significant fields shown in the display.

**Table 13: show udp brief Command Field Descriptions**

| <b>Field</b>              | <b>Description</b>                                                                                                    |
|---------------------------|----------------------------------------------------------------------------------------------------|
| <b>PCB</b>                | Protocol control block address. This is the address to a structure that contains connection<br>information such as local address, foreign address, local port, foreign port, and so on. |
| Recv-O                    | Number of bytes in the receive queue.                                                                                                    |
| Send-Q                    | Number of bytes in the send queue.                                                                                                    |
| Local Address             | Local address and local port.                                                                                                    |
| Foreign<br><b>Address</b> | Foreign address and foreign port.                                                                                                    |

ı

# **show udp detail pcb**

To display detailed information of the User Datagram Protocol (UDP) connection table, use the **show udp detail pcb** command in XR EXEC mode.

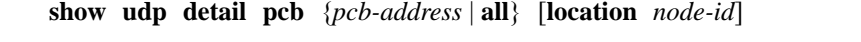

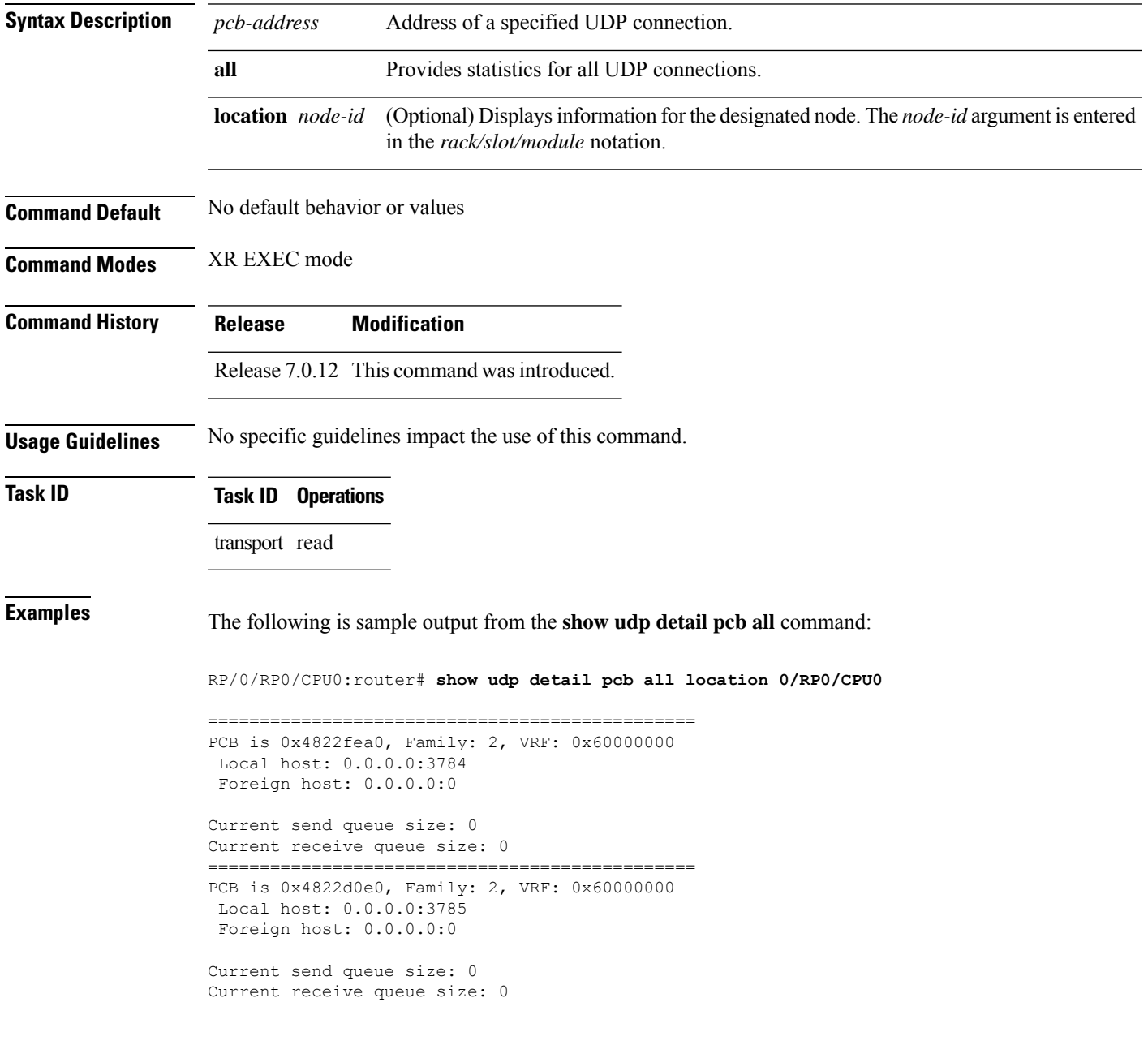

This table describes the significant fields shown in the display.

**Table 14: show raw pcb Command Field Descriptions**

| <b>Field</b>               | <b>Description</b>                              |
|----------------------------|-------------------------------------------------|
| <b>PCB</b>                 | Protocol control block address.                 |
| Family                     | Network protocol. IPv4 is $2$ ; IPv6 is $26$ .  |
| <b>VRF</b>                 | VPN routing and forwarding (VRF) instance name. |
| Local host                 | Local host address.                             |
| Foreign host               | Foreign host address.                           |
| Current send queue size    | Size of the send queue (in bytes).              |
| Current receive queue size | Size of the receive queue (in bytes).           |

### **show udp extended-filters**

To display the details of the UDPextended-filters, use the **show udpextended-filters** command in XR EXEC mode.

**show udp extended-filters** {**location** *node-id* | **peer-filter** {**location** *node-id}*}

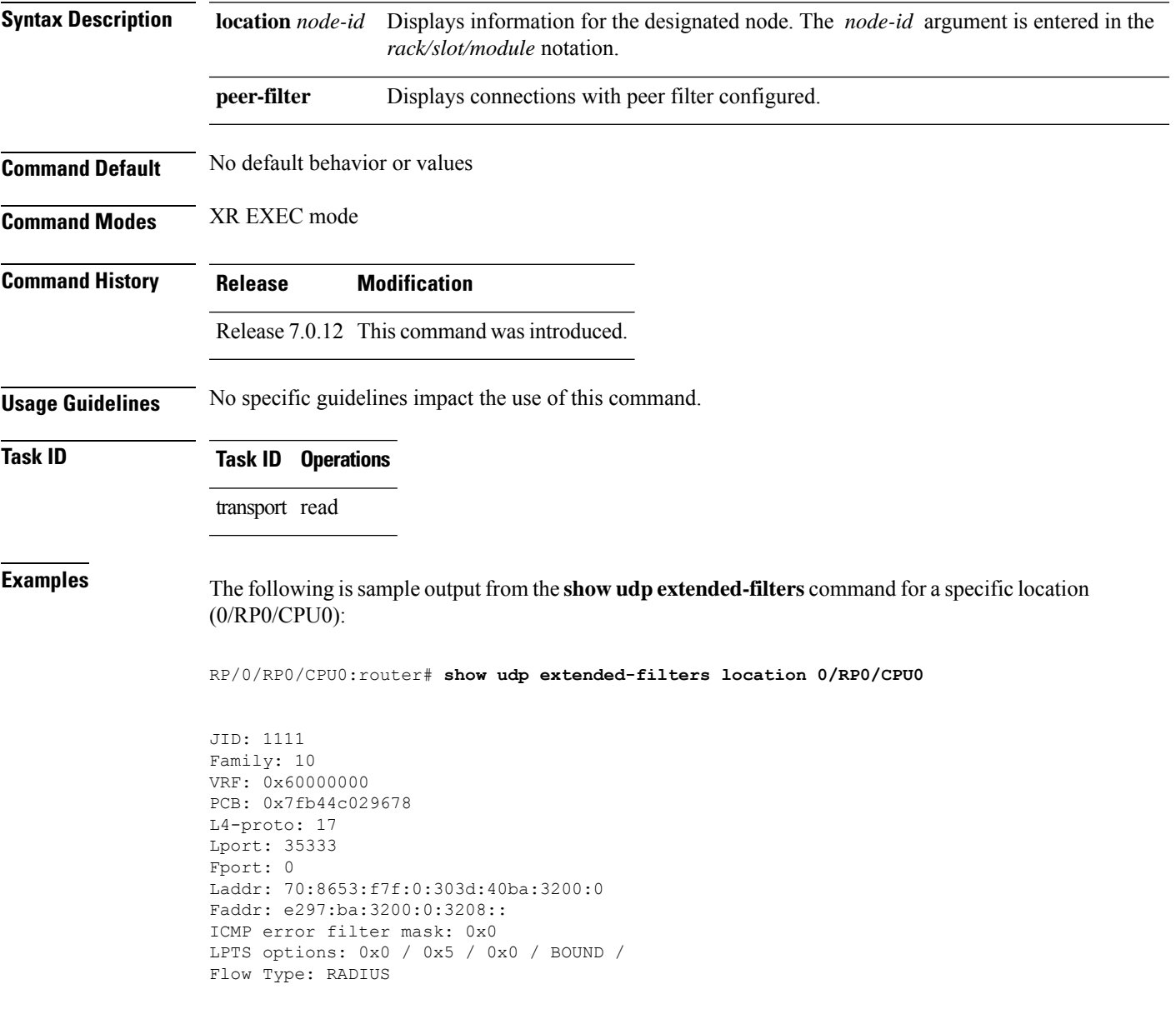

# **show udp statistics**

To display User Datagram Protocol (UDP) statistics, use the **show udp statistics** command in XR EXEC mode.

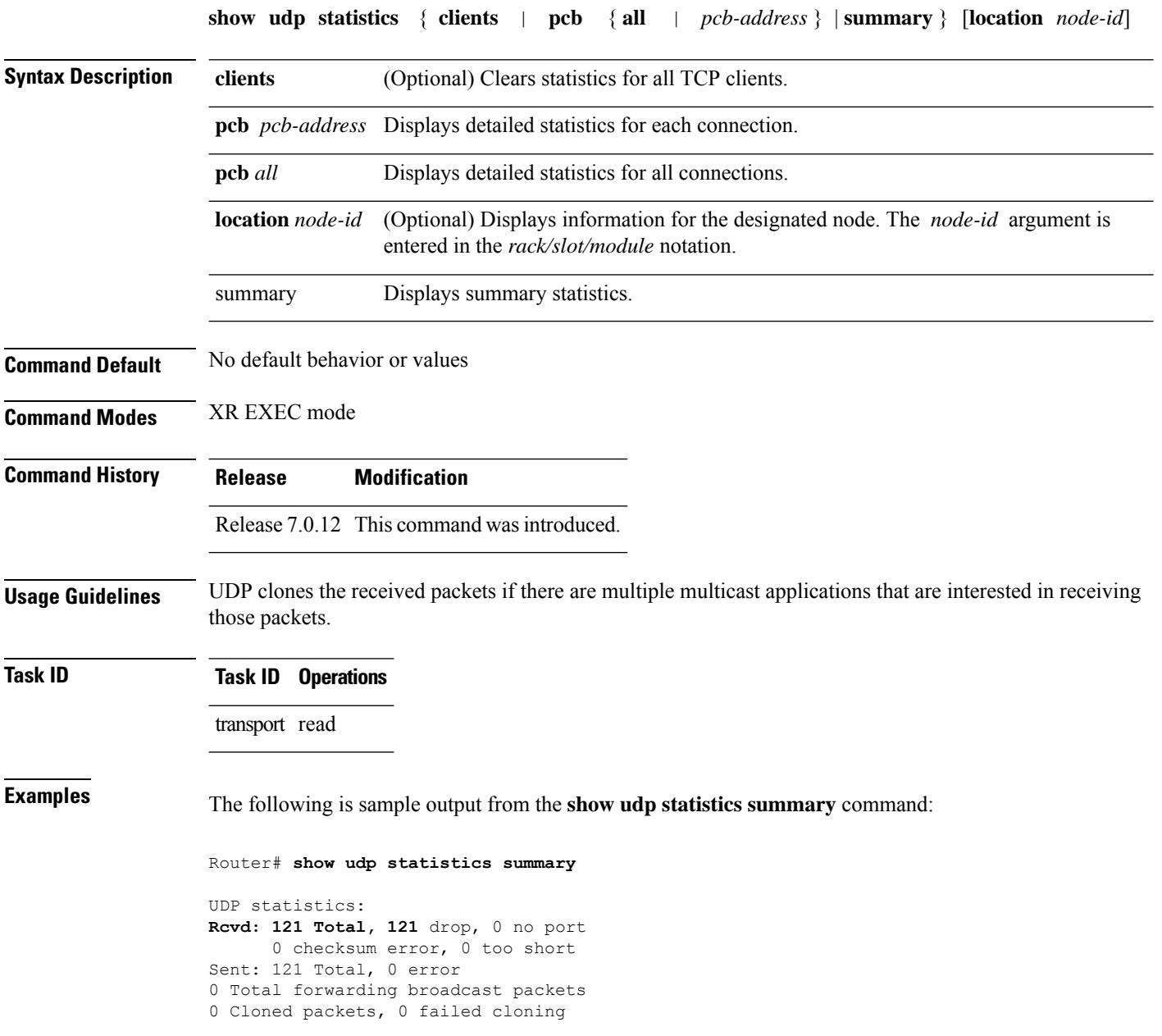

This table describes the significant fields shown in the display.

#### **Table 15: show udp Command Field Descriptions**

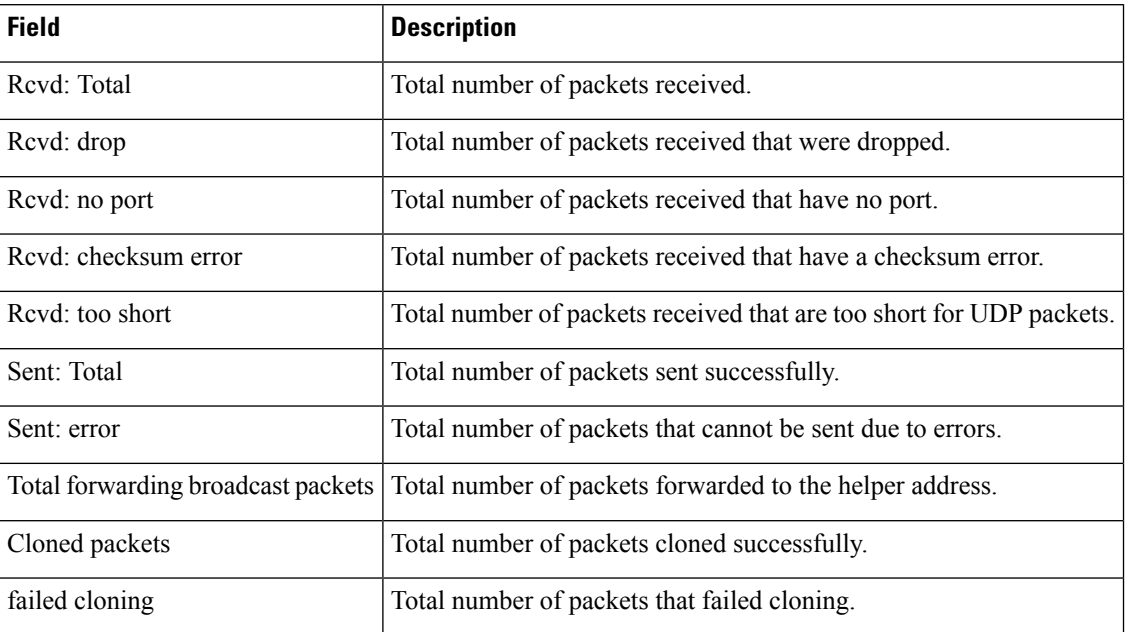

#### **tcp mss**

To configure the TCP maximum segment size that determines the size of the packet that TCPuses for sending data, use the **tcp mss** command in XR Config mode.

**tcp mss** *segment-size*

**Syntax Description** segment-size Size, in bytes, of the packet that TCP uses to send data. Range is 68 to 10000 bytes.

**Command Default** If this configuration does not exist, TCP determines the maximum segment size based on the settings specified by the application process, interface maximum transfer unit (MTU), or MTU received from Path MTU Discovery.

**Command Modes** XR Config mode

- **Command History Release Modification** Release 7.0.12 This command was introduced.
- **Usage Guidelines** No specific guidelines impact the use of this command.
- **Task ID Task ID Operations**

transport read, write

**Examples** This example shows how to configure the TCP maximum segment size:

```
RP/0/RSP0/CPU0:router(config)# tcp mss 1460
RP/0/RSP0/CPU0:router(config)# exit
```
Uncommitted changes found, commit them? [yes]: RP/0/RSP0/CPU0:router:Sep 8 18:29:51.084 : config[65700]: %LIBTARCFG-6-COMMIT : Configuration committed by user 'lab'. Use 'show commit changes 1000000596' to view the changes. Sep 8 18:29:51.209 : config[65700]: %SYS-5-CONFIG I : Configured from console by lab

### **tcp path-mtu-discovery**

To allow TCP to automatically detect the highest common maximum transfer unit (MTU) for a connection, use the **tcp path-mtu-discovery** in XR Config mode. To reset the default, use the **no** form of this command.

**tcp path-mtu-discovery** [{**age-timer** *minutes* | **infinite**}] **no tcp path-mtu-discovery**

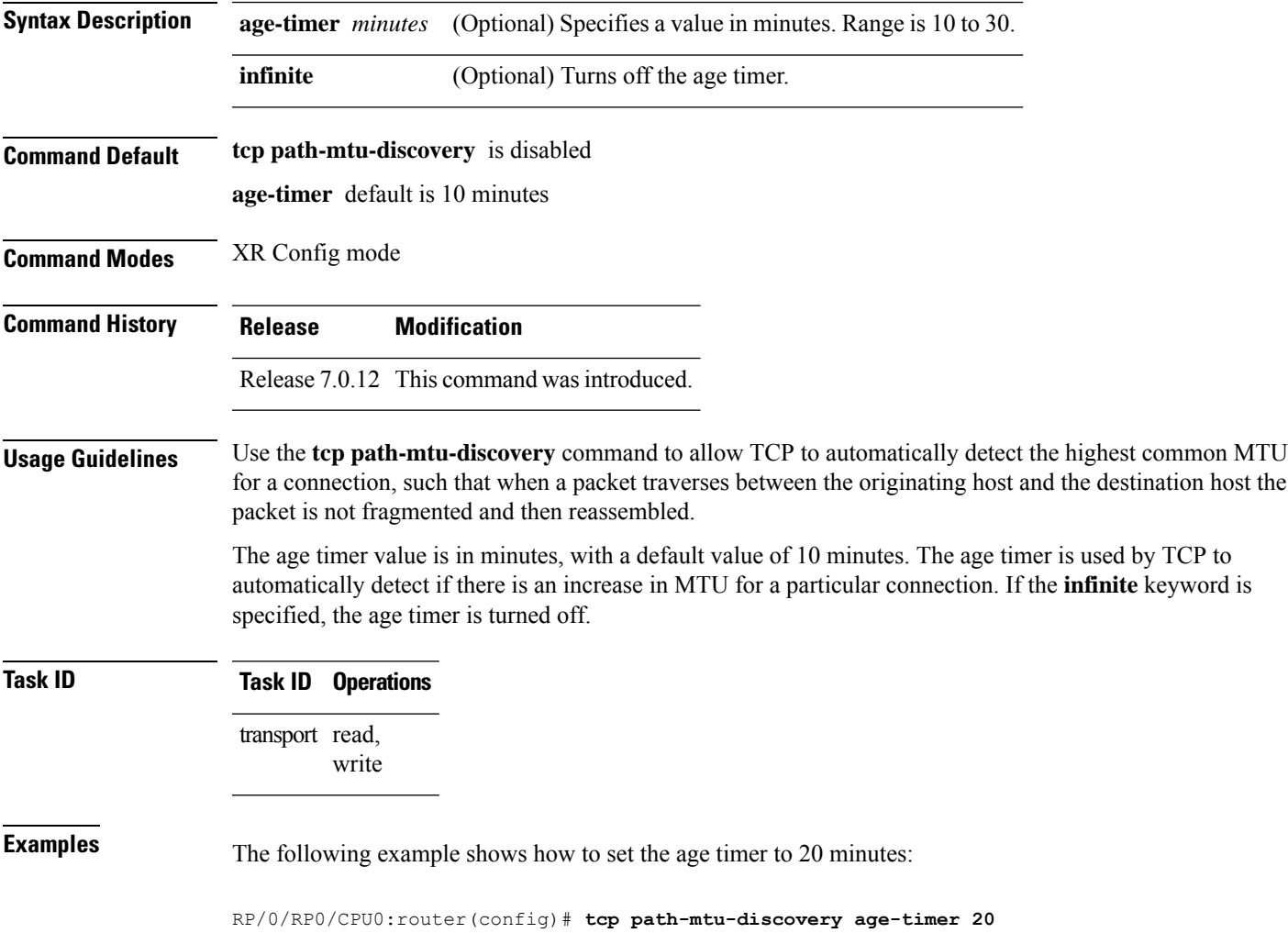

### **tcp selective-ack**

To enable TCP selective acknowledgment (ACK) and identify which segments in a TCP packet have been received by the remote TCP, use the **tcp selective-ack** command in XR Config mode. To reset the default, use the **no** form of this command.

**tcp selective-ack no tcp selective-ack**

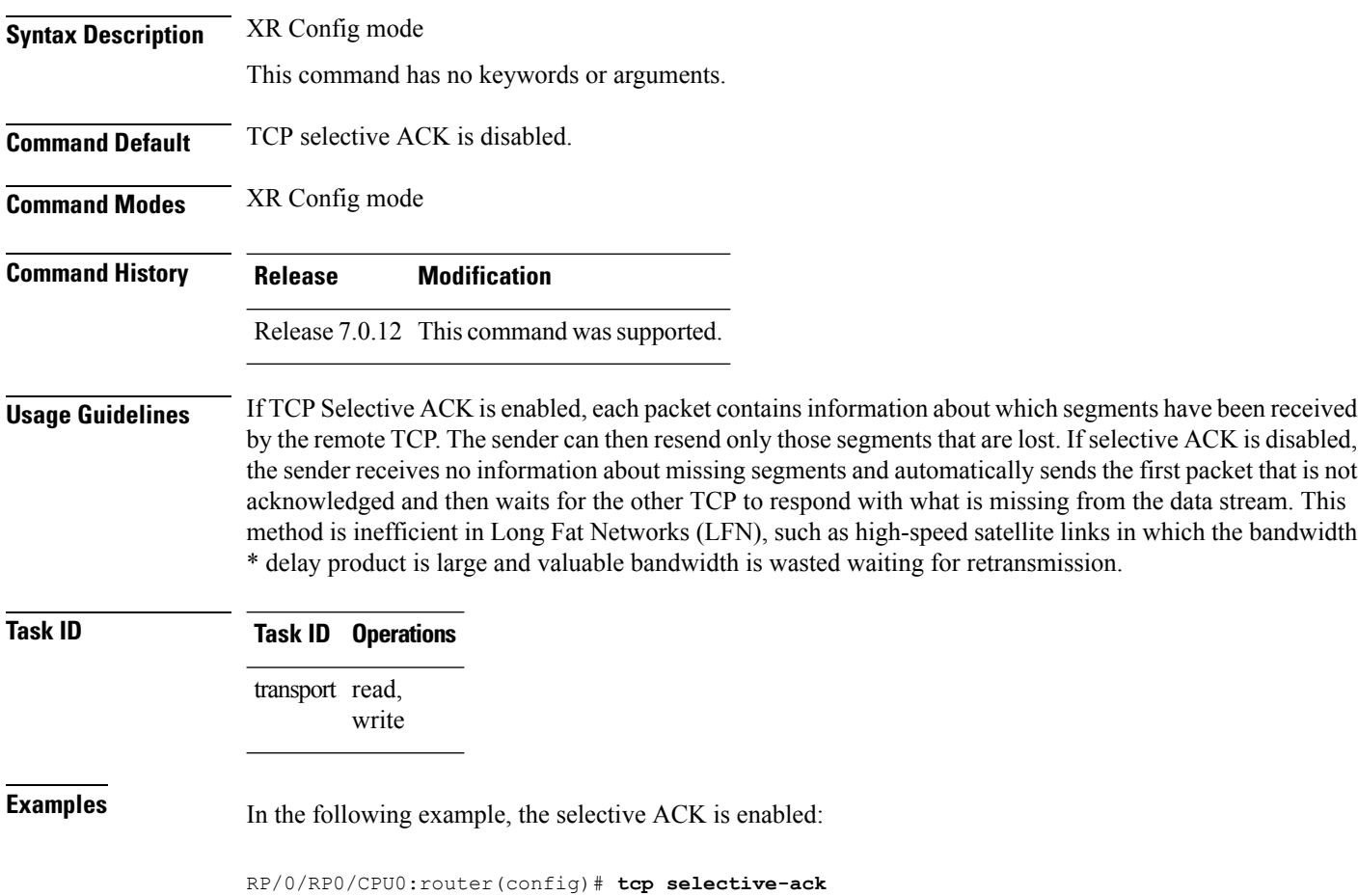

#### **tcp synwait-time**

To set a period of time the software waits while attempting to establish a TCP connection before it times out, use the **tcp synwait-time** command in XR Config mode. To restore the default time, use the **no** form of this command.

**tcp synwait-time** *seconds* **no tcp synwait-time** *seconds*

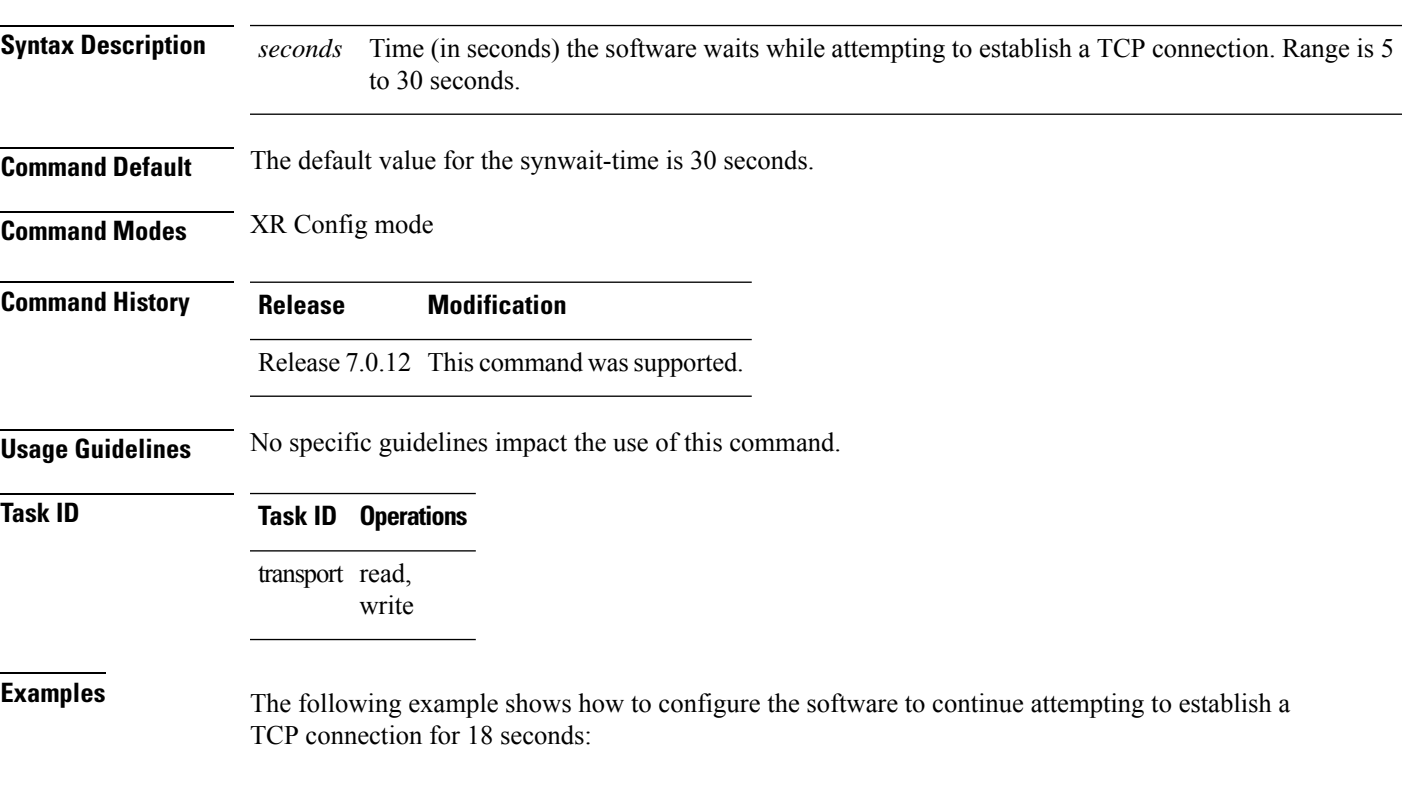

RP/0/RP0/CPU0:router(config)# **tcp synwait-time 18**

#### **tcp timestamp**

To more accurately measure the round-trip time of a packet, use the **tcp timestamp** command in XR Config mode. To reset the default, use the **no** form of this command.

**tcp timestamp no tcp timestamp Syntax Description** This command has no keywords or arguments.

**Command Default** A TCP time stamp is not used.

**Command Modes** XR Config mode

**Command History Release Modification**

#### **Usage Guidelines** Use the **tcp timestamp** command to more accurately measure the round-trip time of a packet. If a time stamp is not used, a TCP sender deduces the round-trip time when an acknowledgment of its packet is received, which is not a very accurate method because the acknowledgment can be delayed, duplicated, or lost. If a time stamp is used, each packet contains a time stamp to identify packets when acknowledgments are received and the round-trip time of that packet.

This feature is most useful in Long Fat Network (LFN) where the bandwidth \* delay product is long.

**Task ID Task ID Operations** transport read, write

**Examples** The following example shows how to enable the timestamp option:

Release 7.0.12 This command was supported.

RP/0/RP0/CPU0:router(config)# **tcp timestamp**

### **tcp window-size**

To alter the TCP window size, use the **tcp window-size** command in XR Config mode. To restore the default value, use the **no** form of this command.

**tcp window-size** *bytes* **no tcp window-size**

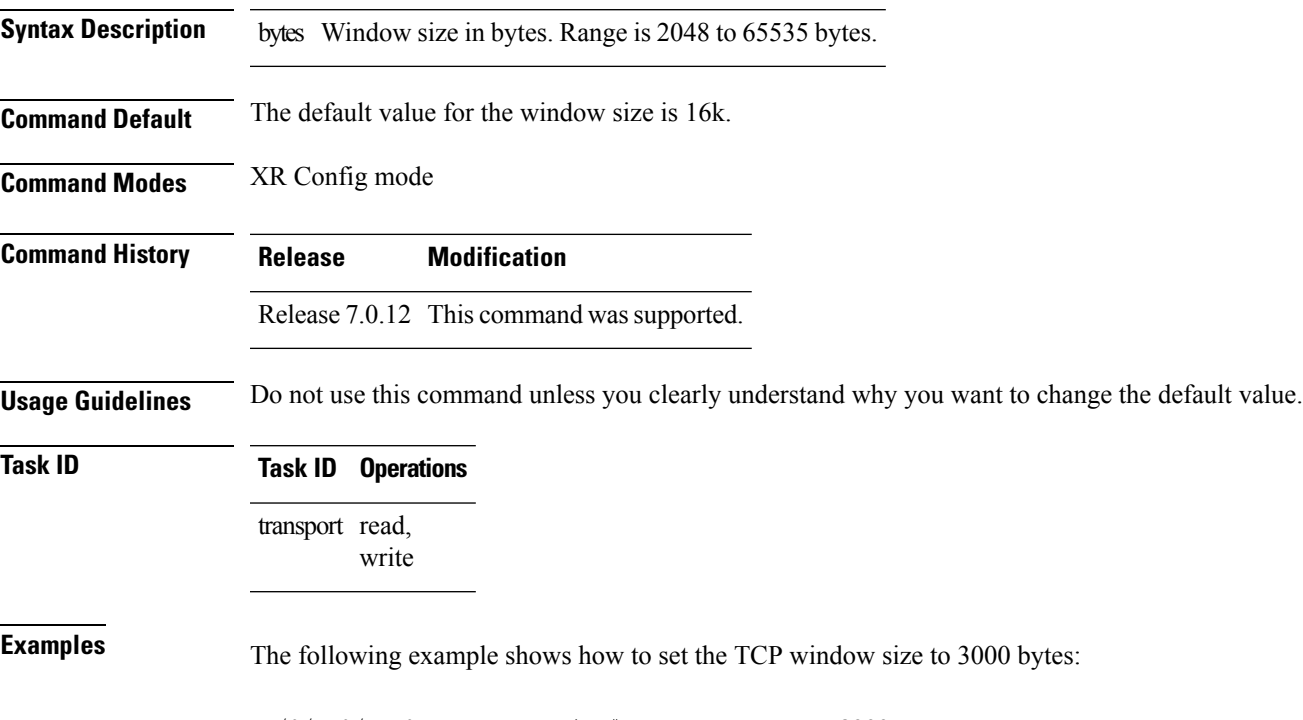

RP/0/RP0/CPU0:router(config)# **tcp window-size 3000**

 $\mathbf{l}$